### **Automatically Translating Bug Reports into Test Cases for Mobile Apps**

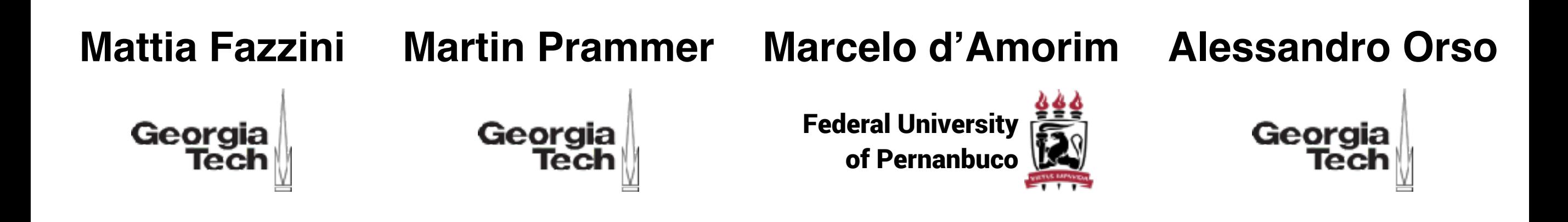

## **Mobile Applications**

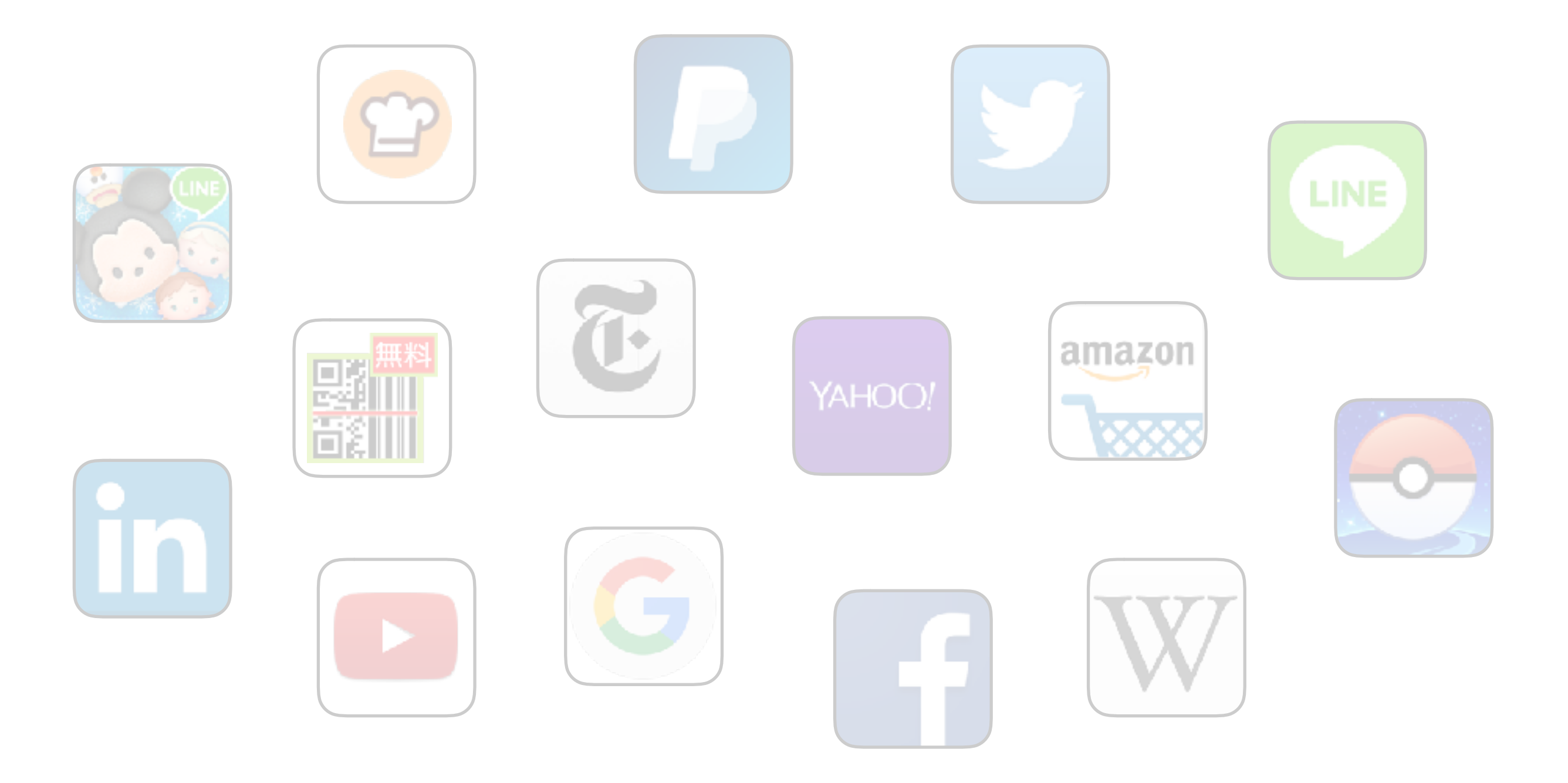

## **Mobile Applications**

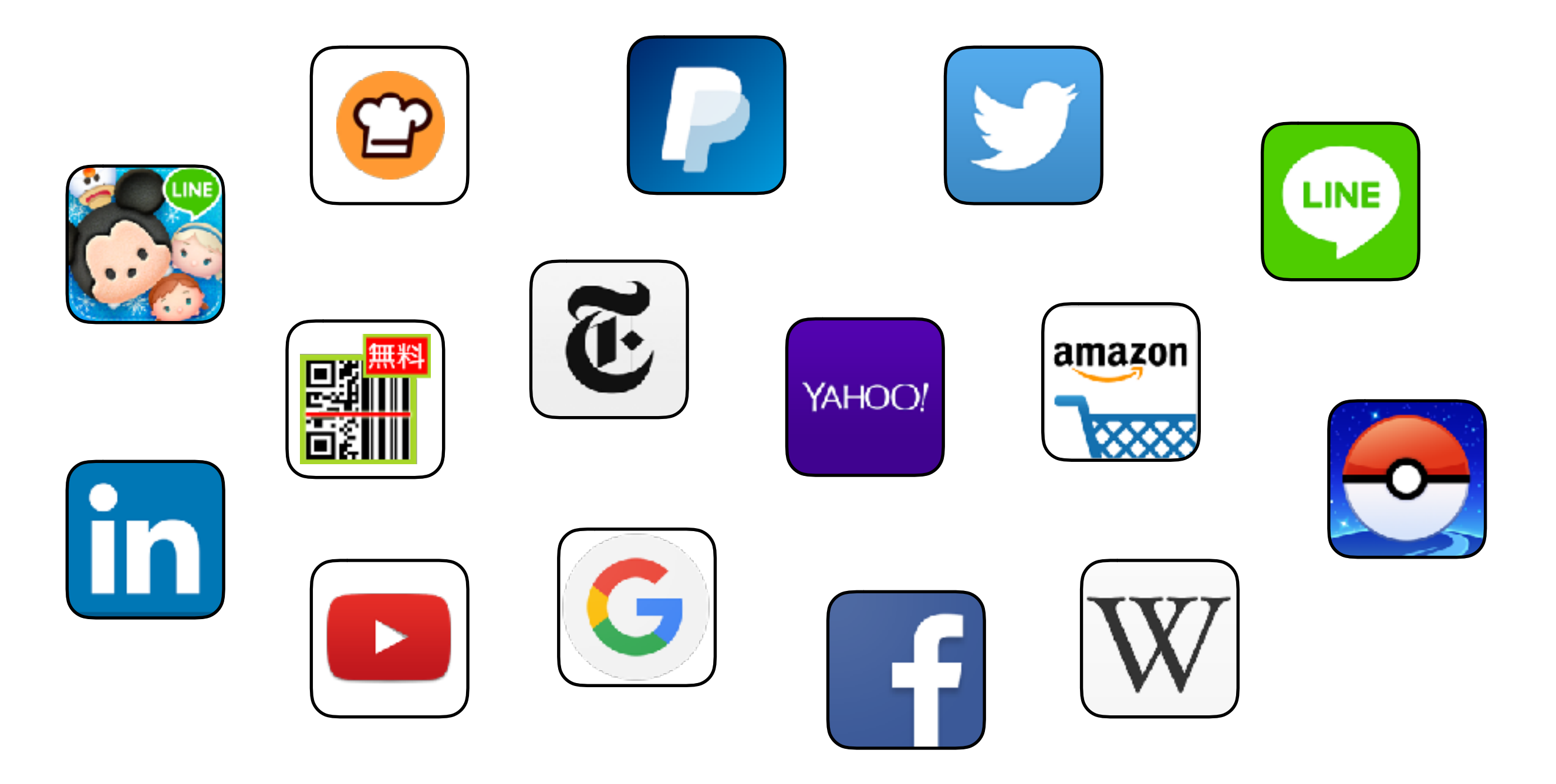

### **Failures**

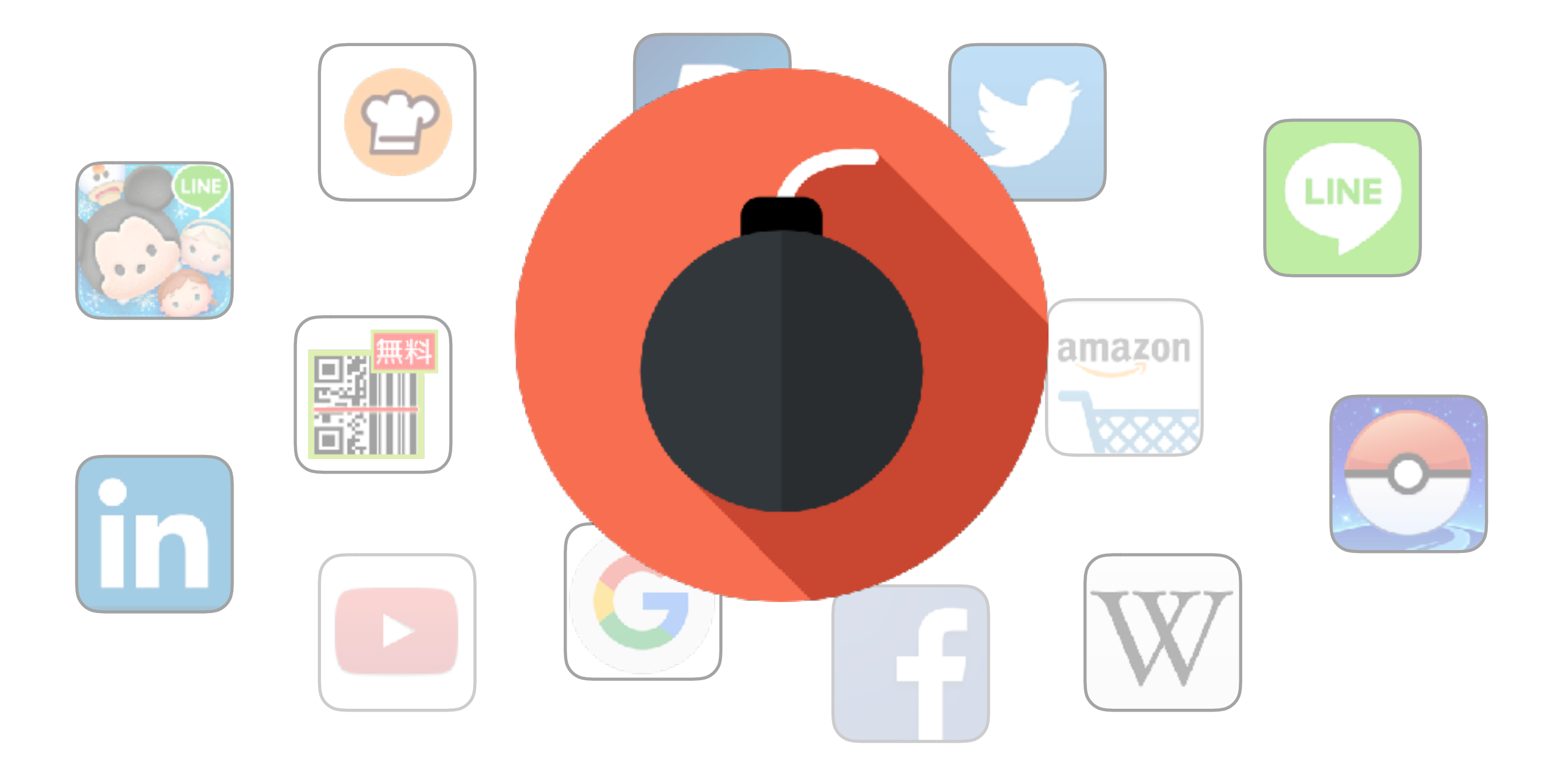

## **Bug Reports**

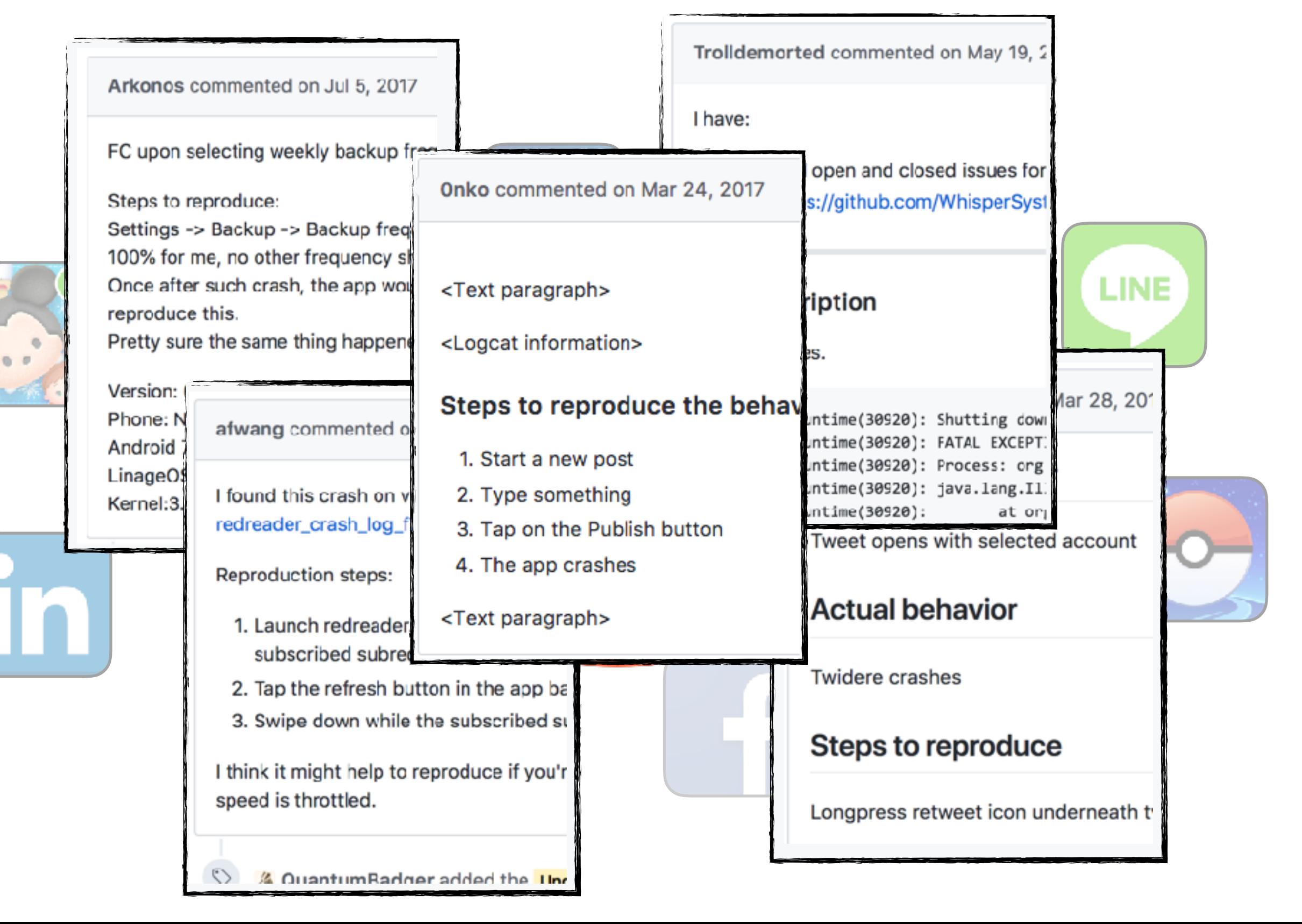

## **Goal**

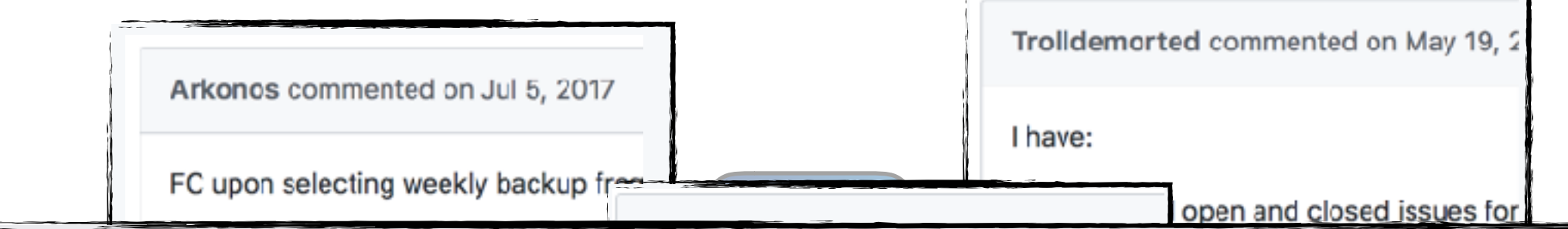

### **Automatically translate descriptions on how to reproduce bugs into test cases**

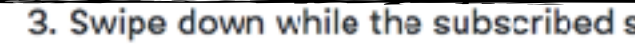

I think it might help to reproduce if you'r speed is throttled.

4 Quantum Radger added the Ung

**Steps to reproduce** 

Longpress retweet icon underneath t

### **Bug Report**

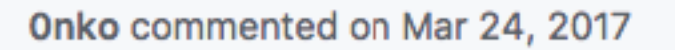

<Text paragraph>

<Logcat information>

#### Steps to reproduce the behavior

- 1. Start a new post
- 2. Type something
- 3. Tap on the Publish button
- 4. The app crashes

<Text paragraph>

### **Developer**

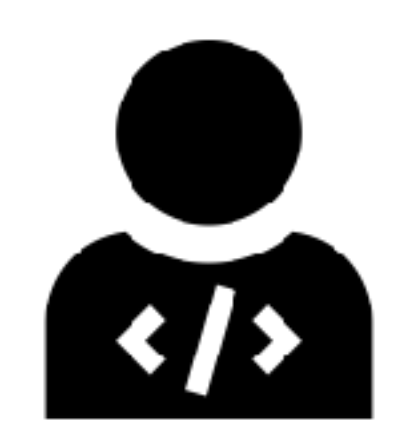

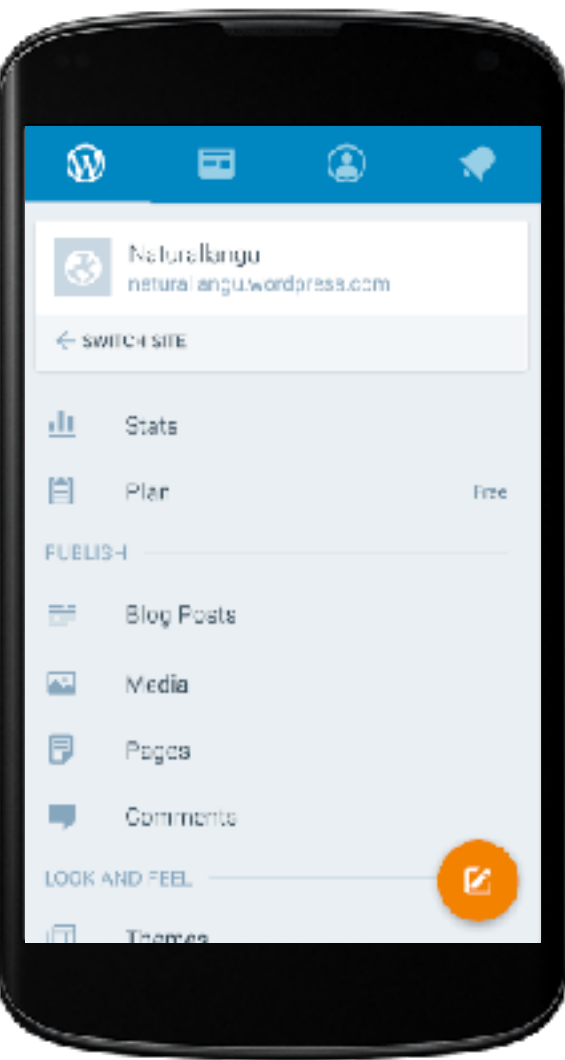

### **Bug Report**

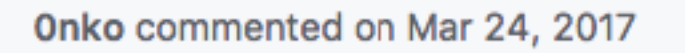

<Text paragraph>

<Logcat information>

#### Steps to reproduce the behavior

- 1. Start a new post
- 2. Type something
- 3. Tap on the Publish button
- 4. The app crashes

<Text paragraph>

### **Developer**

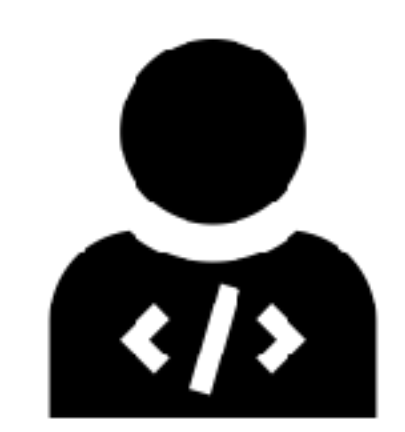

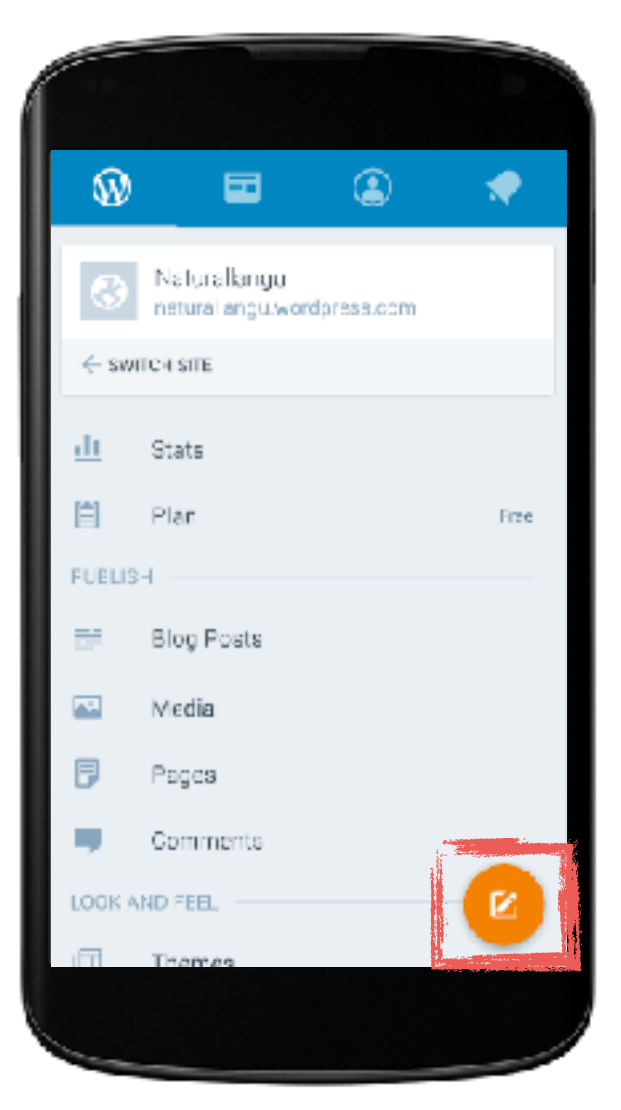

### **Bug Report**

Onko commented on Mar 24, 2017

<Text paragraph>

<Logcat information>

#### Steps to reproduce the behavior

- 1. Start a new post
- 2. Type something
- 3. Tap on the Publish button
- 4. The app crashes
- <Text paragraph>

### **Developer**

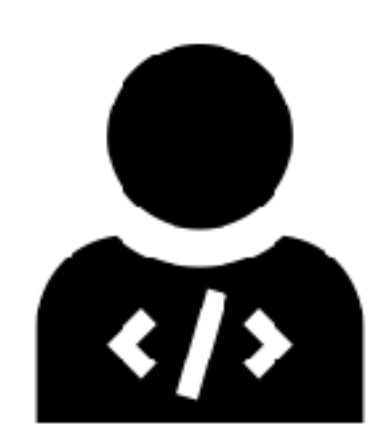

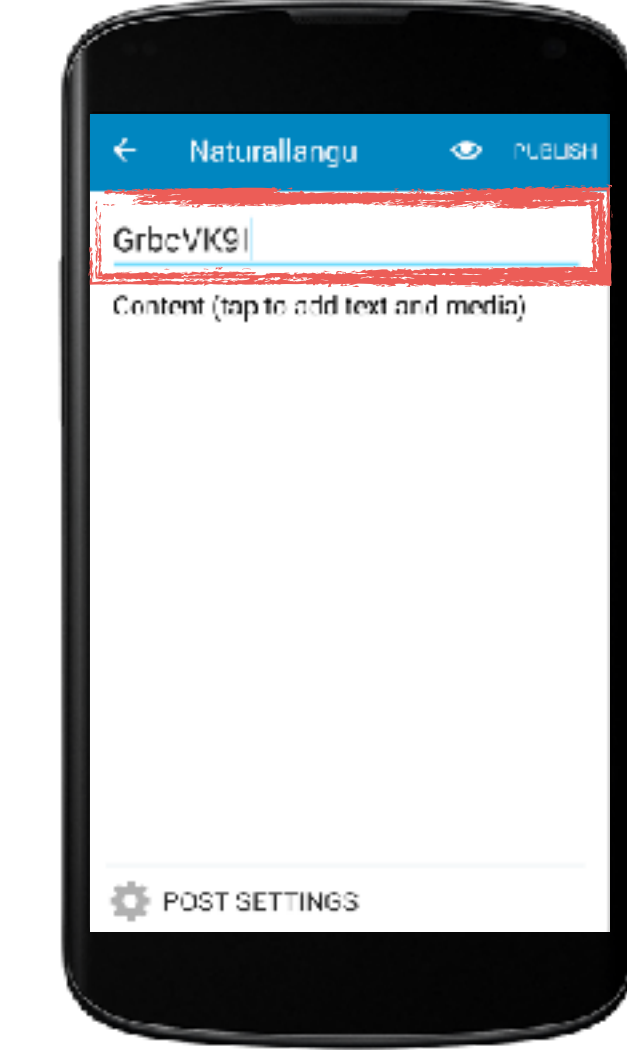

### **Bug Report**

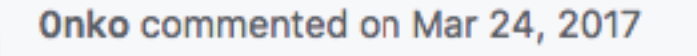

<Text paragraph>

<Logcat information>

#### Steps to reproduce the behavior

- 1. Start a new post
- 2. Type something

3. Tap on the Publish button

4. The app crashes

<Text paragraph>

### **Developer**

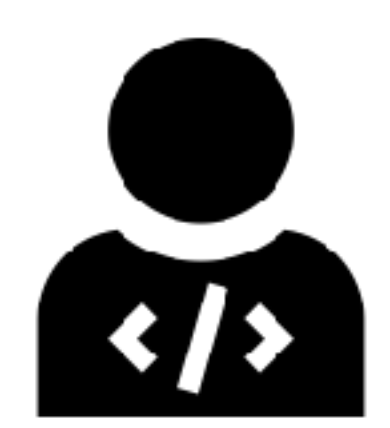

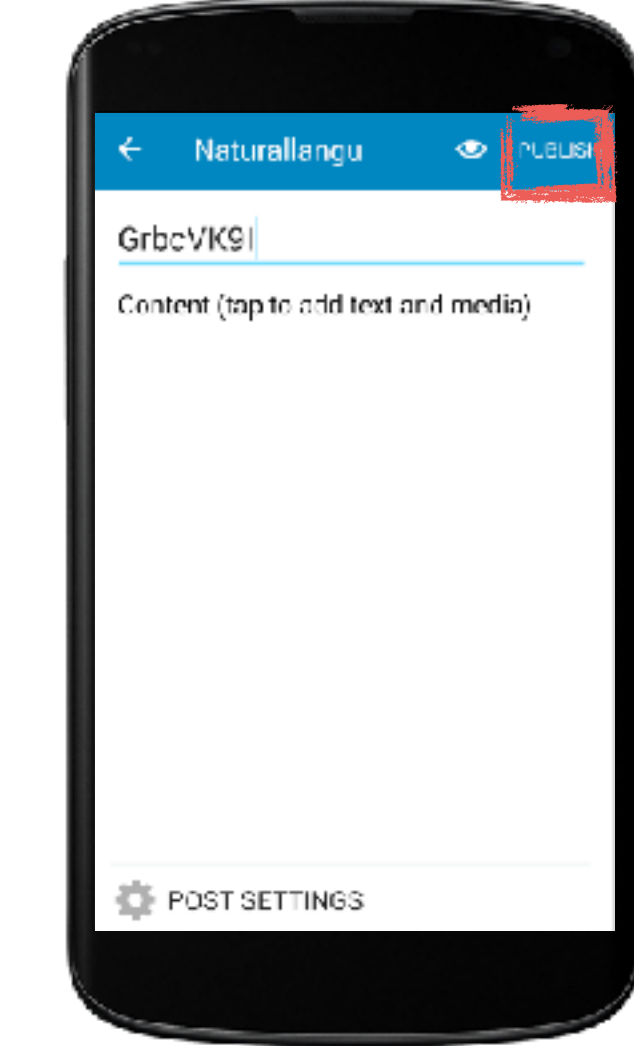

**Developer**

### **Bug Report**

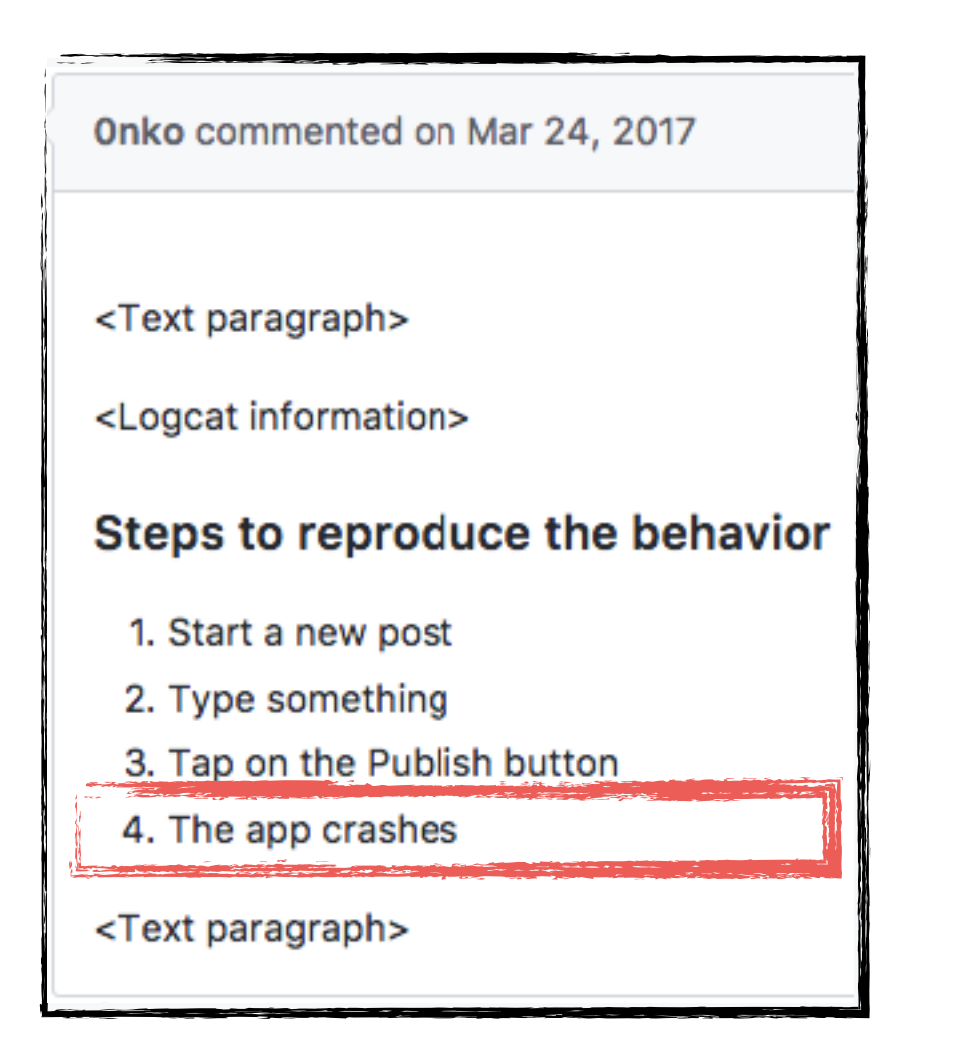

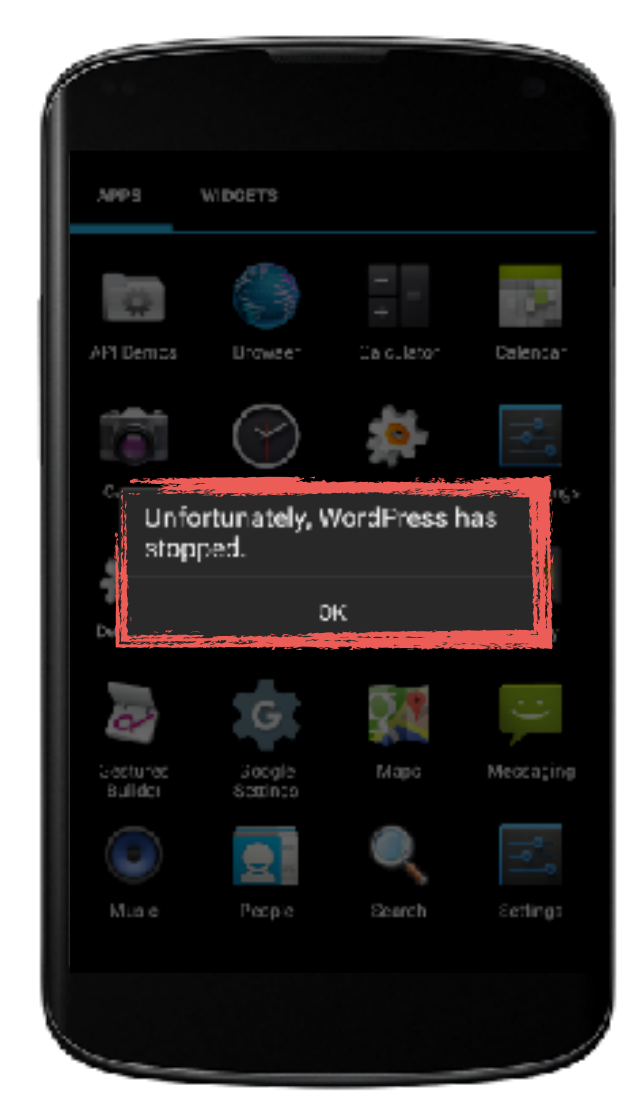

#### **WORDPRESS App**

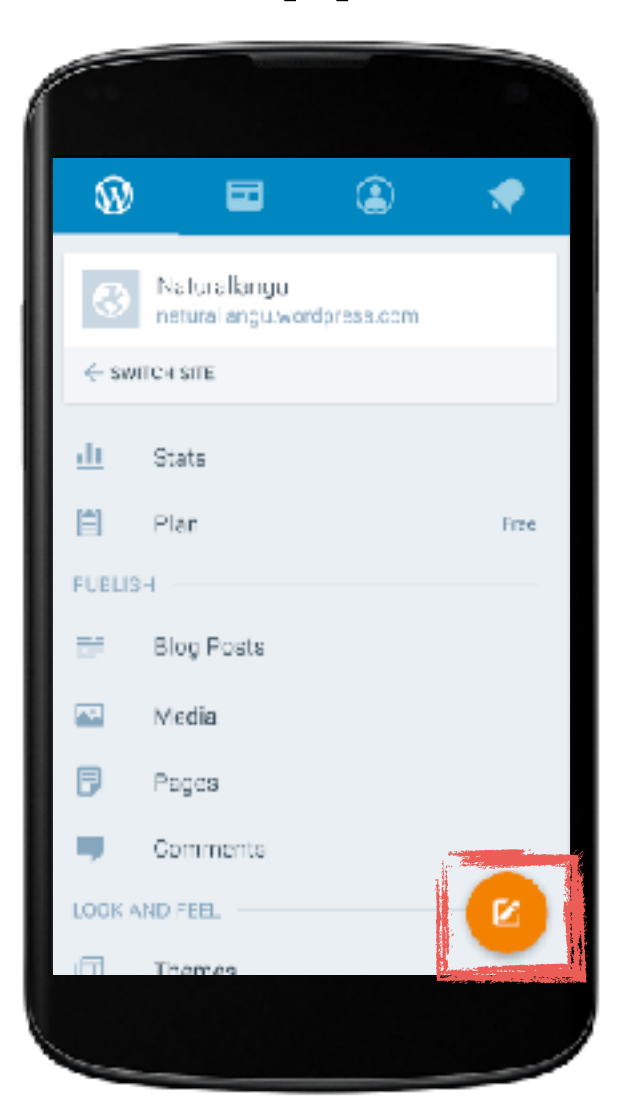

#### **Developer**

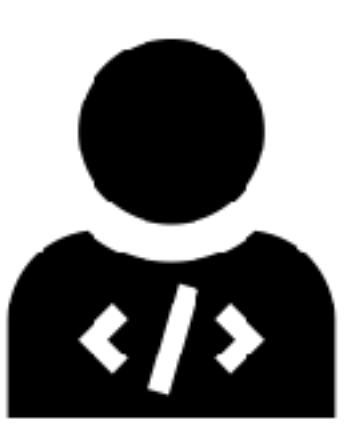

}

### **Test Case**

**public void** test() {

```
\tilde{=}//start a new post
onView( 
 withId(R.id.fab button))
  .perform(click());
```
*//type so*mething onView( withId(R.id.post\_title)) .perform(typeText("GrbcVK9I"));

 //tap on the publish button onView( withId(R.id.menu save post))  $.\text{perform}(\text{click}());$ 

**Developer**

#### **WORDPRESS App**

**C** PUBLISH

Naturallangu

POST SETTINGS

Content (tap to add text and media).

GrbcVK9I

### **Test Case**

**public void** test() {

*//start a new post* onView( withId(R.id.fab button))  $.\text{perform}(\text{click}());$ 

*//type so*mething onView( withId(R.id.post\_title)) .perform(typeText("GrbcVK9I");

Ī //tap on the publish button onView( withId(R.id.menu save post))  $.\text{perform}(\text{click}());$ 

}

**Developer**

#### **WORDPRESS App**

# ← Naturallangu o ∦rusus GrbcVK91 Content (tap to add text and media). POST SETTINGS

### **Test Case**

**public void** test() {

```
//start a new post
onView( 
withId(R.id.fab button))
.\text{perform}(\text{click}());
```
*//type so*mething onView( withId(R.id.post\_title)) .perform(typeText("GrbcVK9I"));

 $\mathbb{Z}$  //tap on the publish button onView( withId(R.id.menu save post))  $.\text{perform}(\text{click}());$ }

### **Bug Report**

### **Test Case**

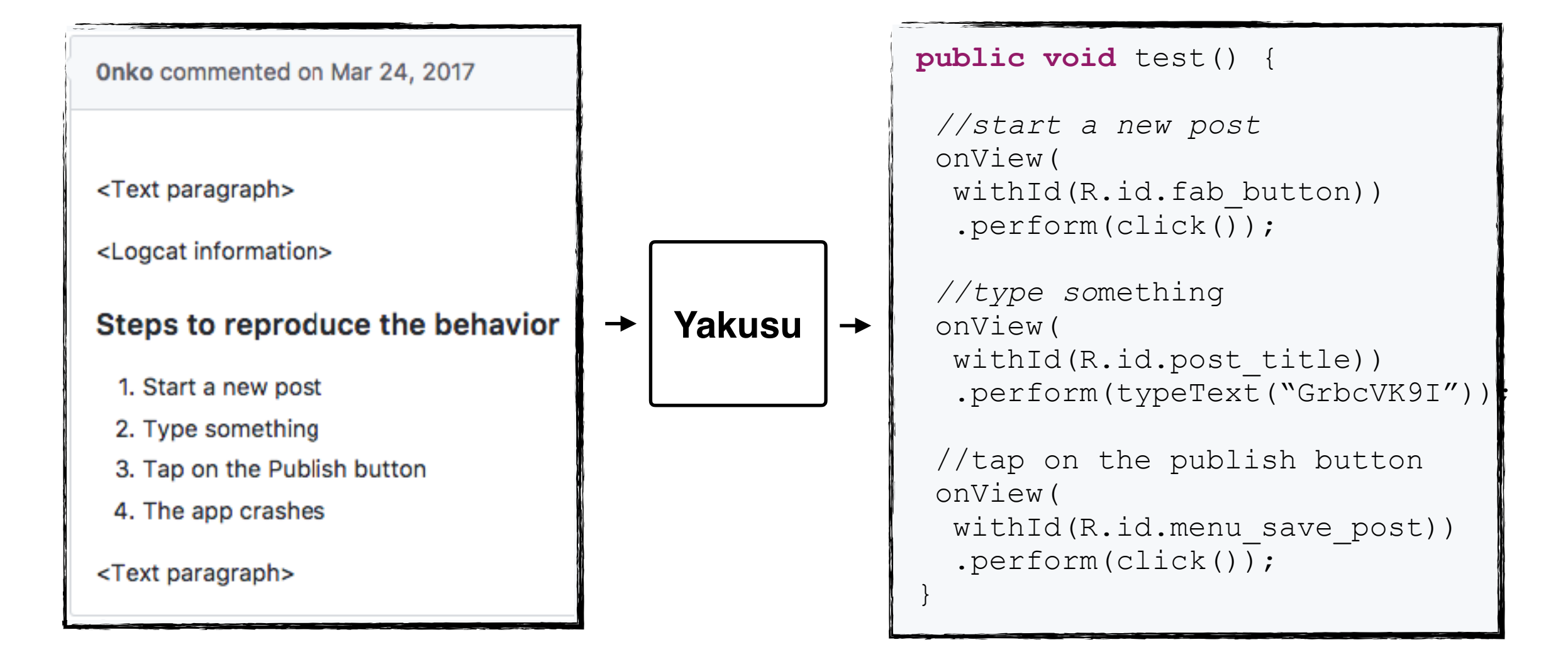

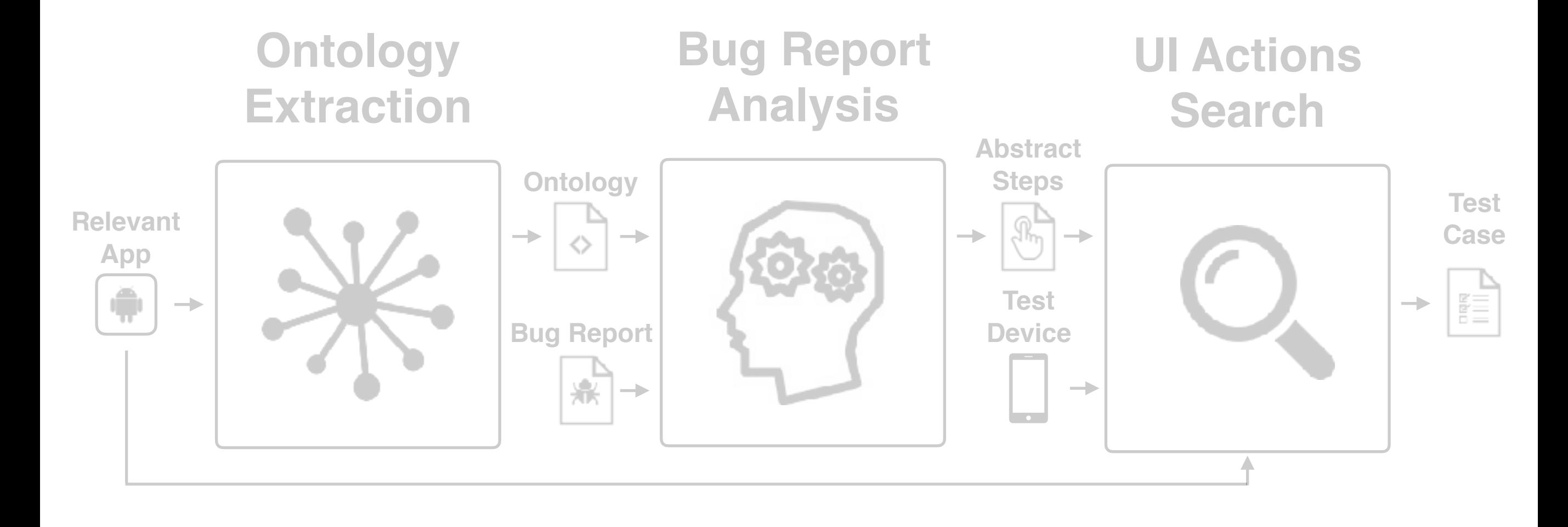

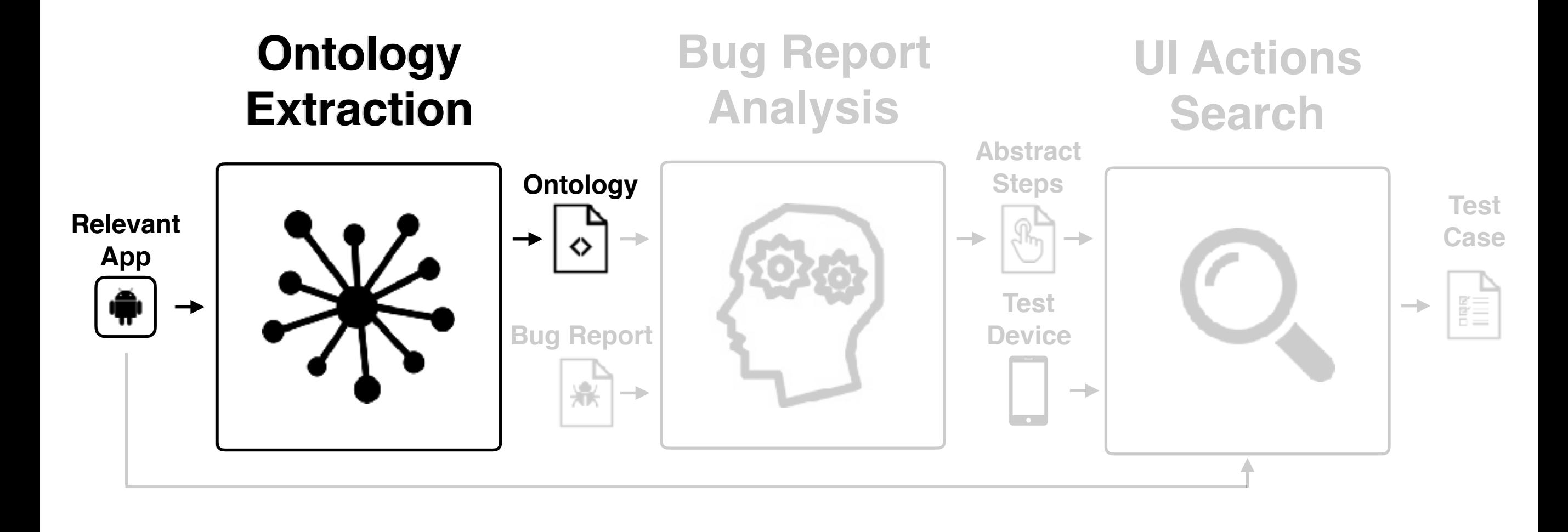

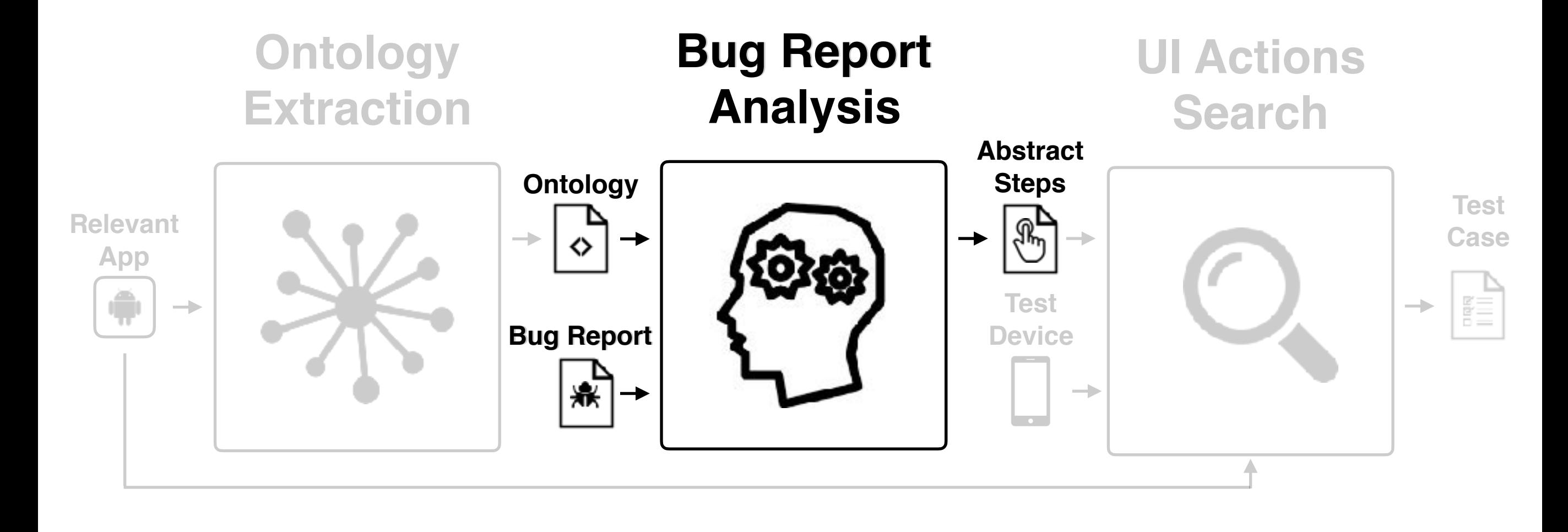

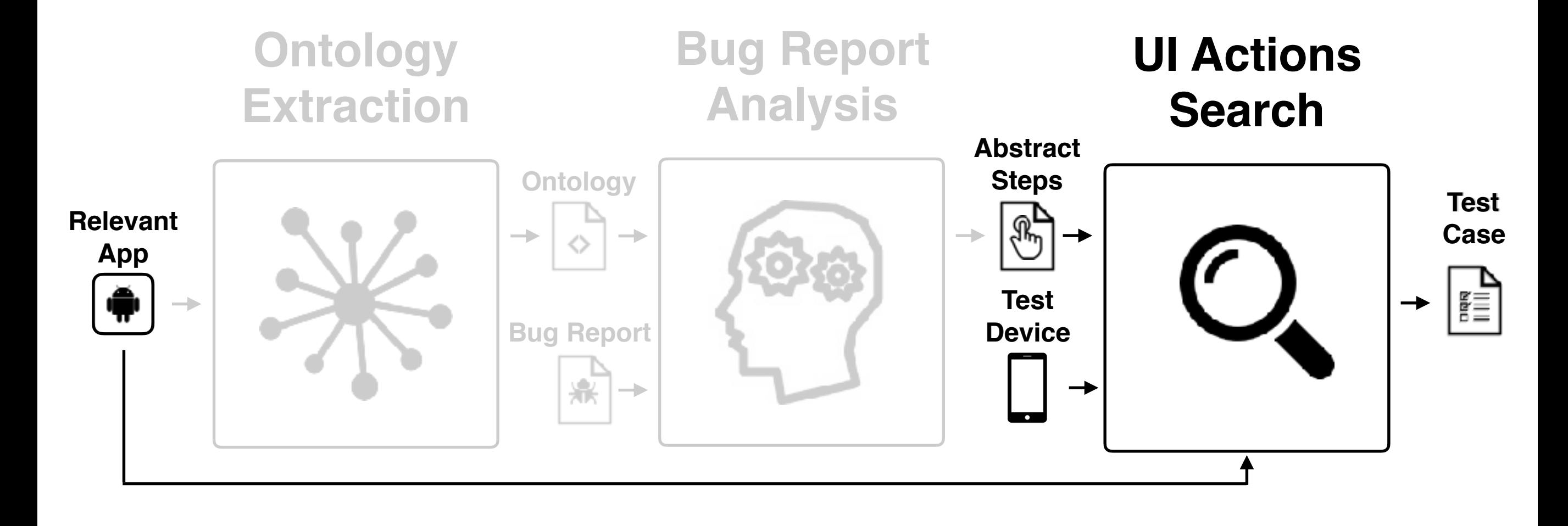

# **Ontology Extraction**

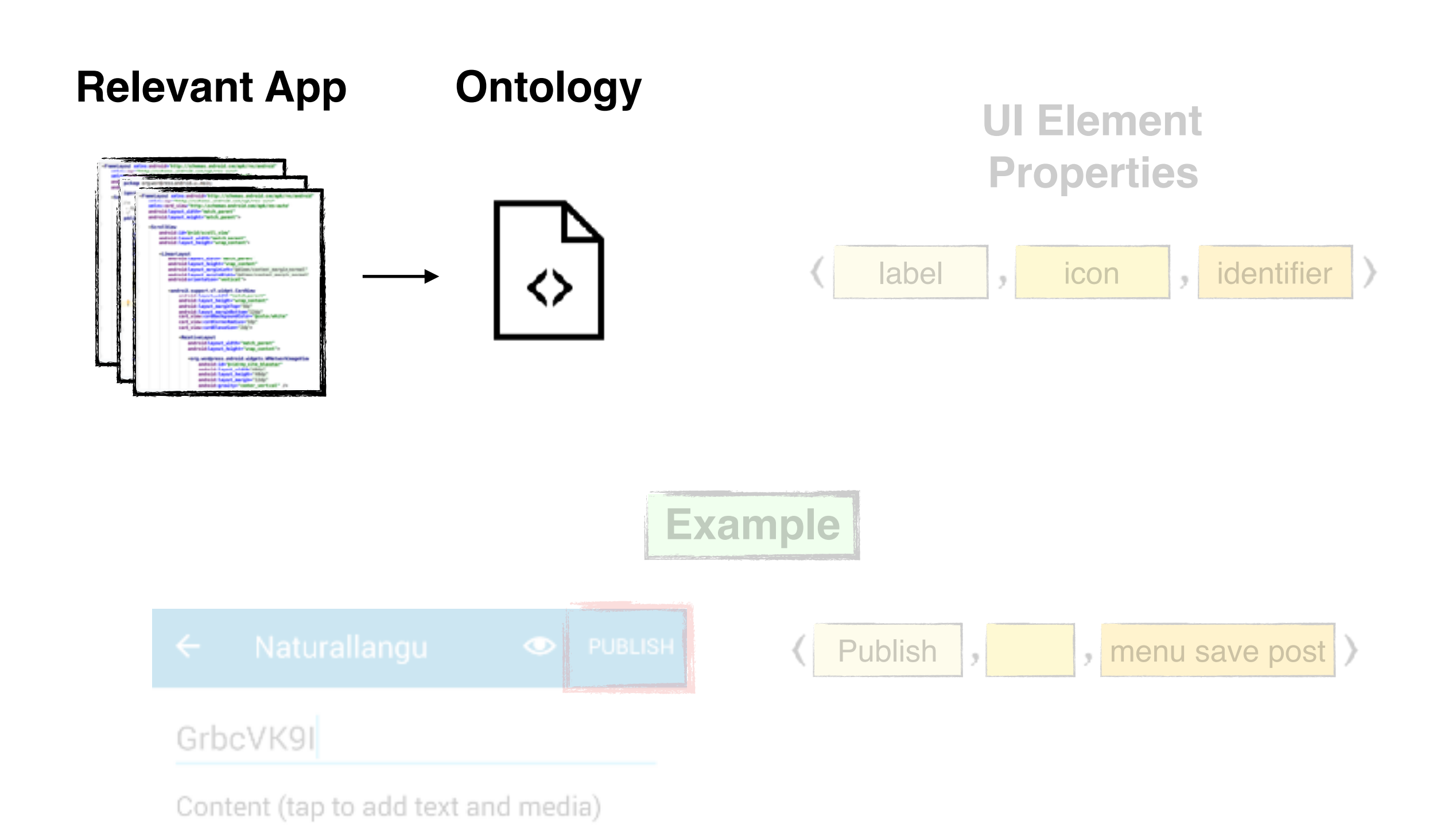

# **Ontology Extraction**

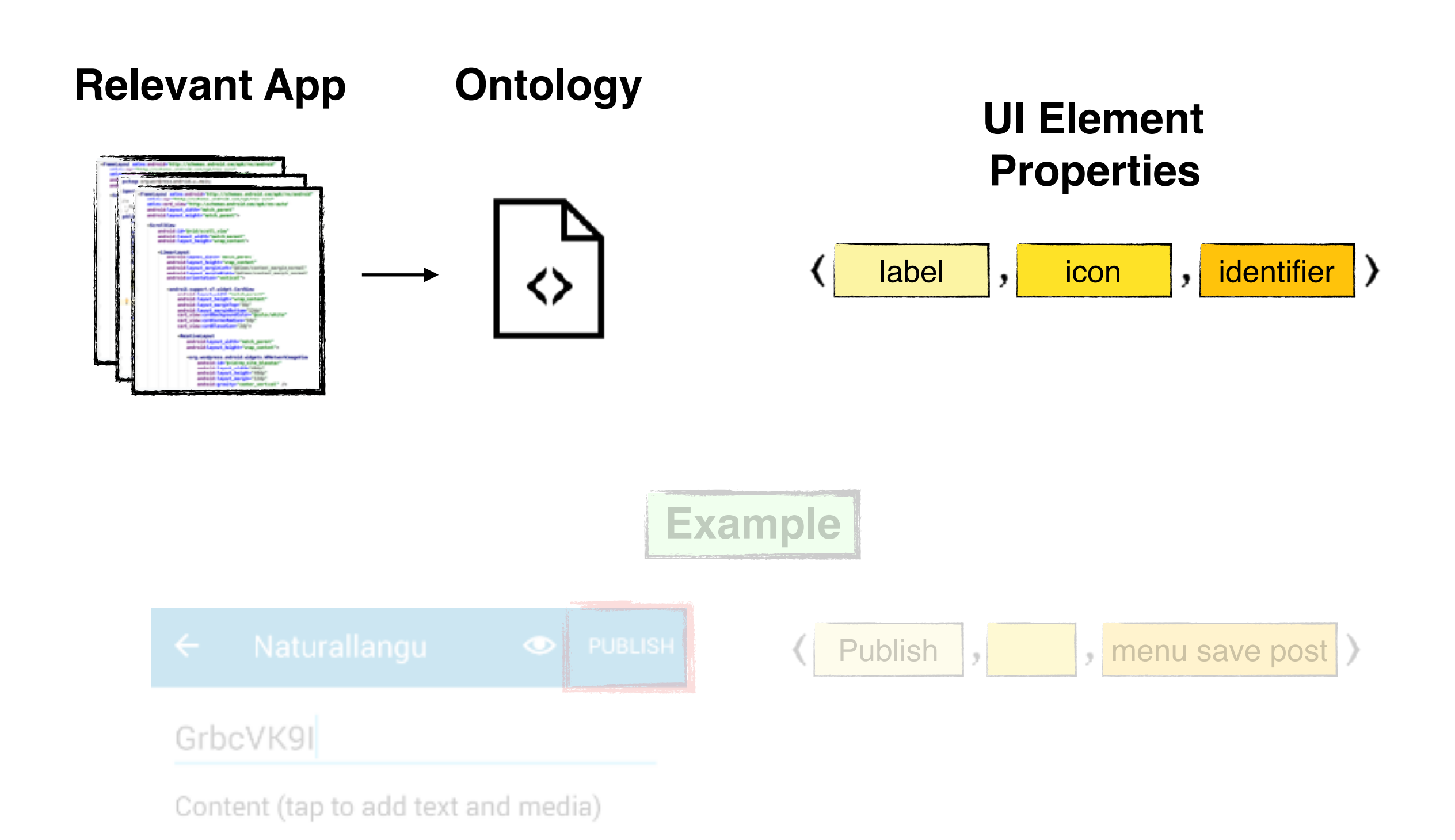

# **Ontology Extraction**

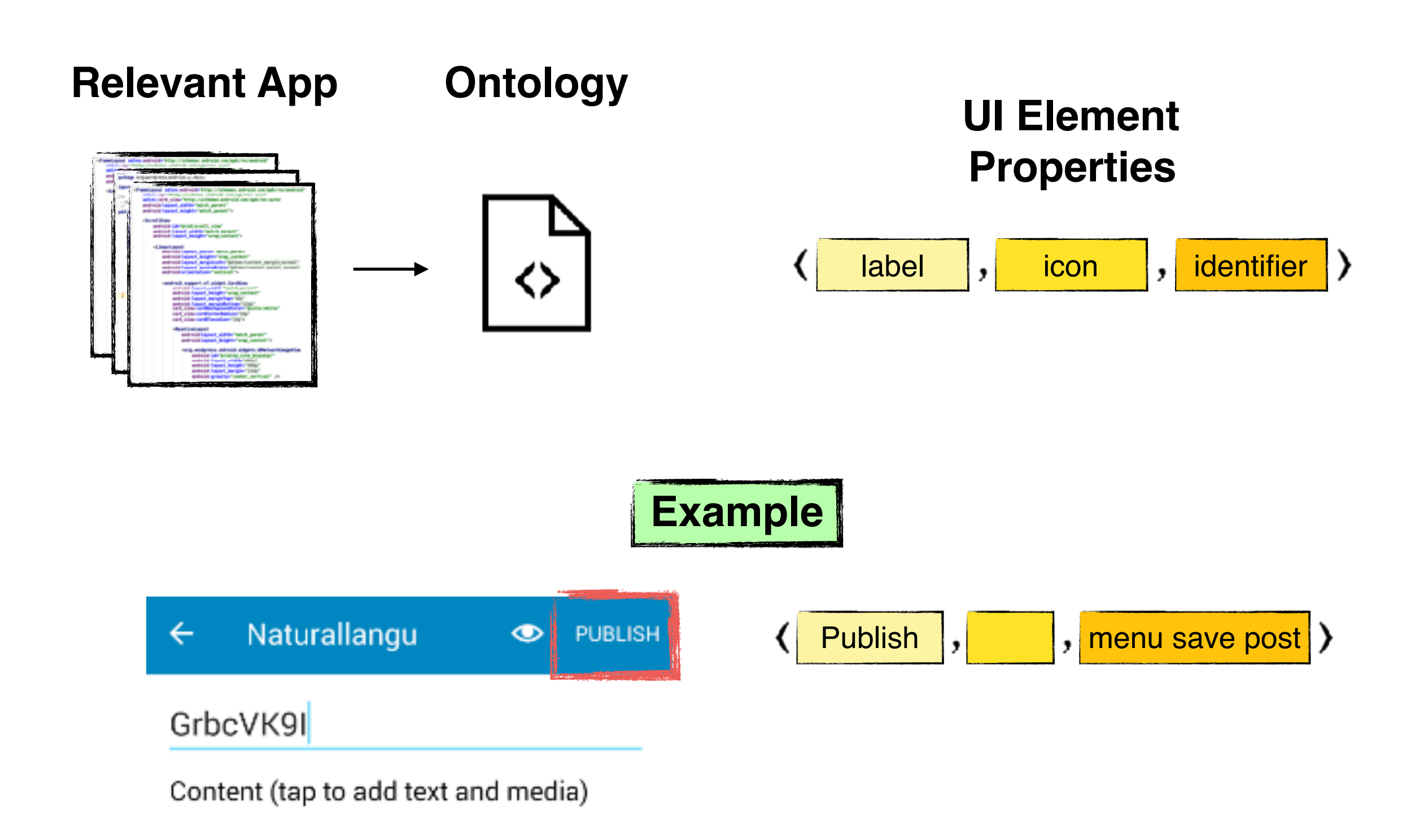

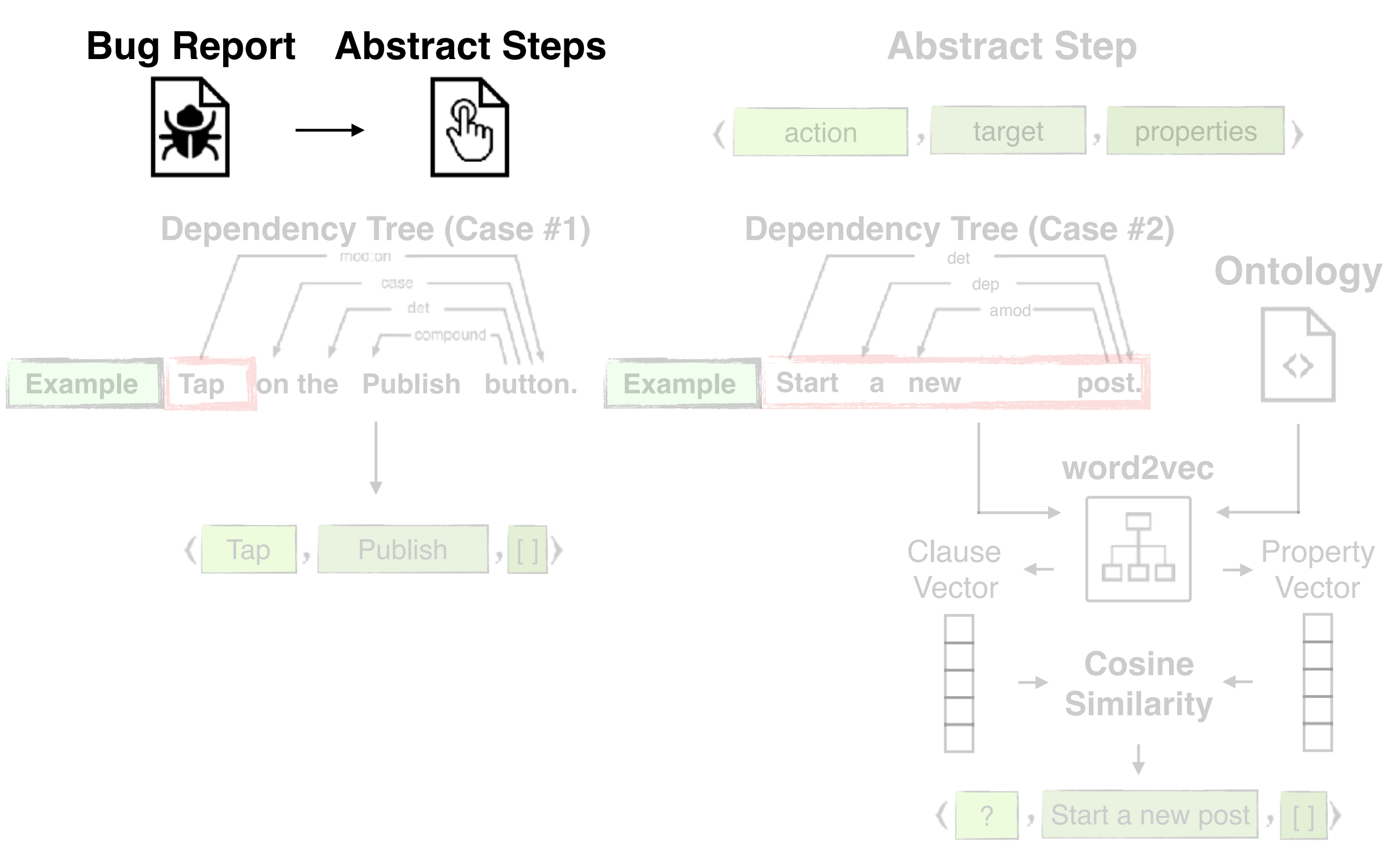

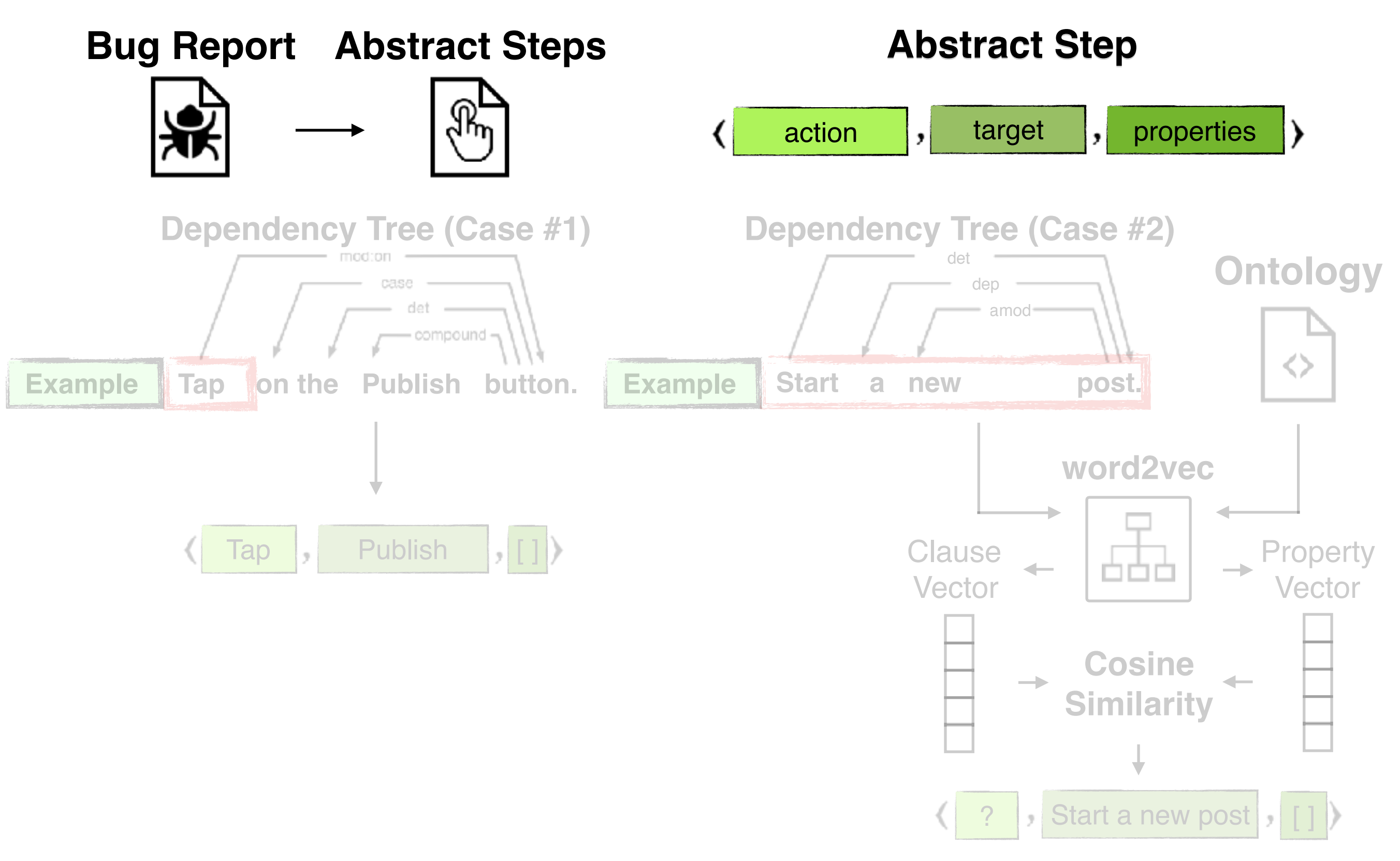

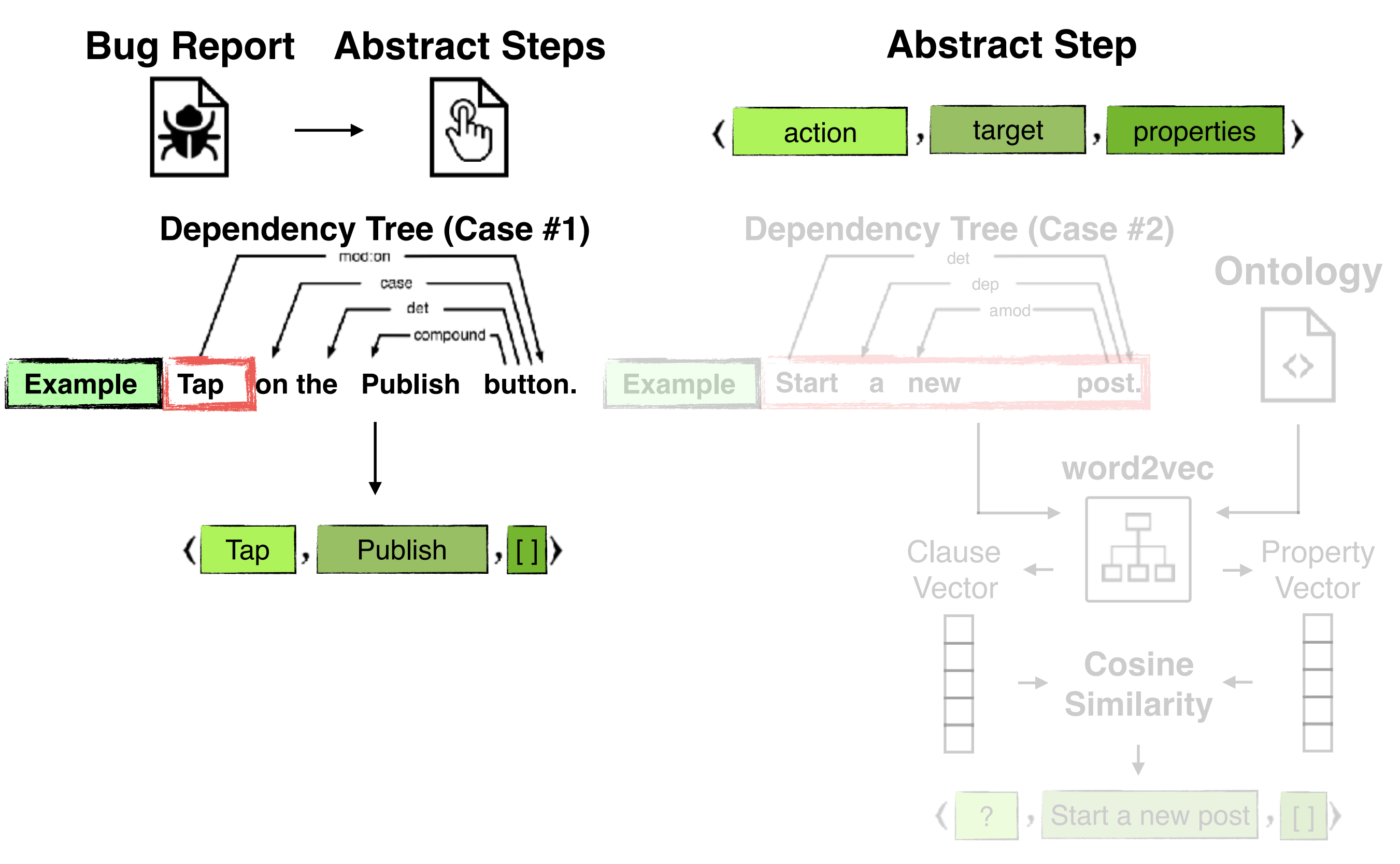

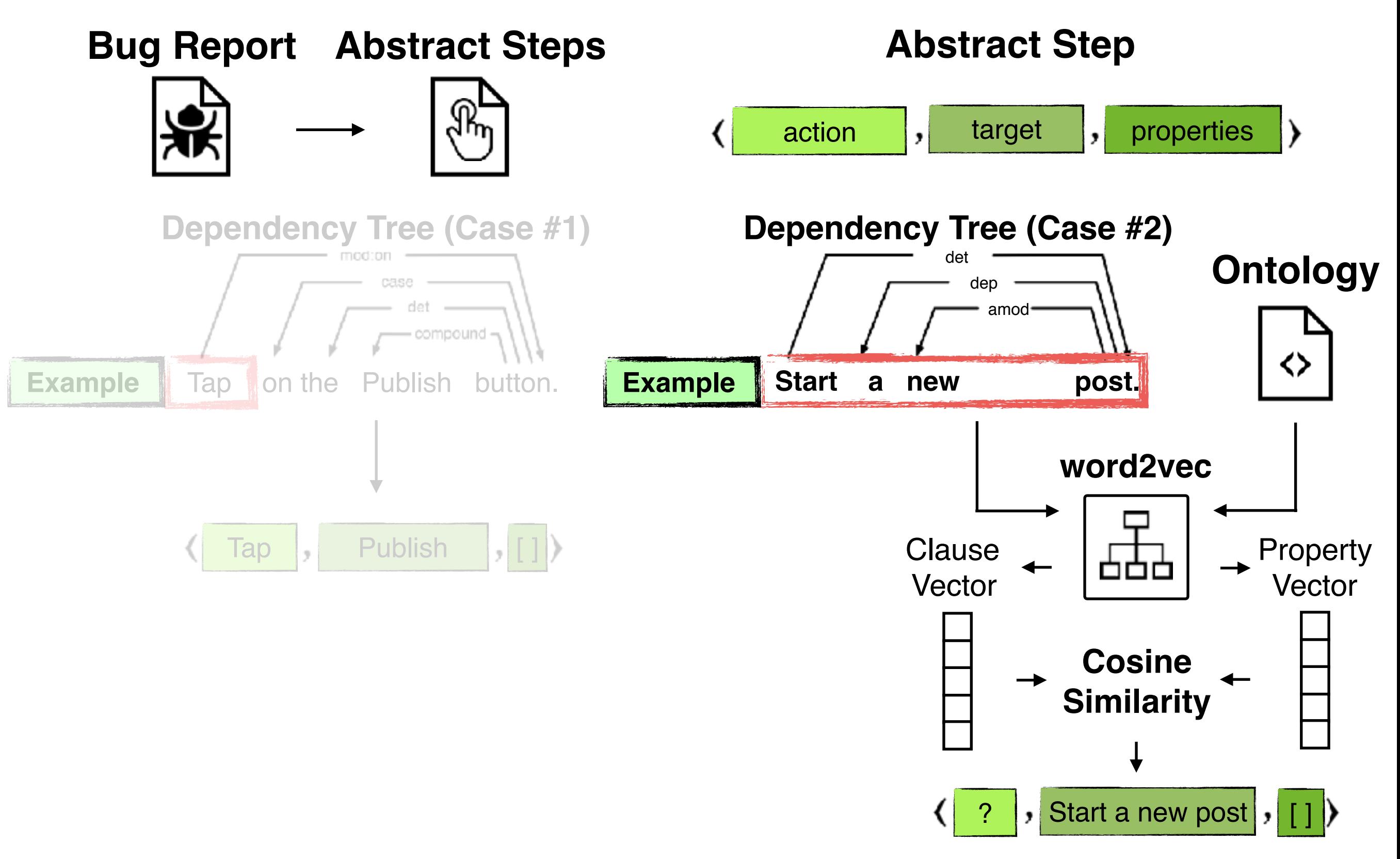

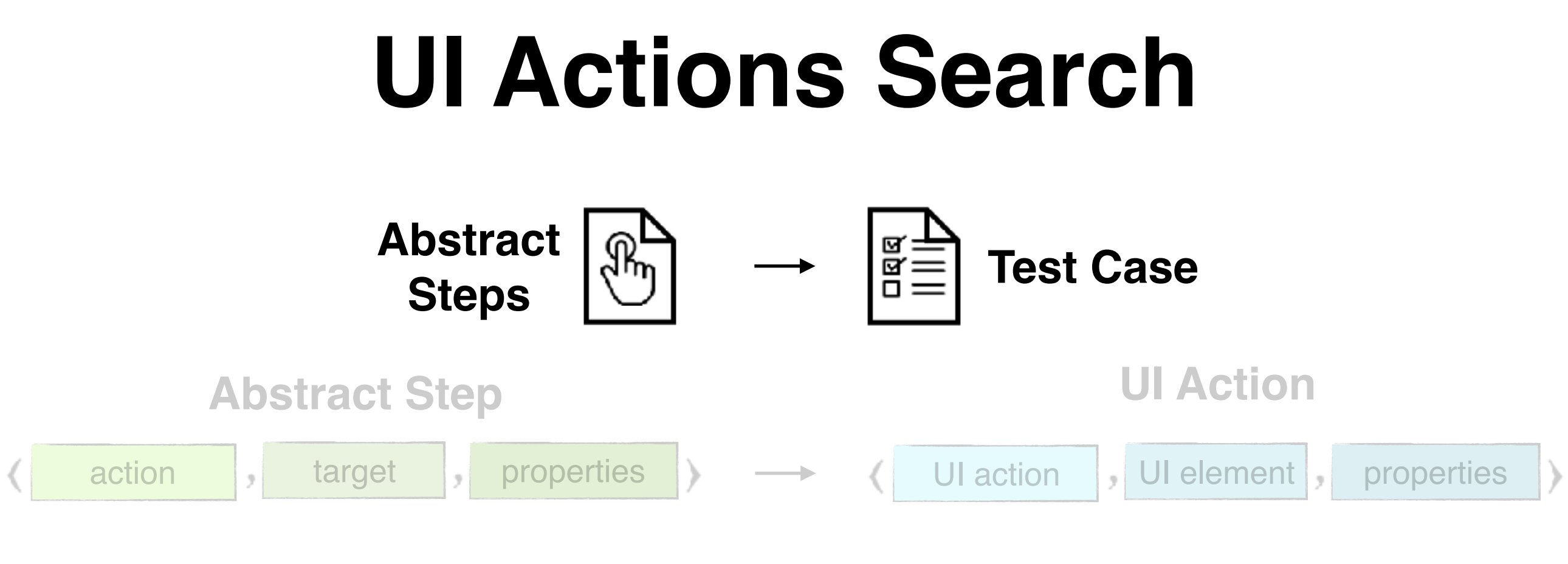

#### **Test Device**

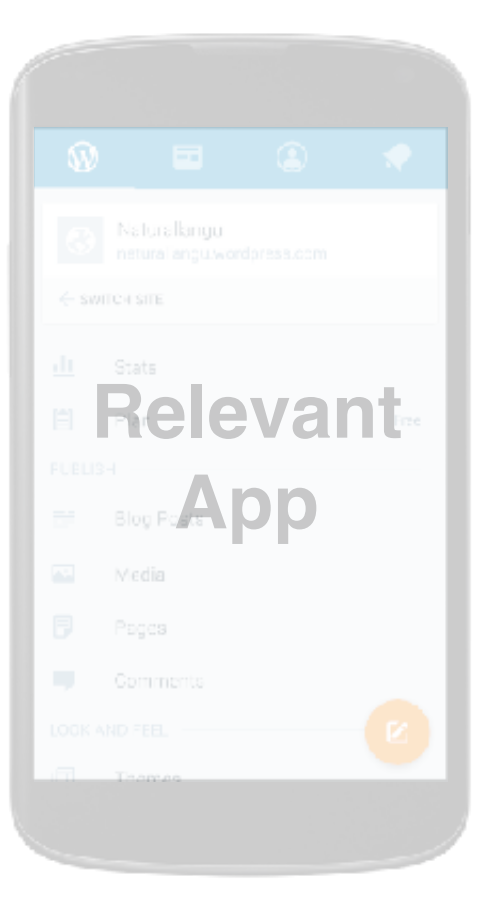

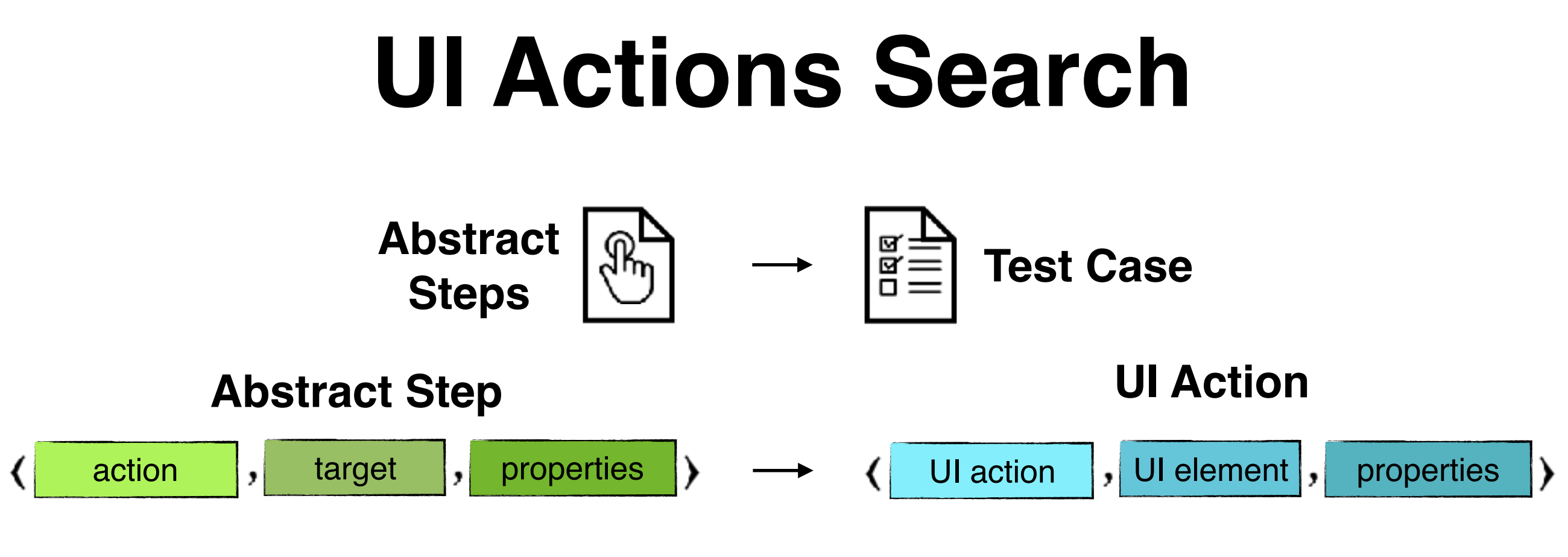

#### **Test Device**

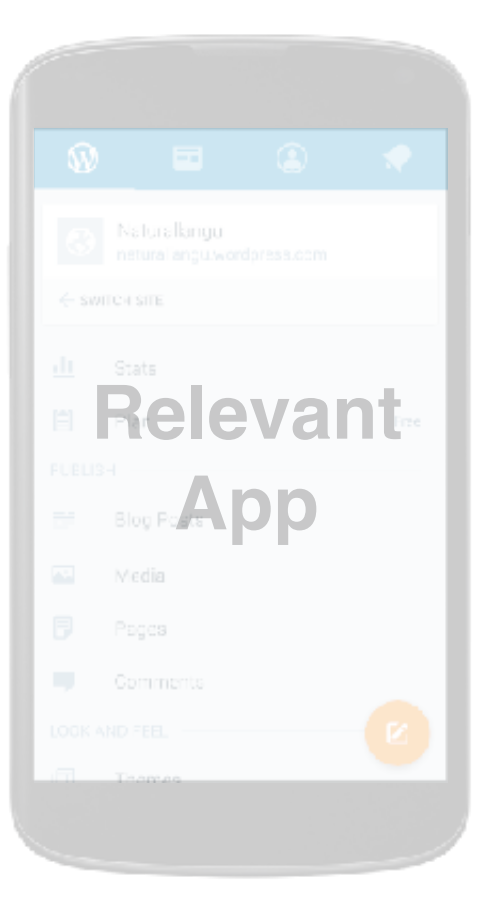

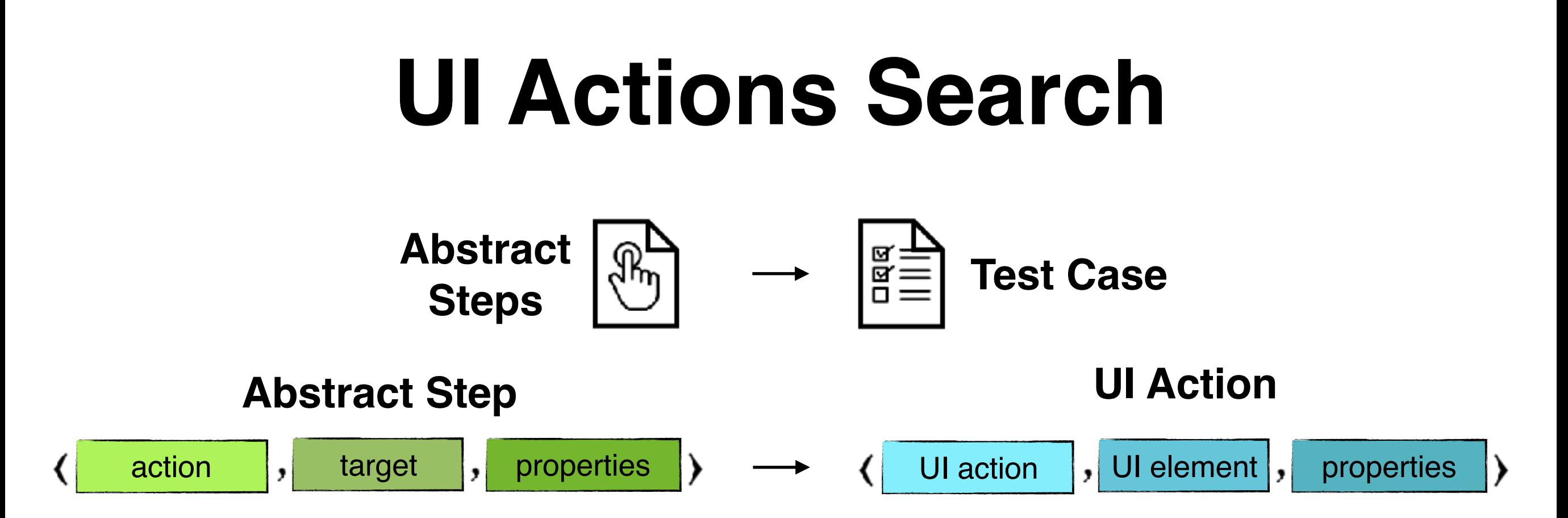

#### **Test Device**

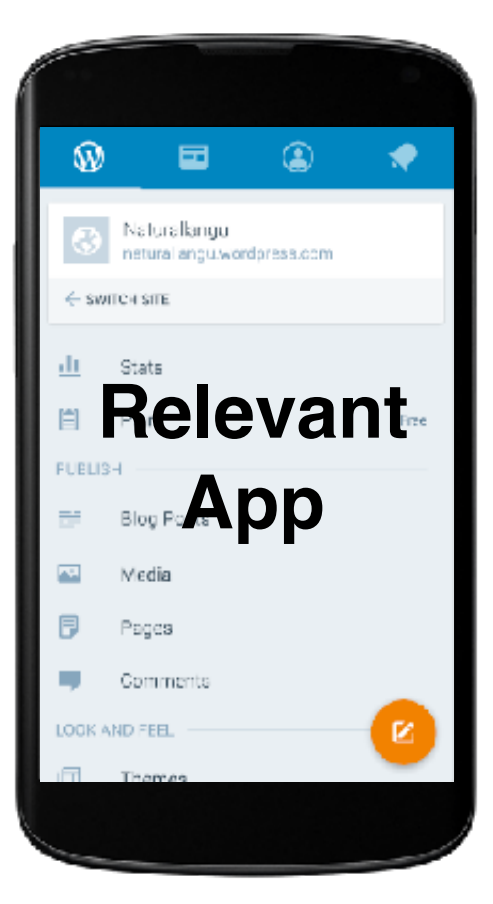

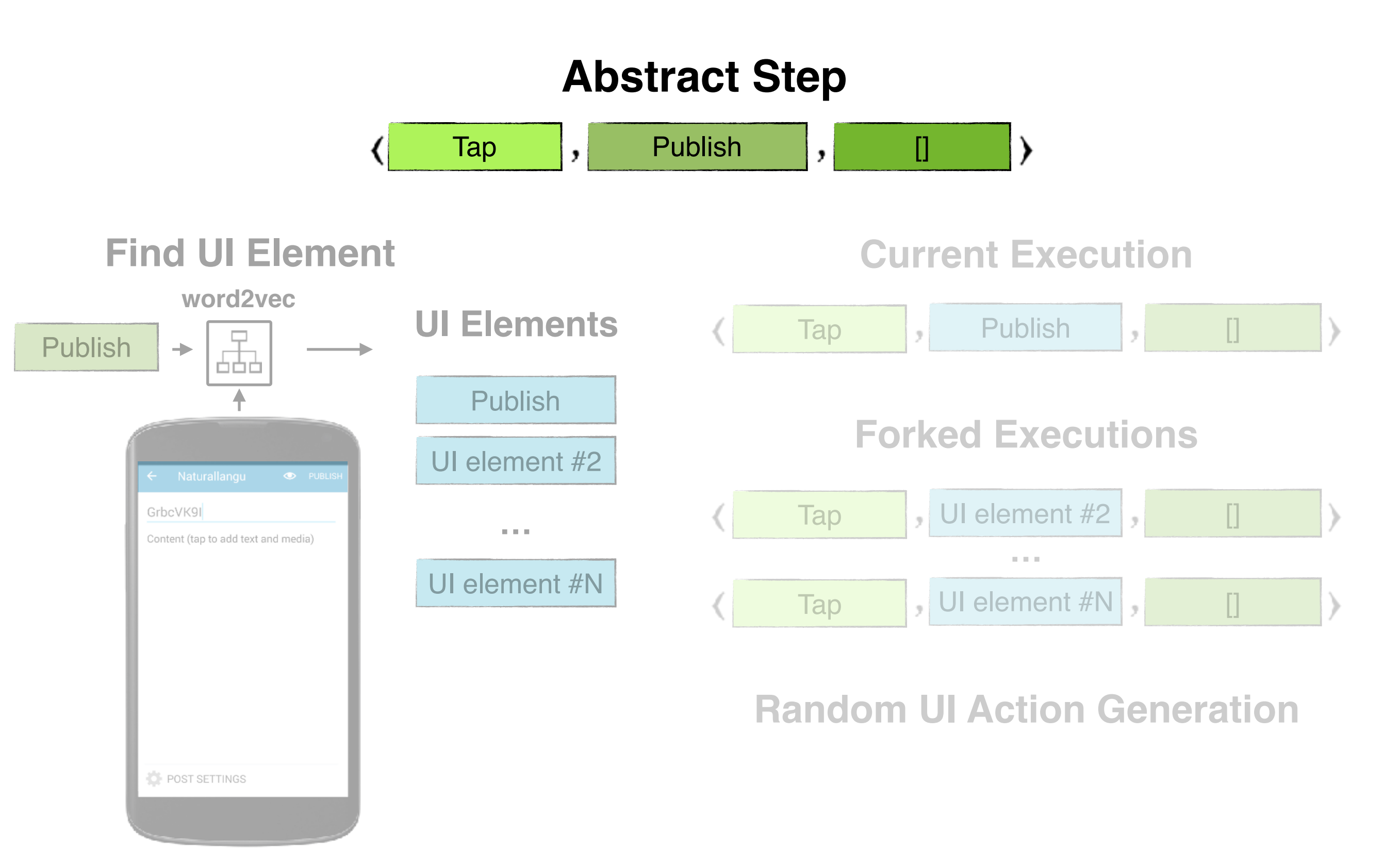

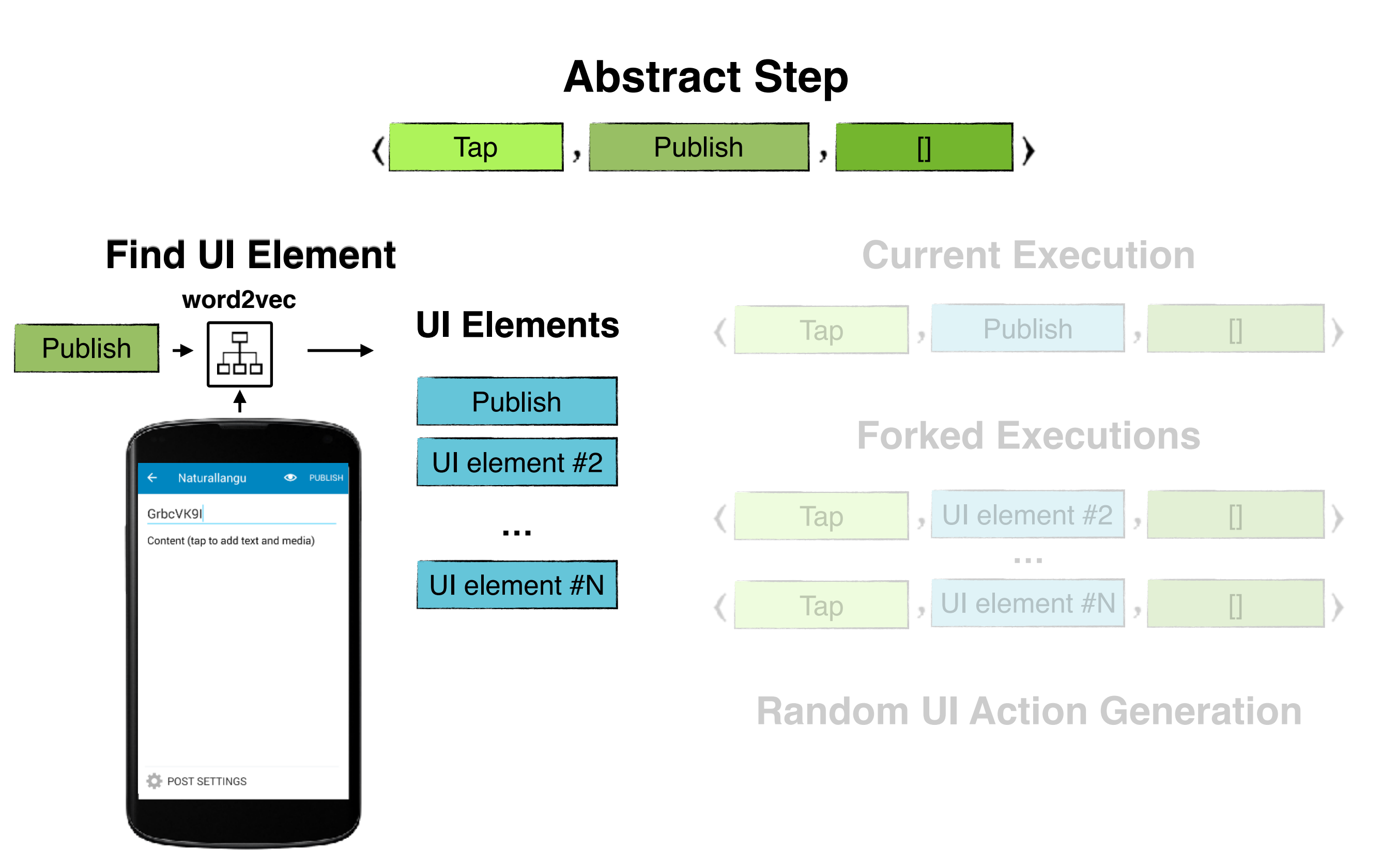

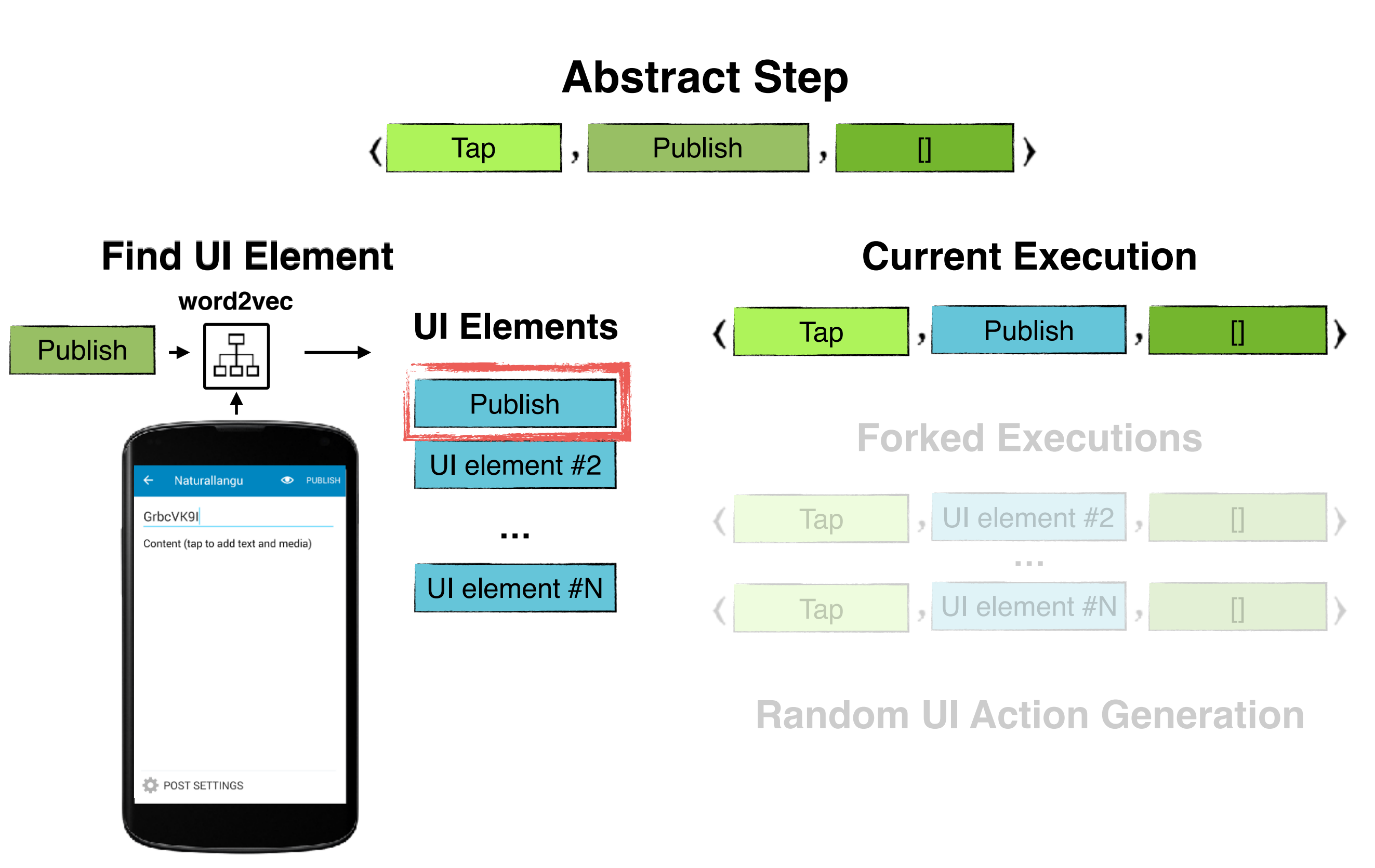

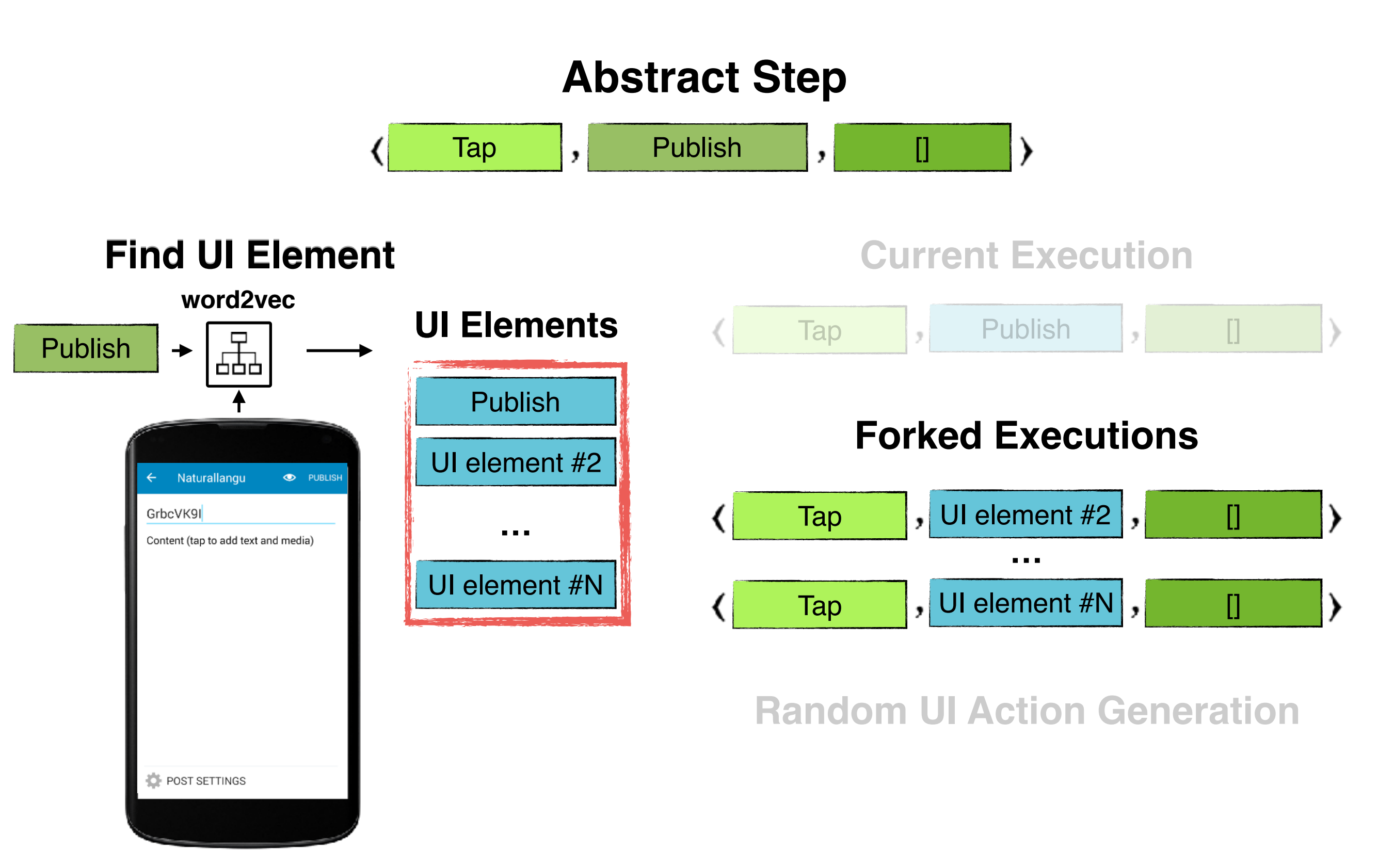

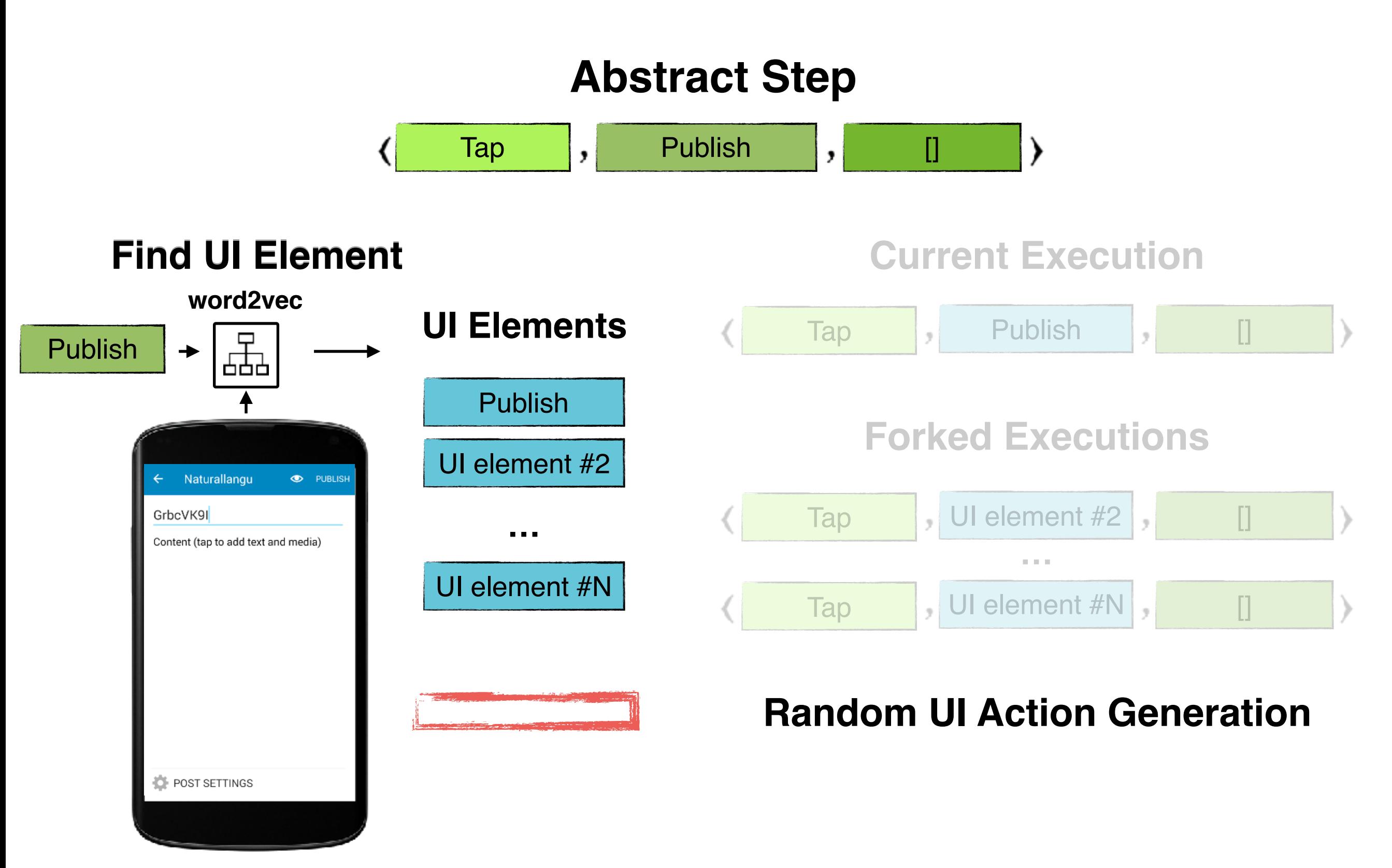

#### **UI Actions**

#### **Test Case**

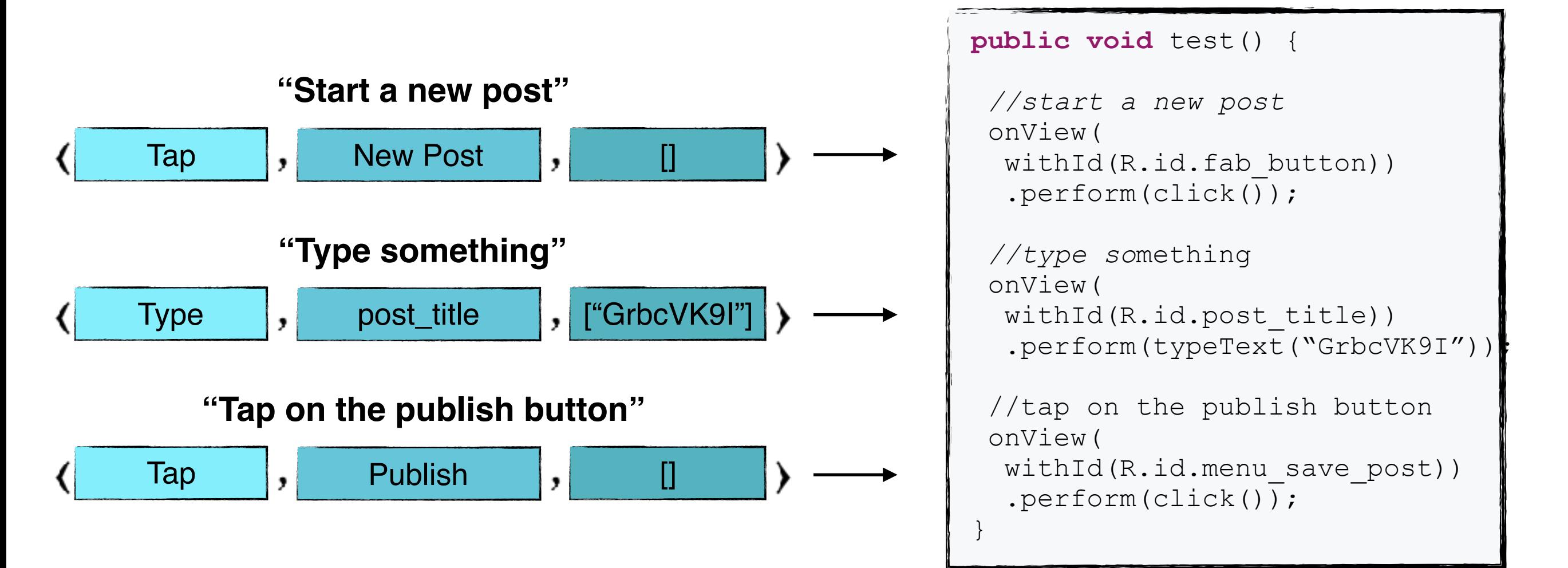

## **Empirical Evaluation**

**Research Questions:**

**RQ1:** Can YAKUSU translate bug reports written in natural language into executable test cases?

**RQ2:** What is the cost of running YAKUSU?

## **Empirical Evaluation**

**Research Questions:**

**RQ1:** Can YAKUSU translate bug reports written in natural language into executable test cases?

**RQ2:** What is the cost of running YAKUSU?

## **Empirical Evaluation**

**Research Questions:**

**RQ1:** Can YAKUSU translate bug reports written in natural language into executable test cases?

**RQ2:** What is the cost of running YAKUSU?

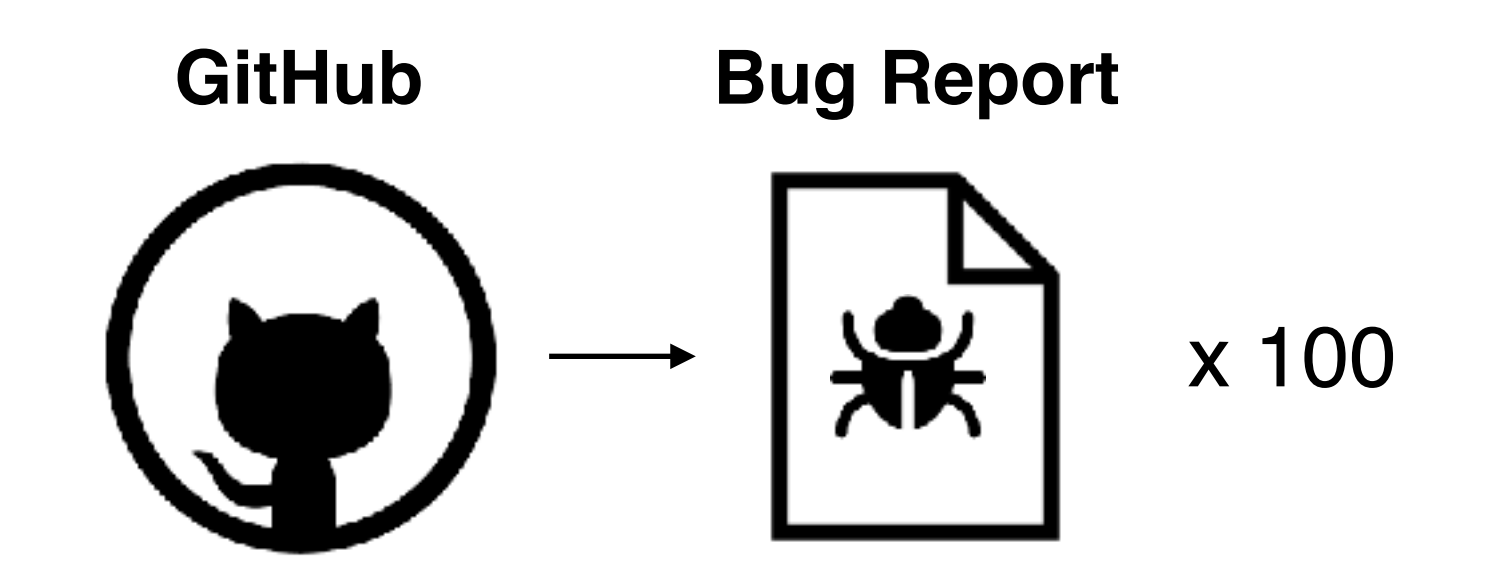

**Could not Build**

**Could not Reproduce Manually** 

**Available Reports**

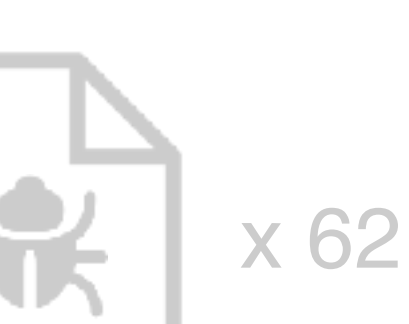

**Successfully Generated Tests**

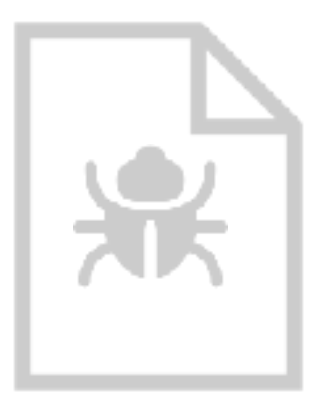

x 9

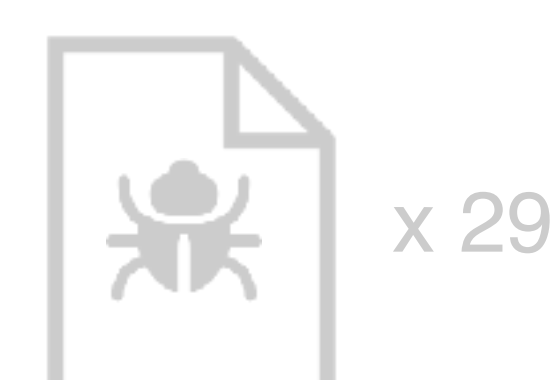

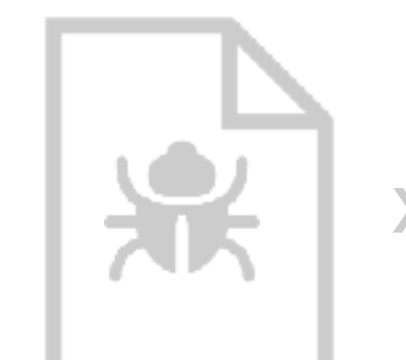

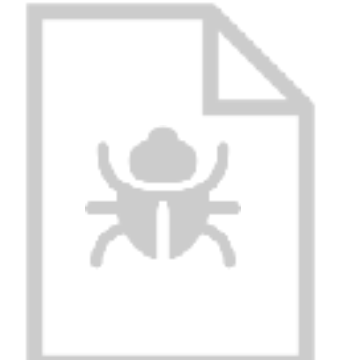

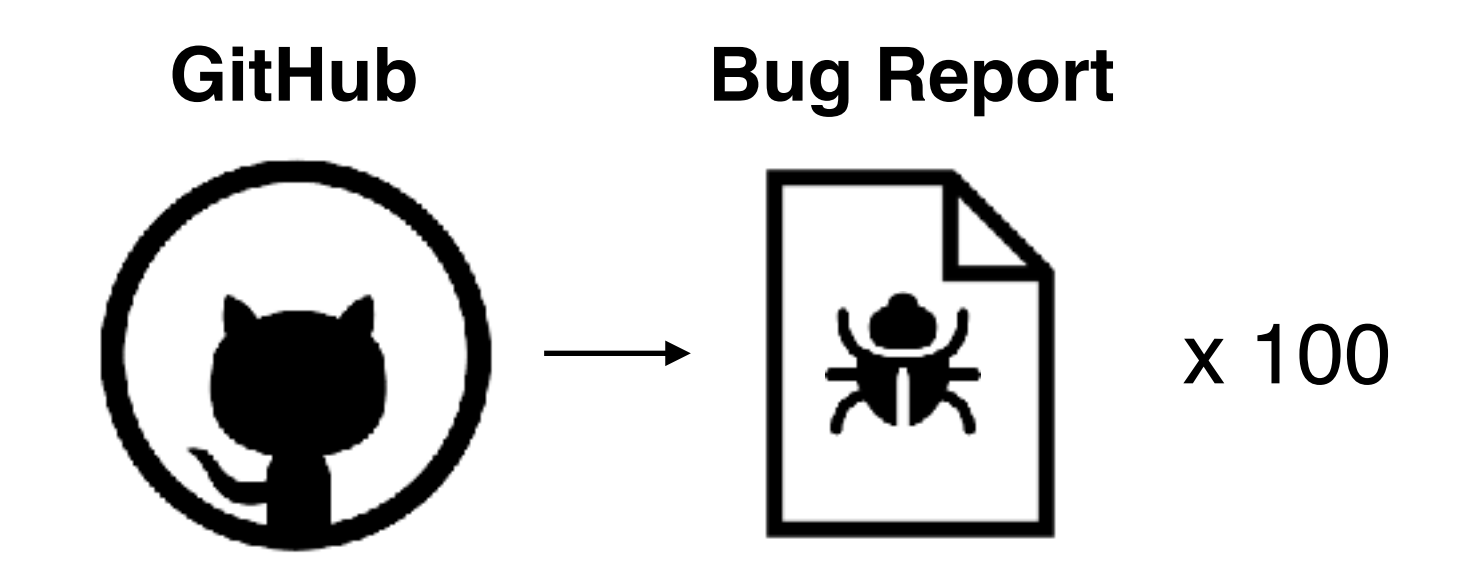

**Could not Build**

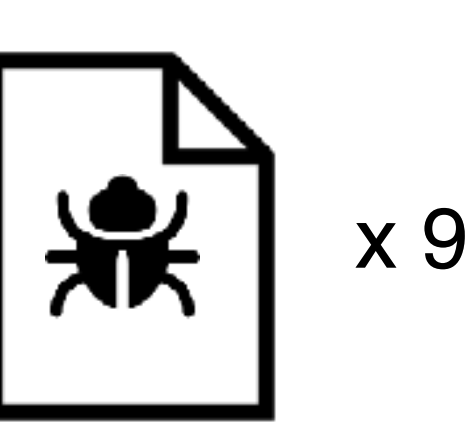

**Could not Reproduce Manually** 

x 29

**Available Reports**

x 62

**Successfully Generated Tests**

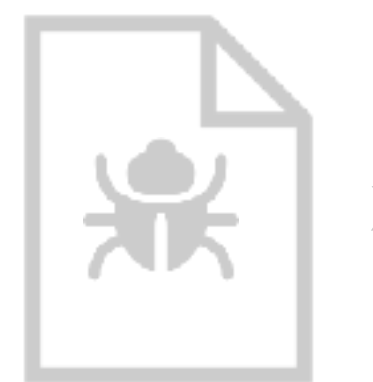

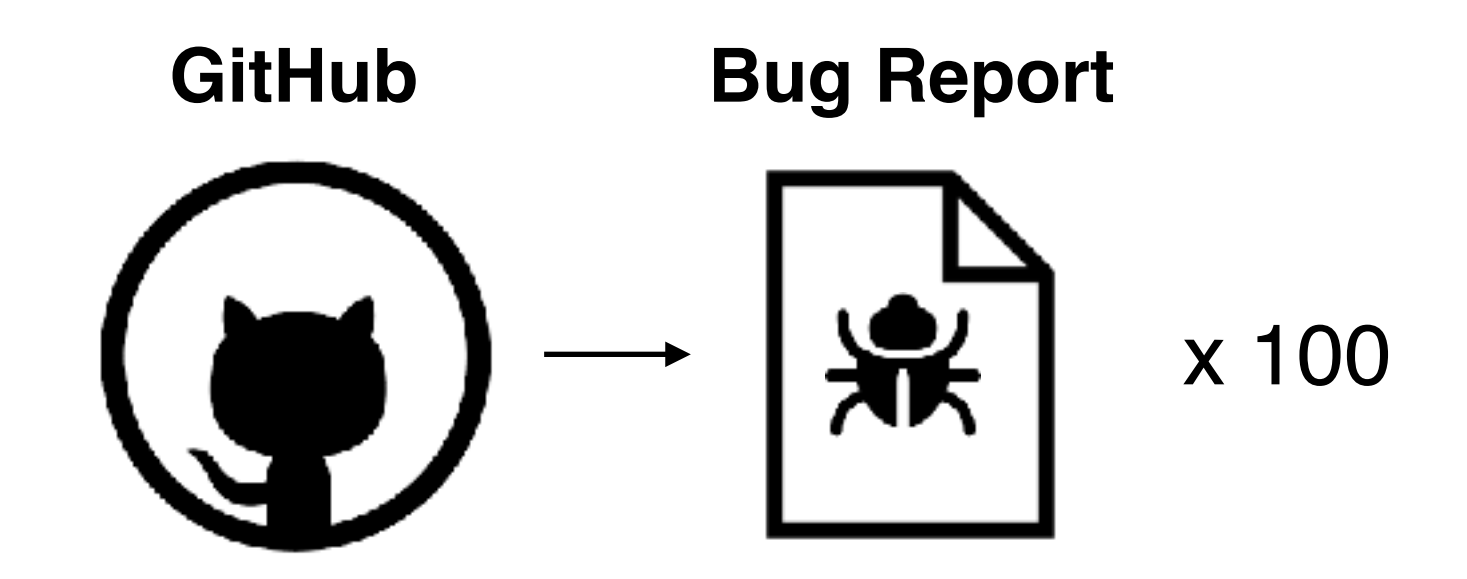

**Could not Build**

**Could not Reproduce Manually**  **Available Reports**

**Successfully Generated Tests**

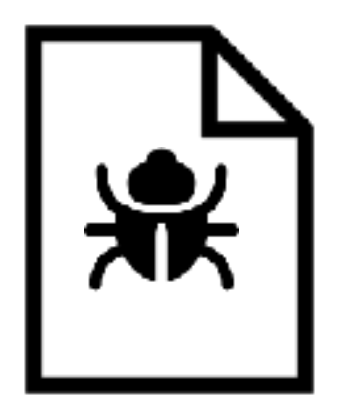

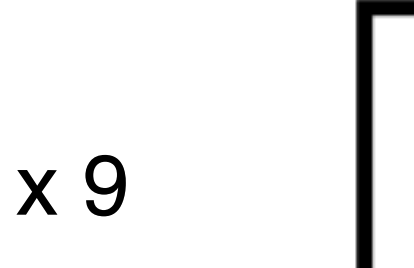

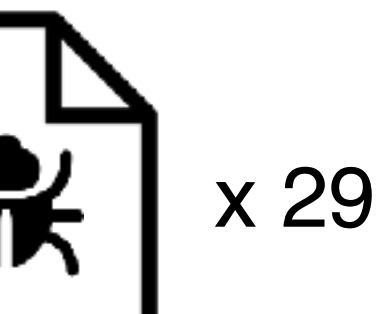

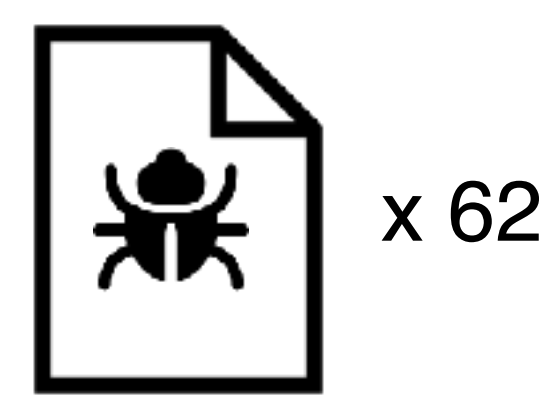

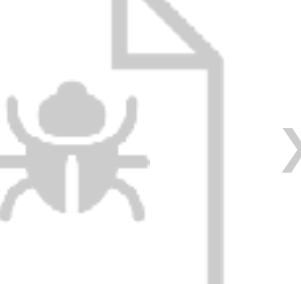

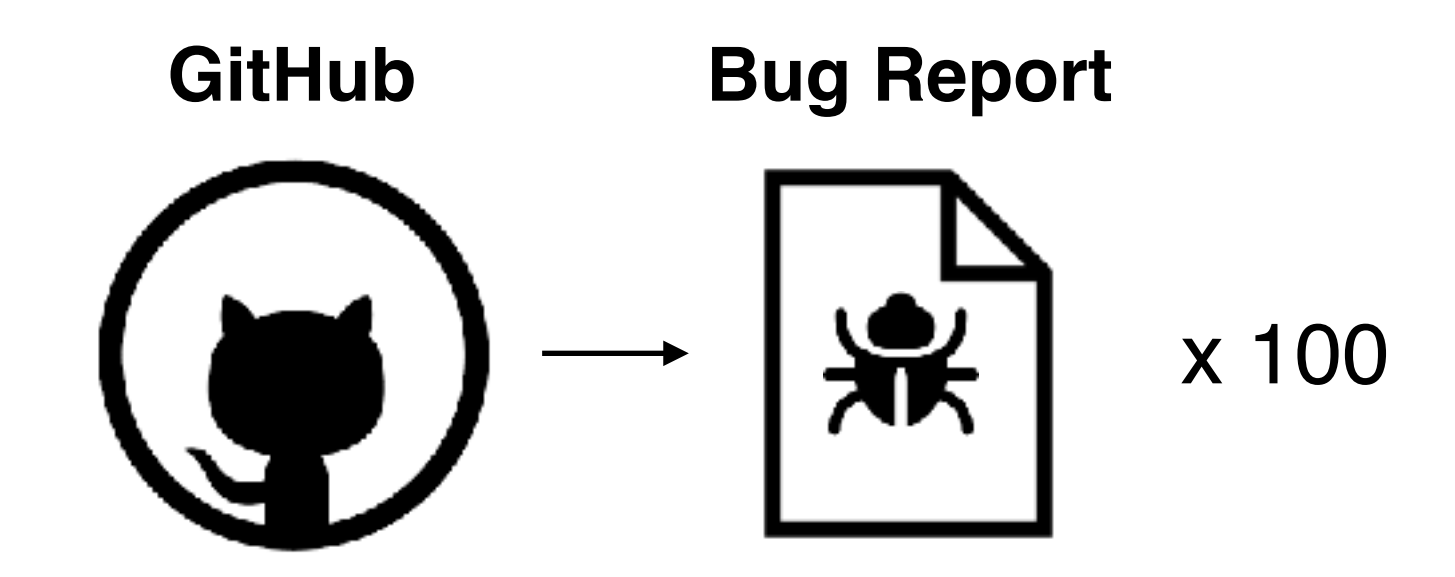

**Could not Build**

**Could not Reproduce Manually** 

**Available Reports**

**Successfully Generated Tests**

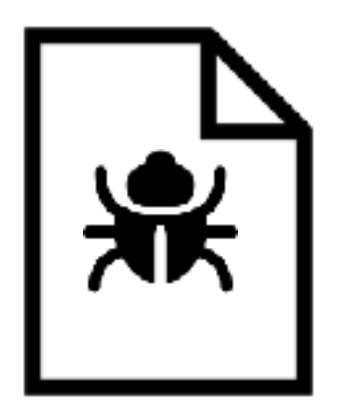

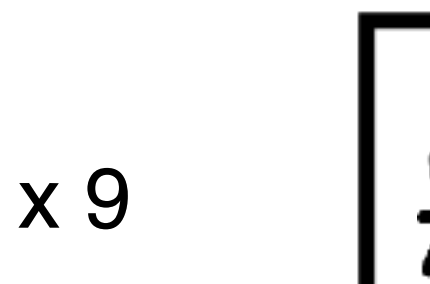

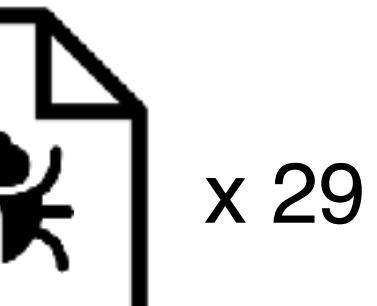

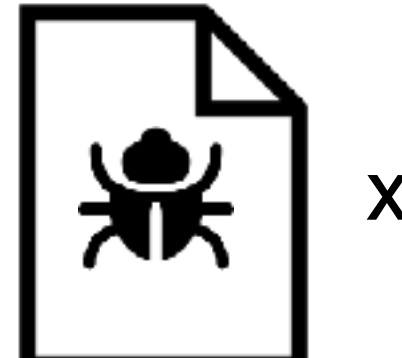

x 62

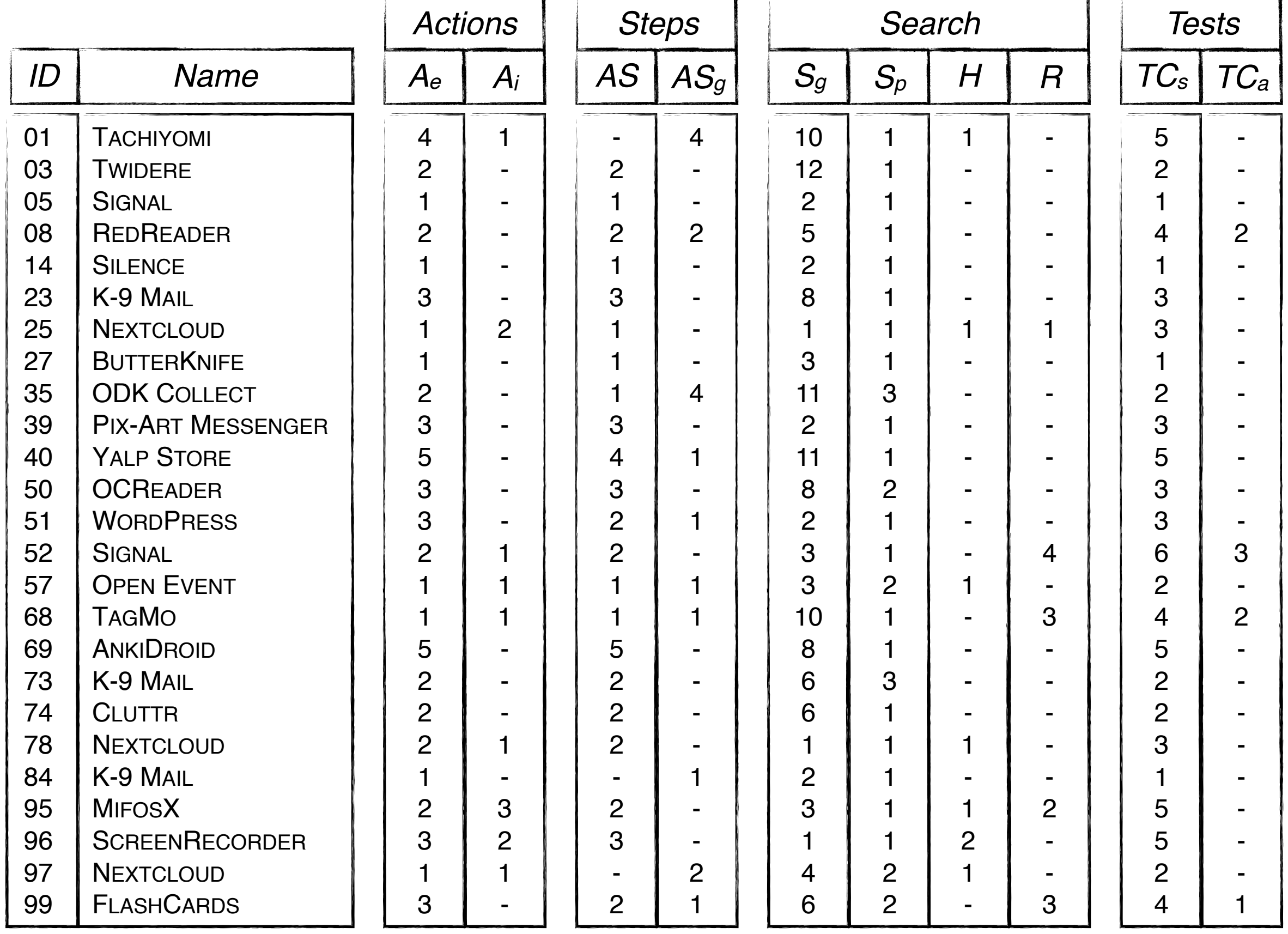

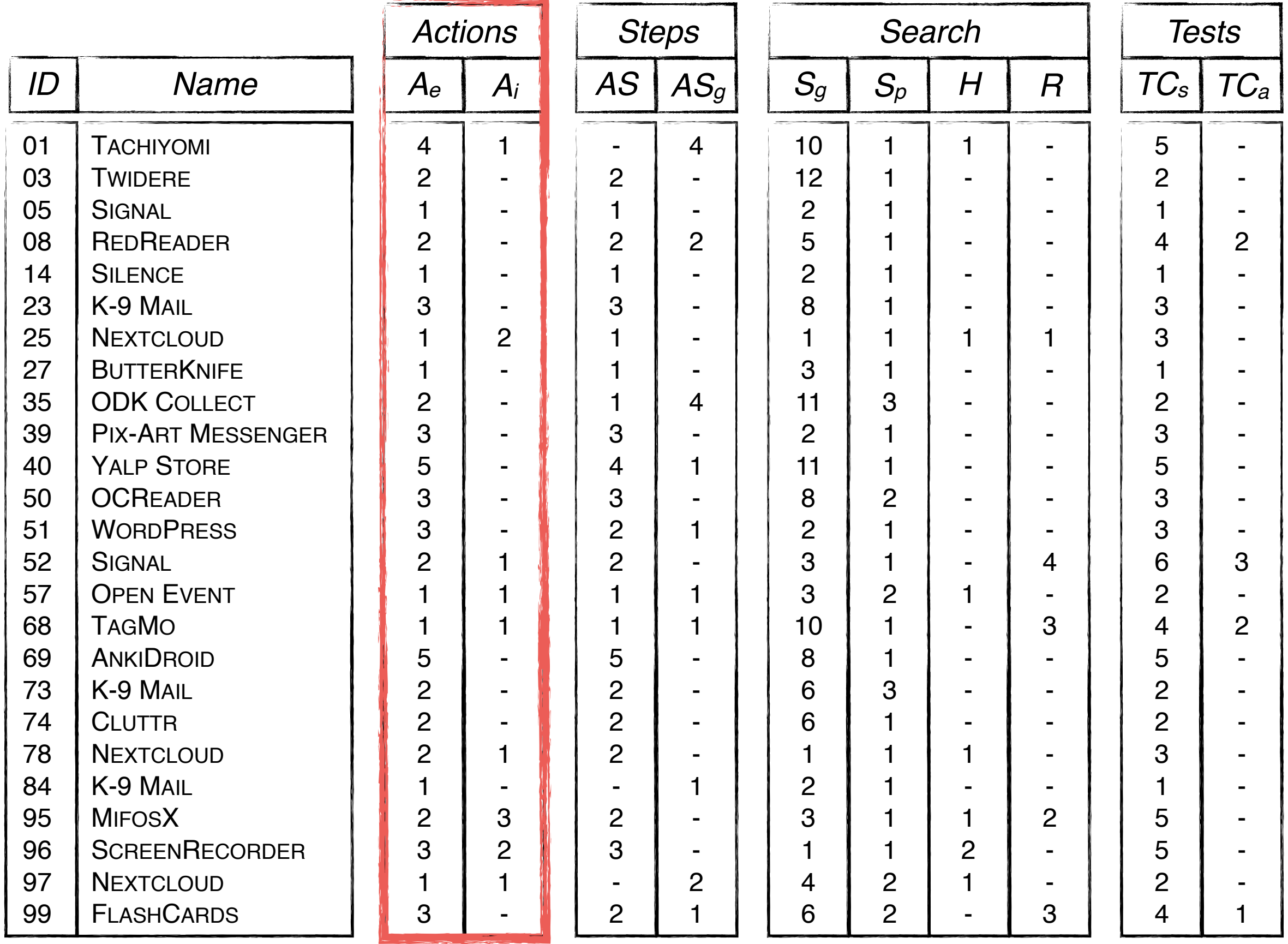

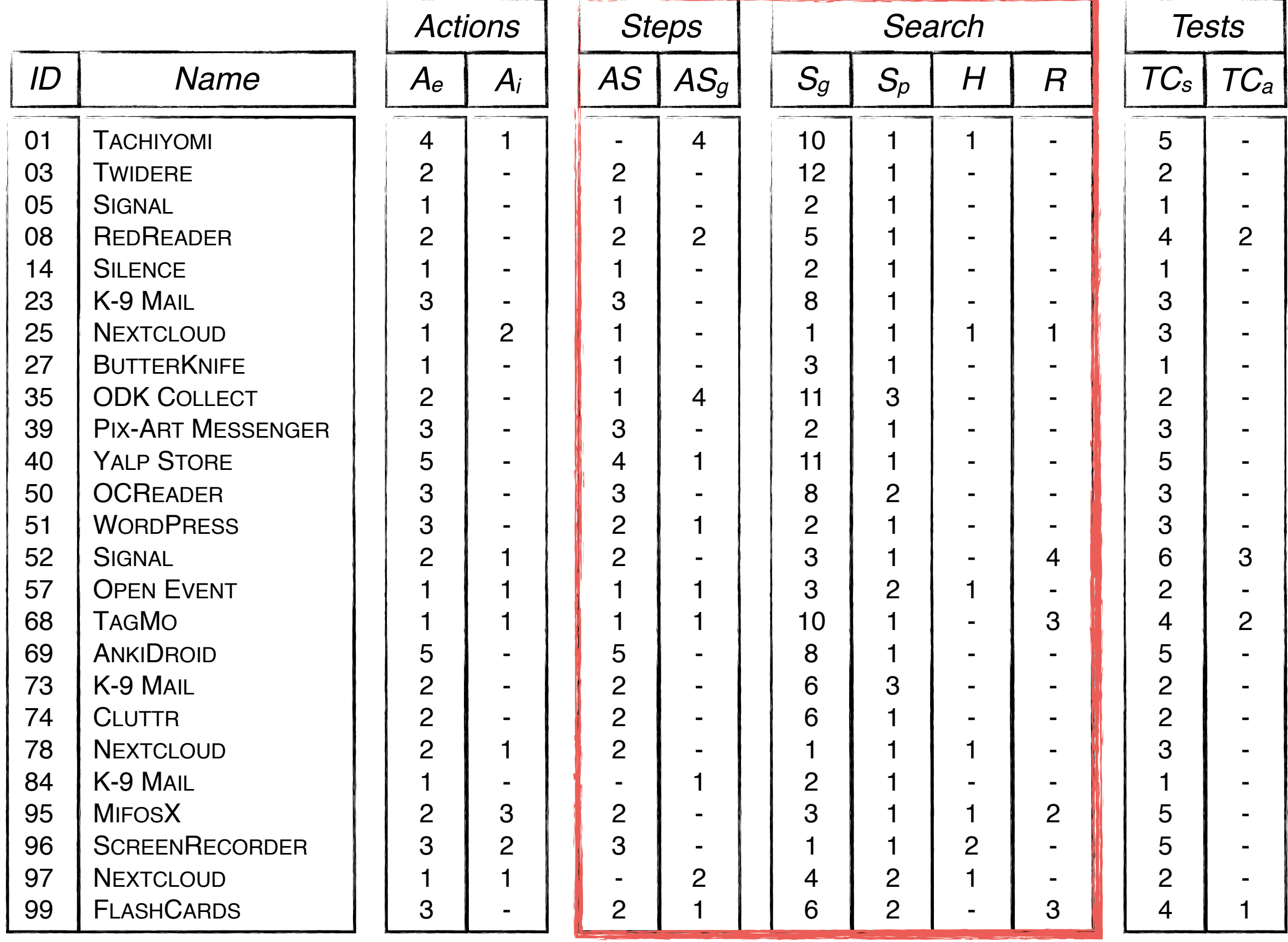

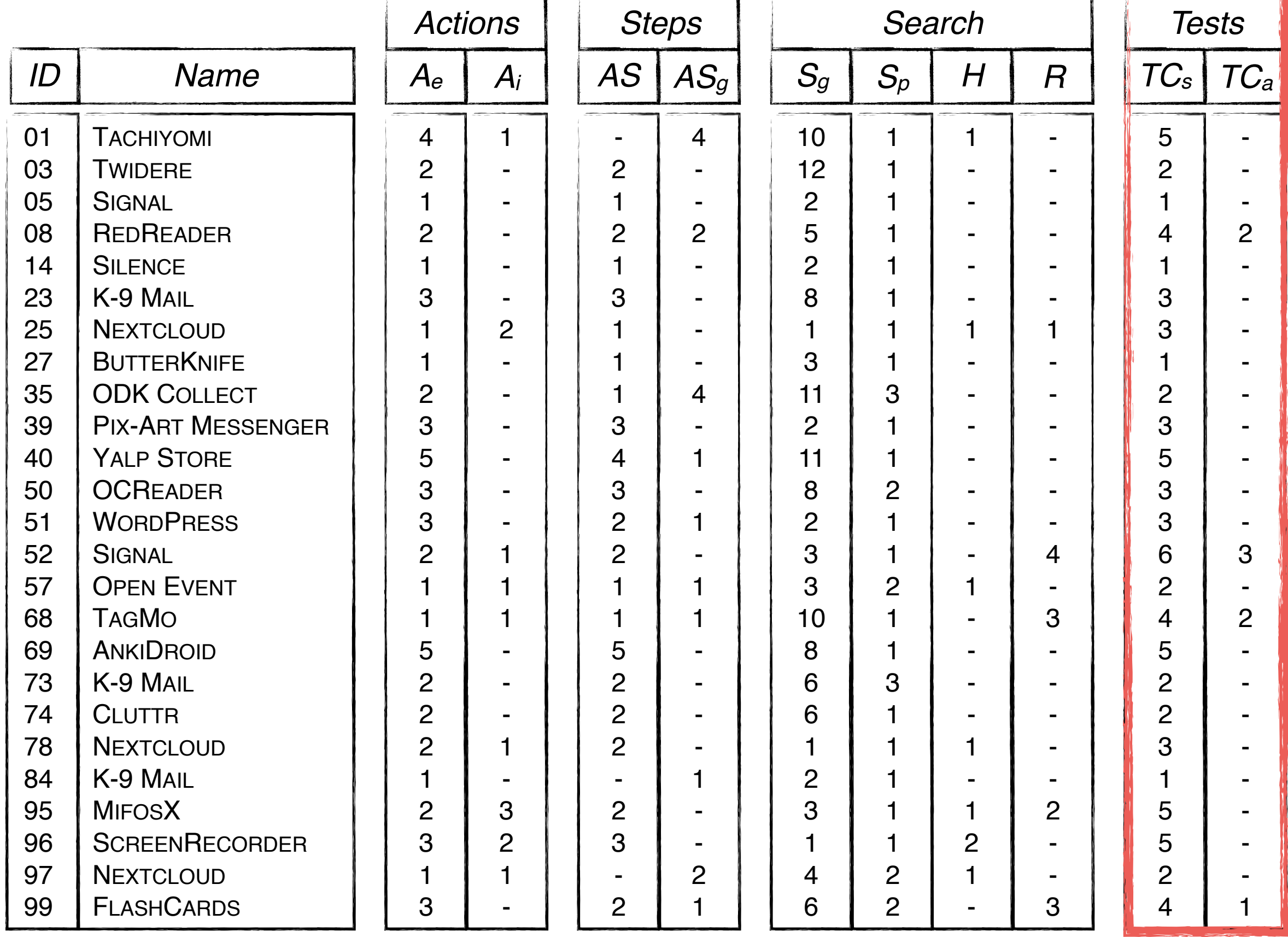

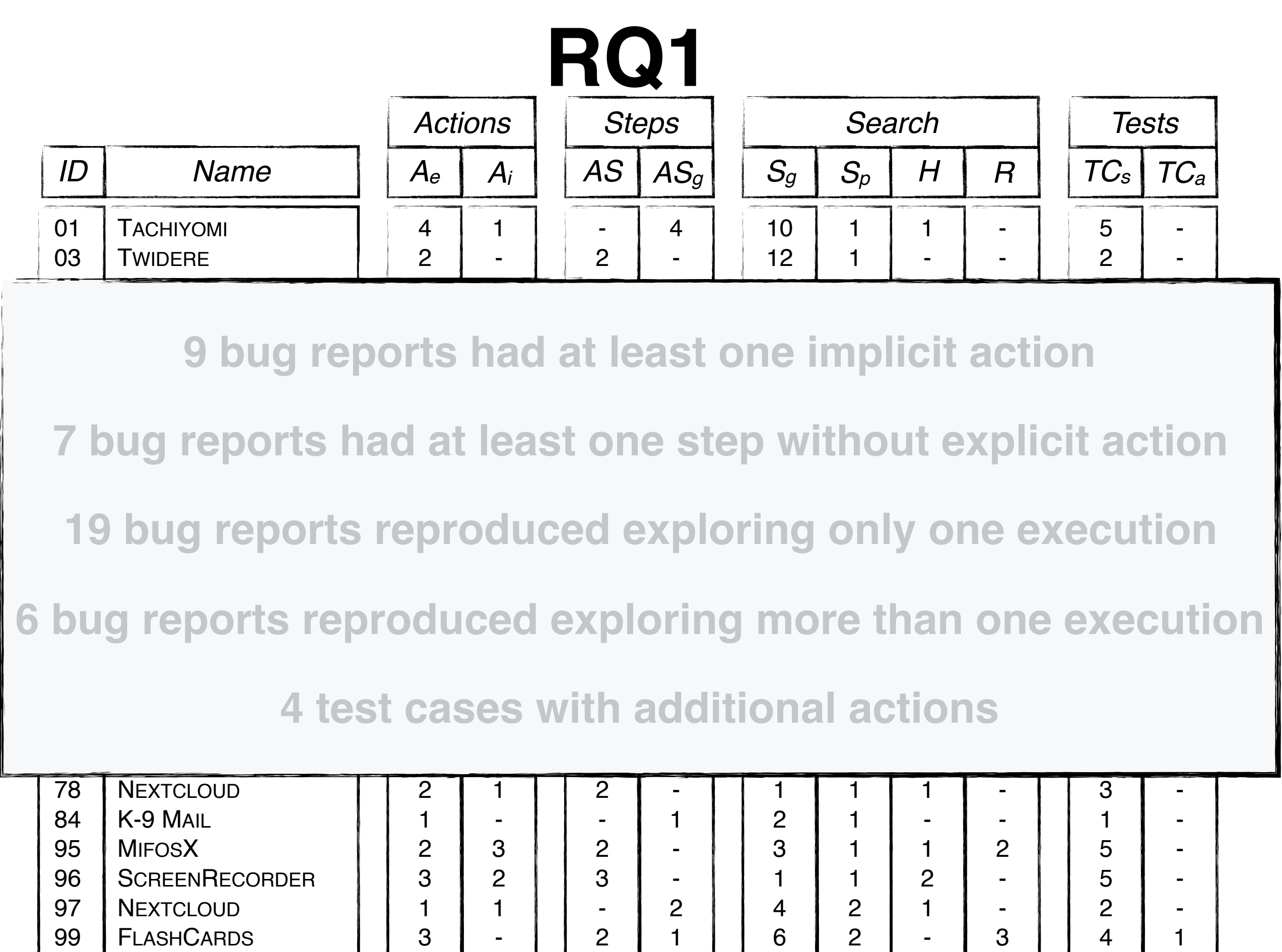

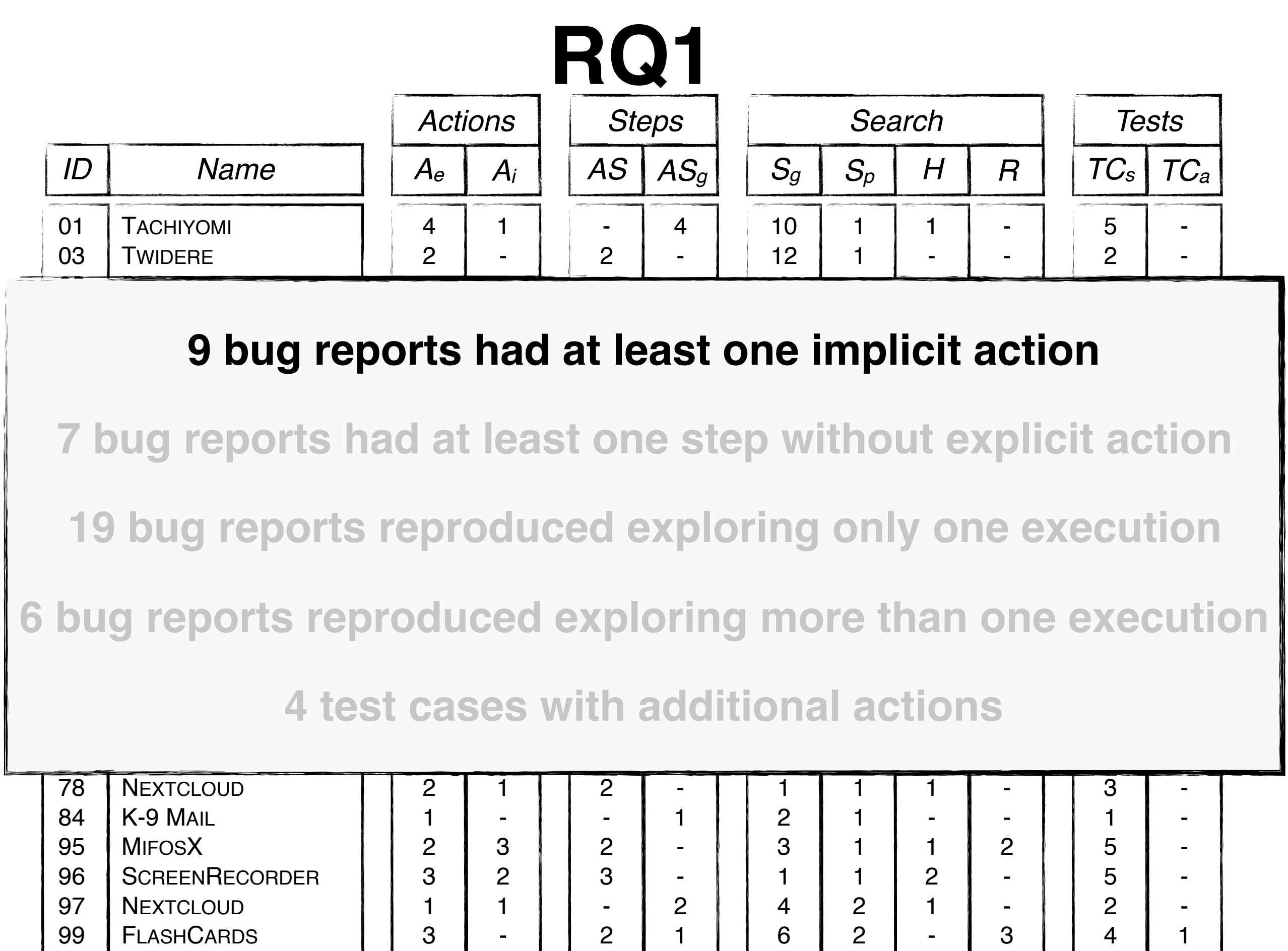

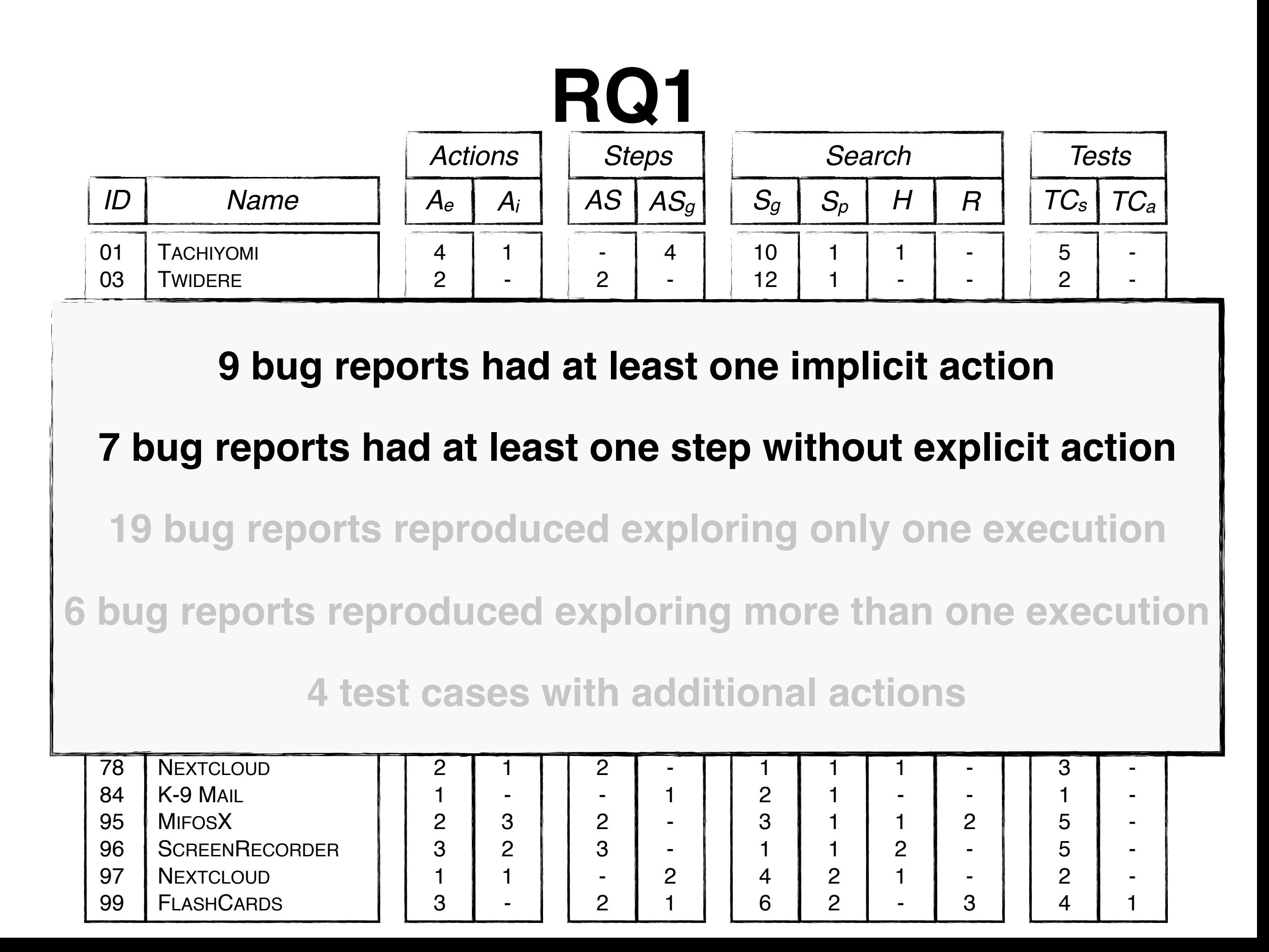

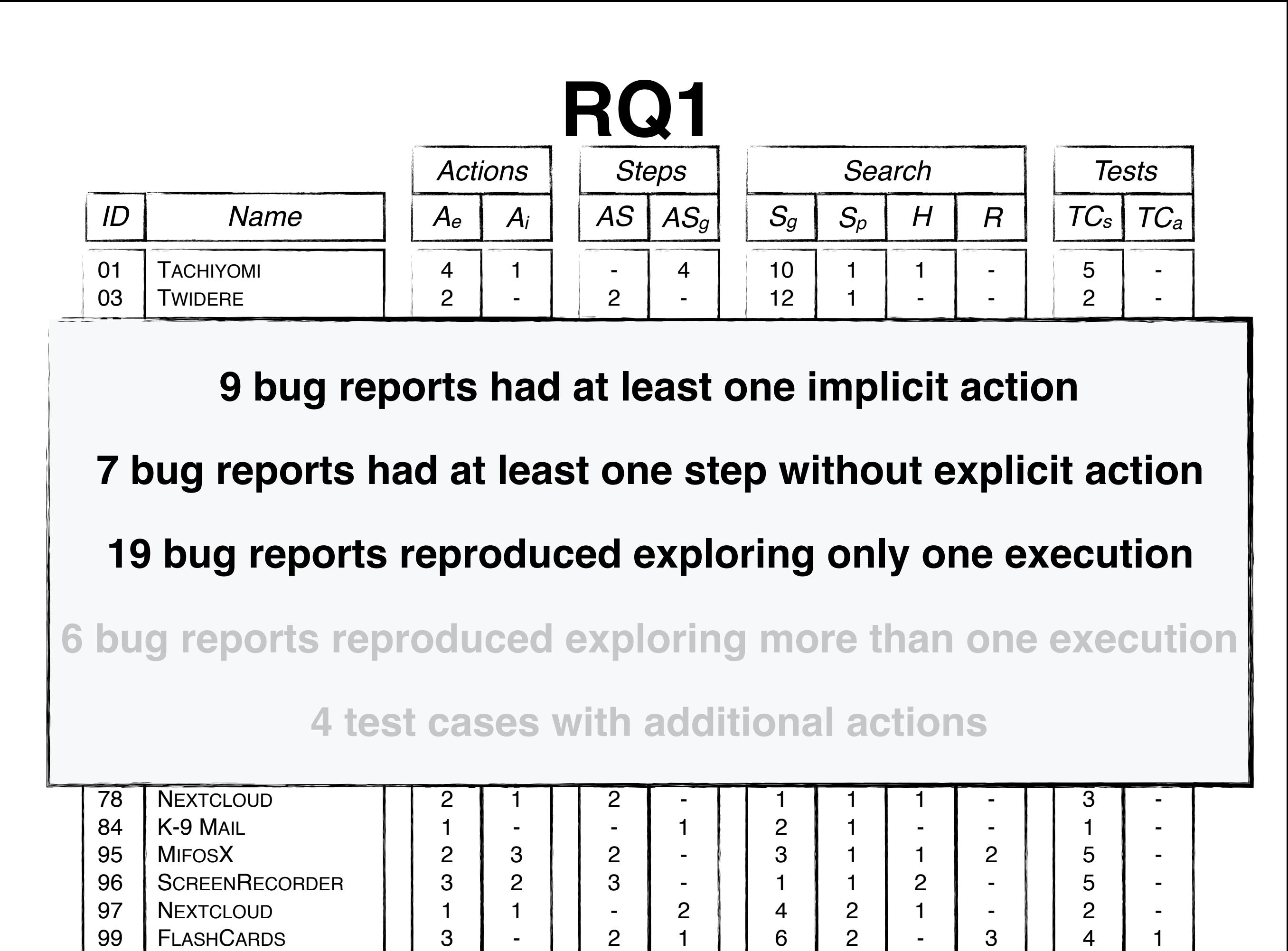

1

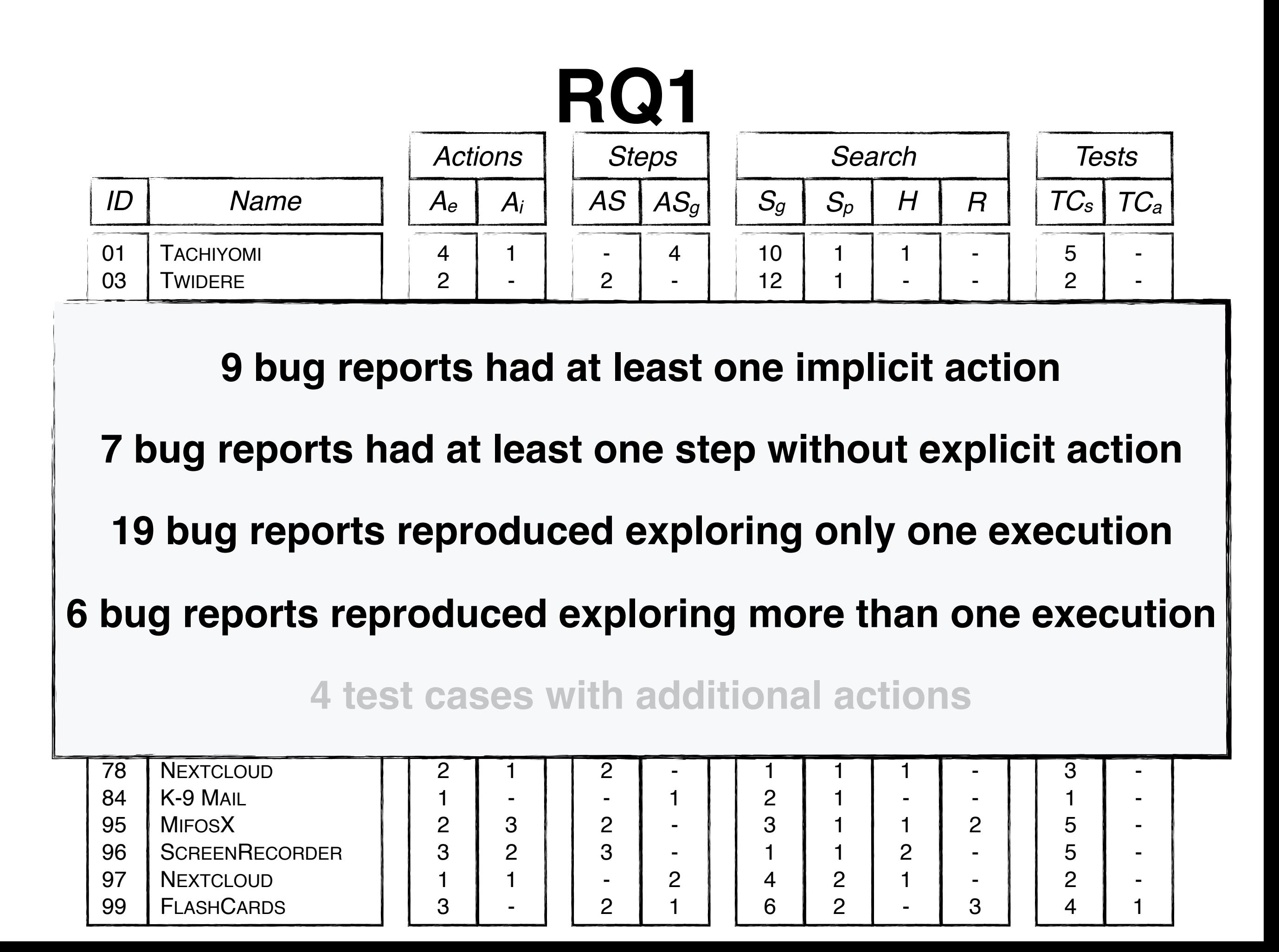

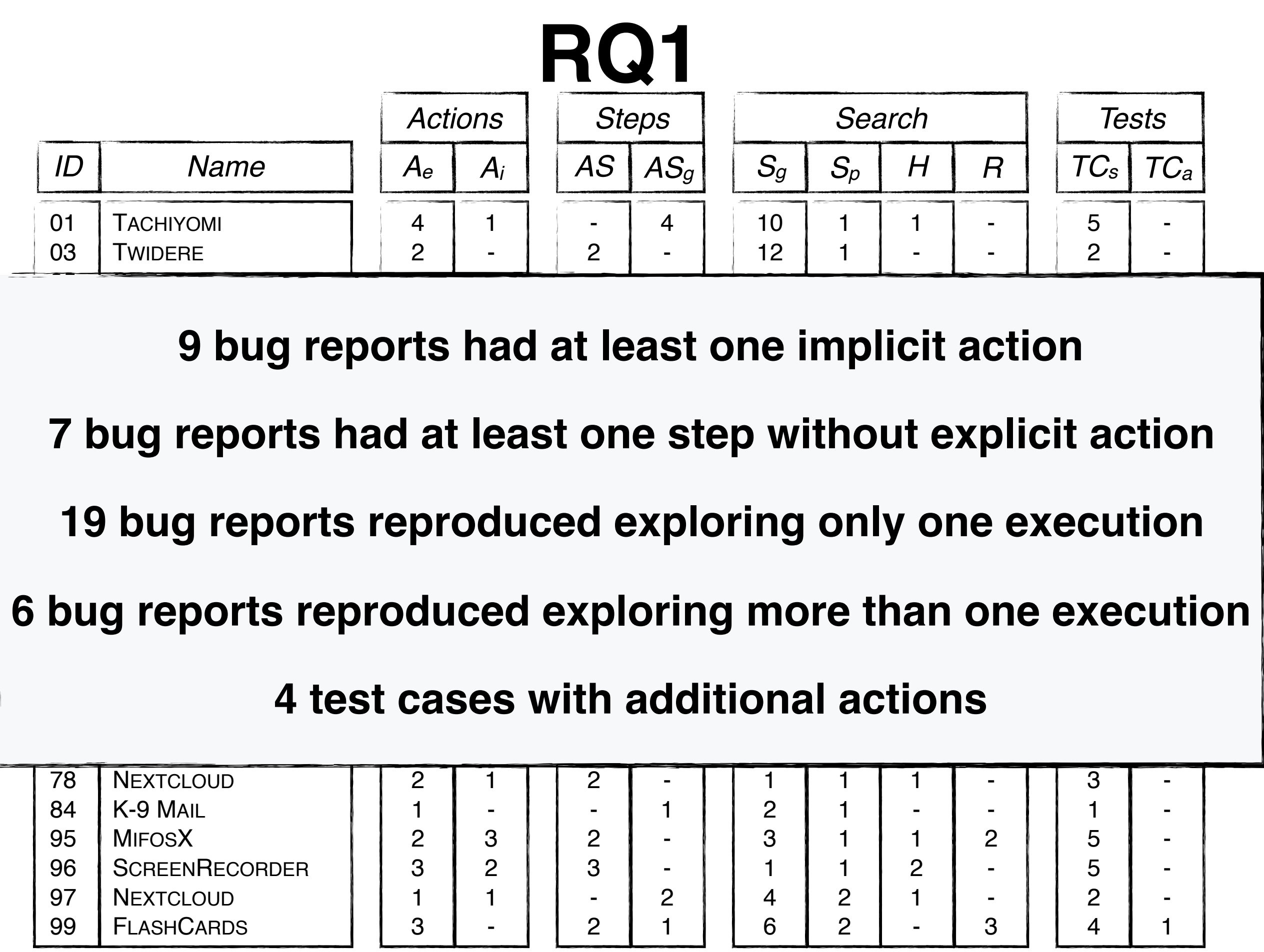

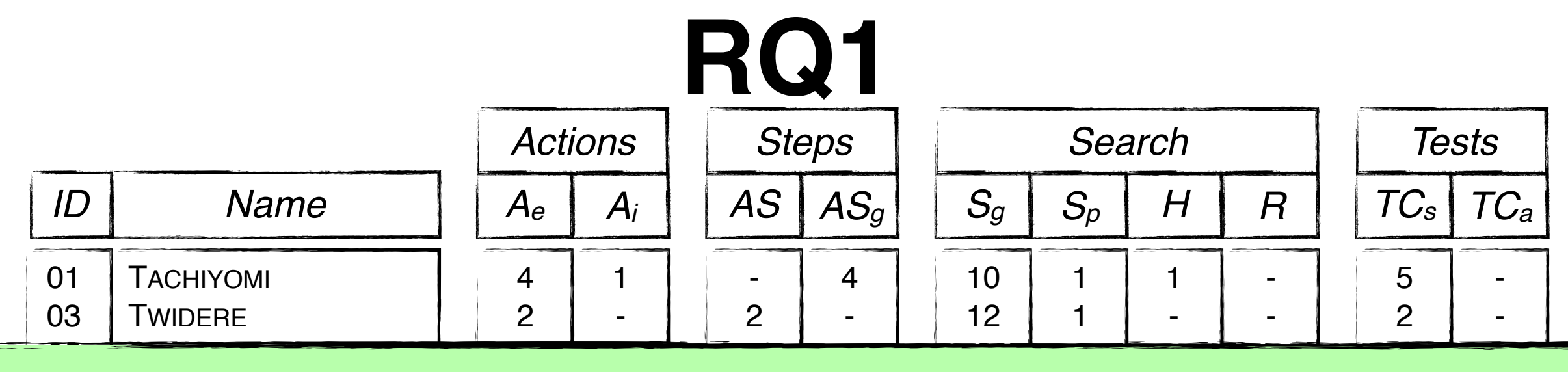

 $M -$ IWI.U .<br>. .  $\overline{\phantom{a}}$  $\overline{\mathsf{C}}$  $\ddot{\phantom{0}}$ -  $\overline{\phantom{a}}$ **-**<br>1 - 。<br>⊦  $\mathbf{r}$ 1 1 - ا<br>ا - 4  $\ddot{\phantom{1}}$  $\overline{\phantom{a}}$ - -  $\overline{\phantom{a}}$  $\overline{\phantom{a}}$  $\ddagger$ 11  $\mathbf{r}$  $\mathbf{z}$ 1 -  $\overline{\phantom{a}}$ - 1 **9 bug reports had at least one implicit action** *7* **bus reports had anguage into executable test cases? <b>***8 bus reports test* cases? **RQ1:** Can YAKUSU translate bug reports written in natural

Concir  $\overline{\phantom{a}}$ to gene TAGMO  $\overline{\mathbf{M}}$ 52 **b**  $\overline{\phantom{0}}$  $\overline{\phantom{a}}$  $\mathbf t$ - 1  $\epsilon$ 2 **2** 0 |<br>|} - 1 1 3  $\blacksquare$  $2.2\pm0.00$ -  $\overline{\phantom{a}}$ -  $\overline{2}$ 3 3  $\mathbf{z}$  $\overline{\phantom{a}}$ r -  $\frac{1}{2}$ 2 - We consider the results encouraging as YAKUSU is already reported the reports cribburying as integral an cause the contract of the sensets of the sensets **able to generate test cases for a good number of bug reports.** 

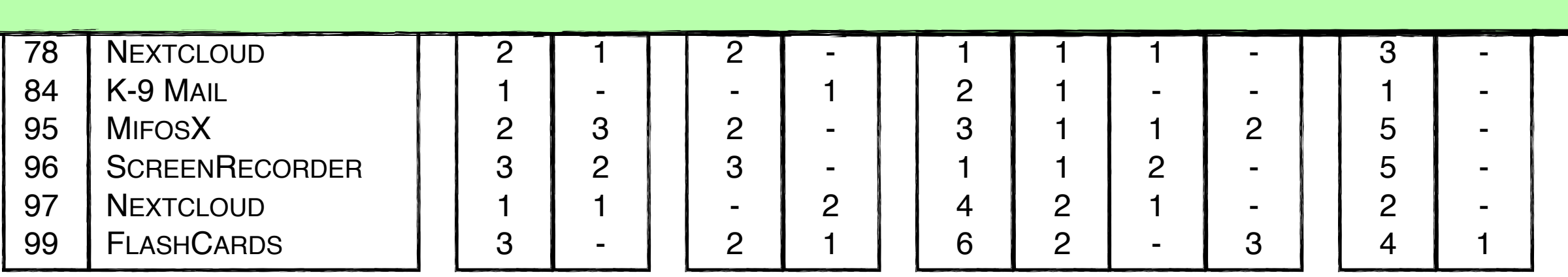

Extend ontology

Learn macro-step associated with the app

Interpret non-crashing failures from bug reports

Generate test cases from written/spoken test specifications

Extend ontology

Learn macro-step associated with the app

Interpret non-crashing failures from bug reports

Generate test cases from written/spoken test specifications

Extend ontology

Learn macro-step associated with the app

Interpret non-crashing failures from bug reports

Generate test cases from written/spoken test specifications

Extend ontology

Learn macro-step associated with the app

Interpret non-crashing failures from bug reports

Generate test cases from written/spoken test specifications

Extend ontology

Learn macro-step associated with the app

Interpret non-crashing failures from bug reports

Generate test cases from written/spoken test specifications

Extend ontology

Learn macro-step associated with the app

Interpret non-crashing failures from bug reports

Generate test cases from written/spoken test specifications

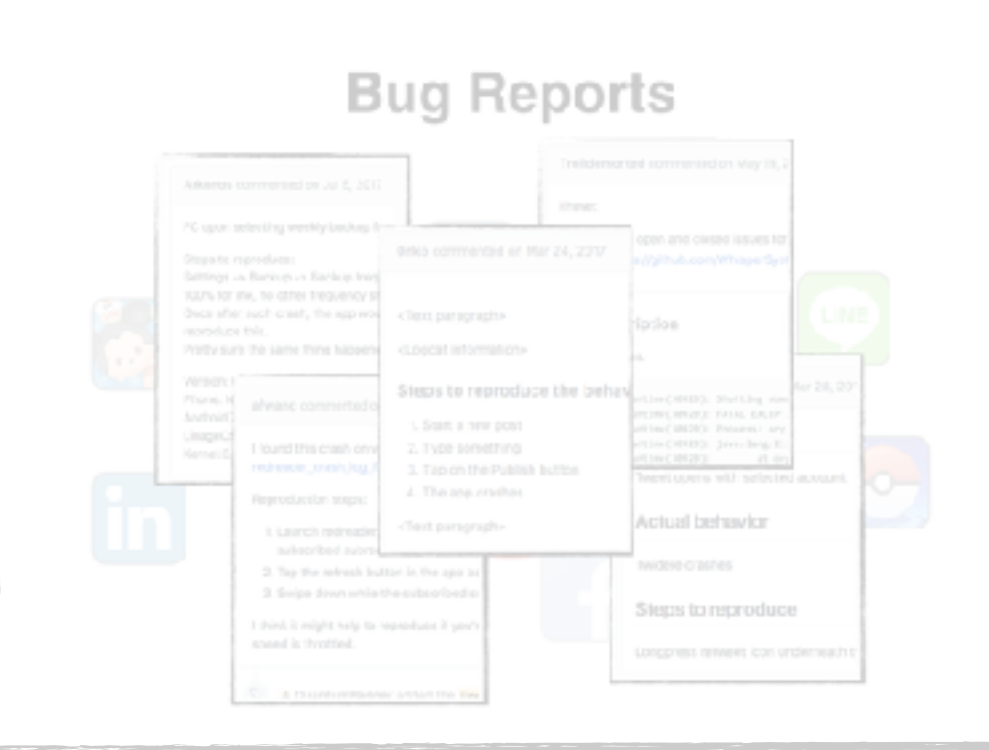

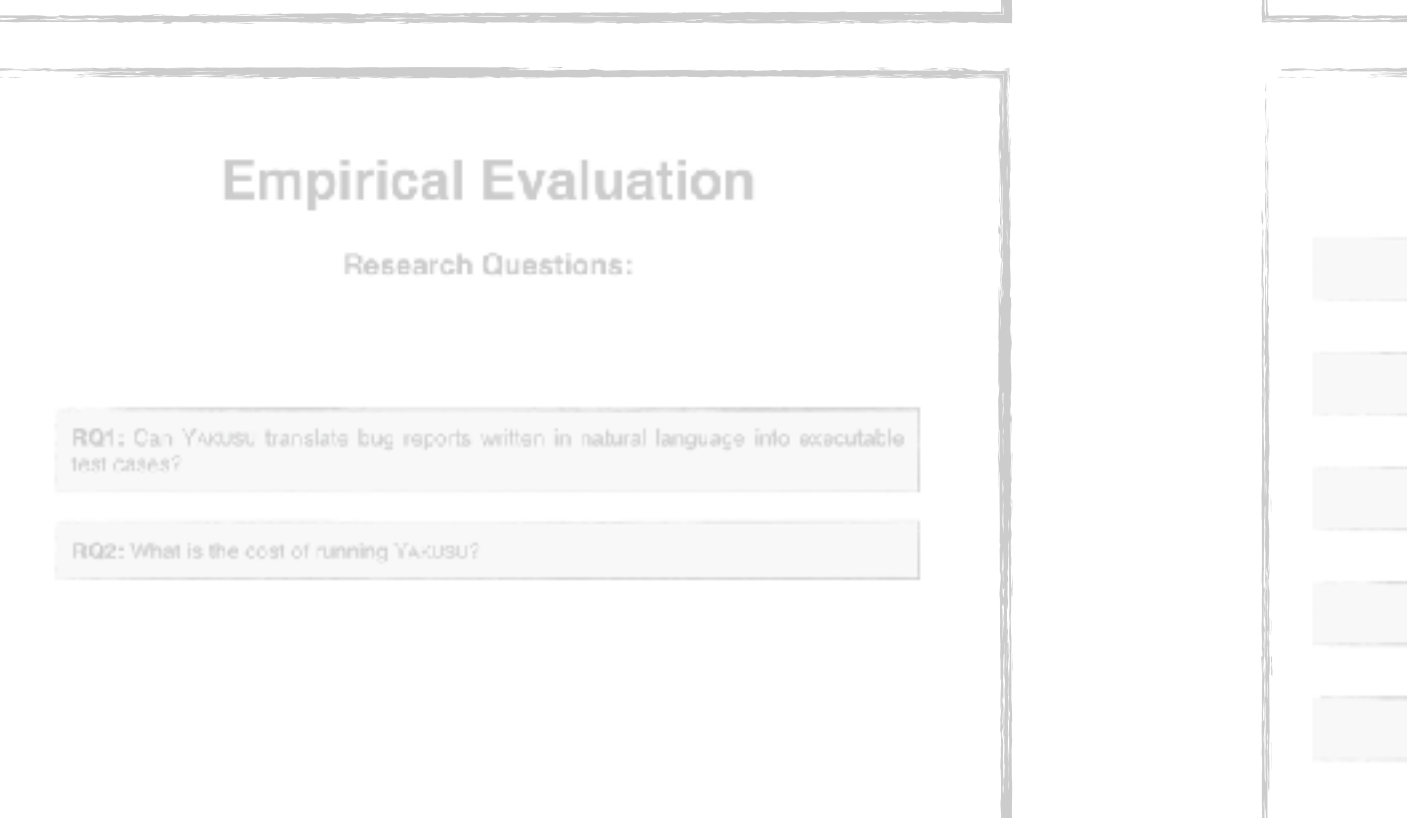

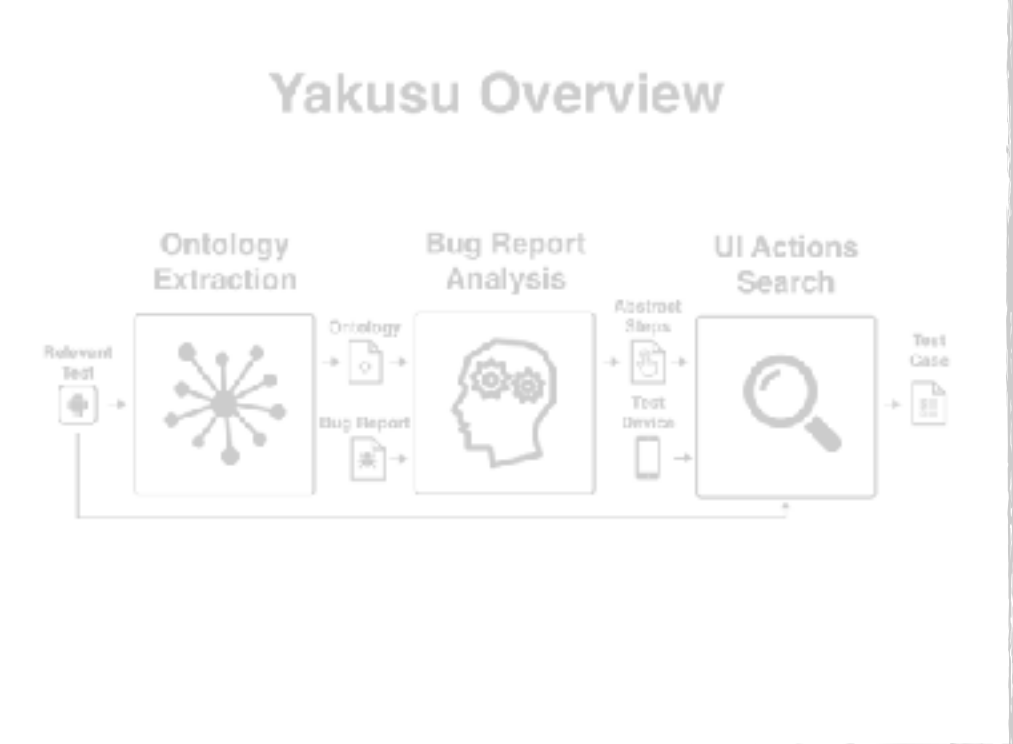

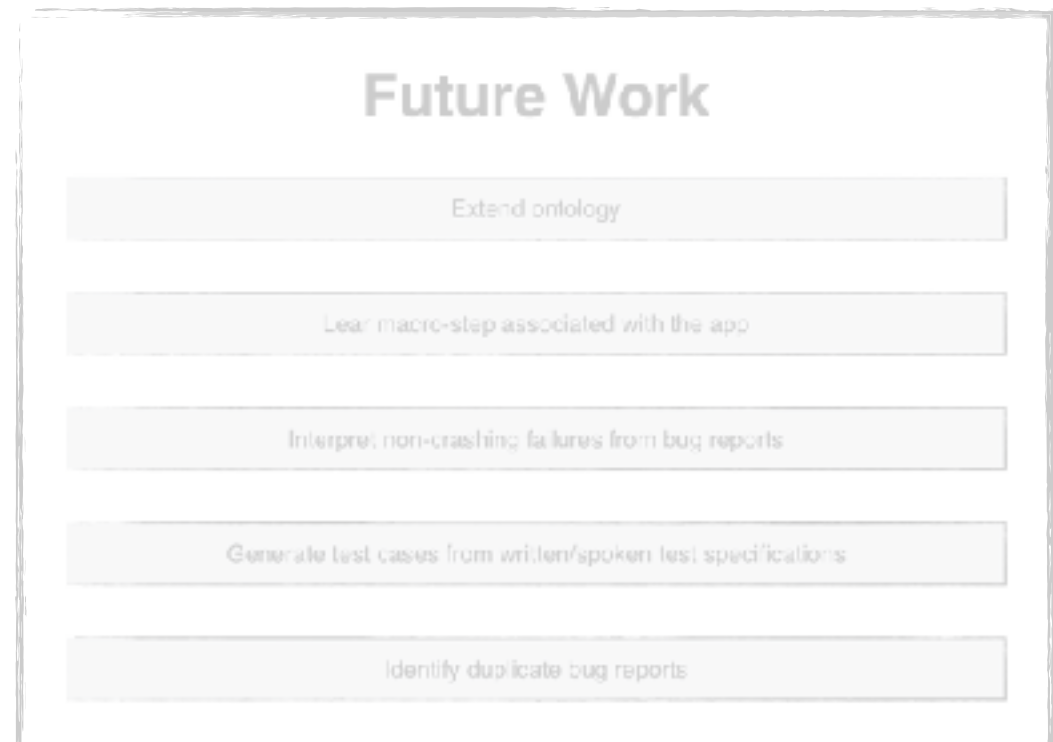

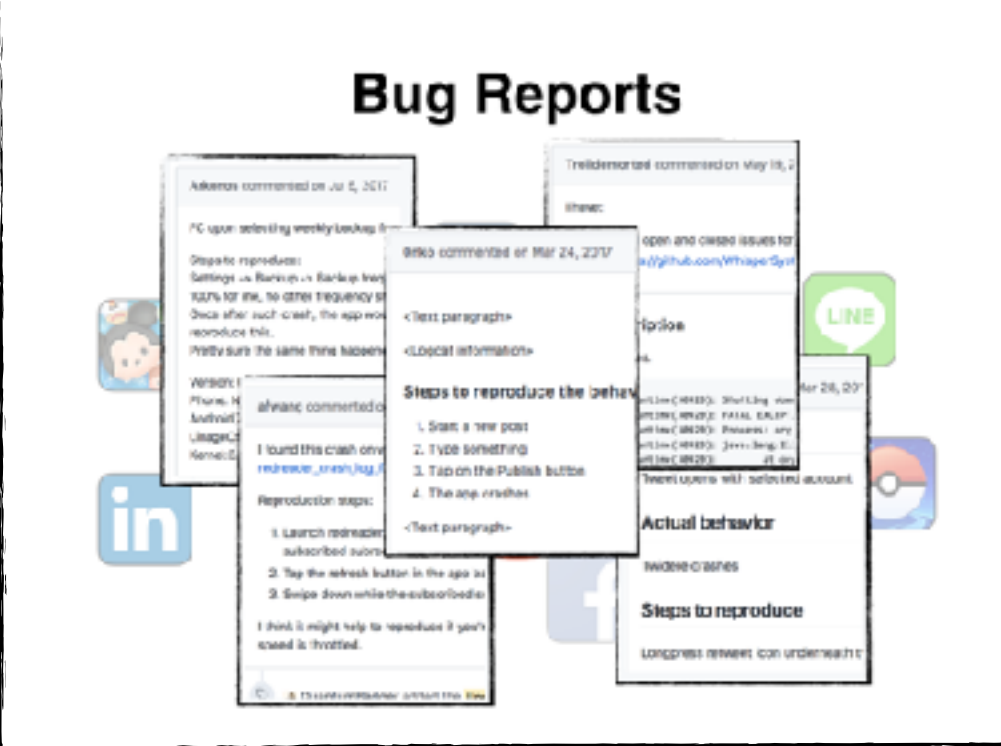

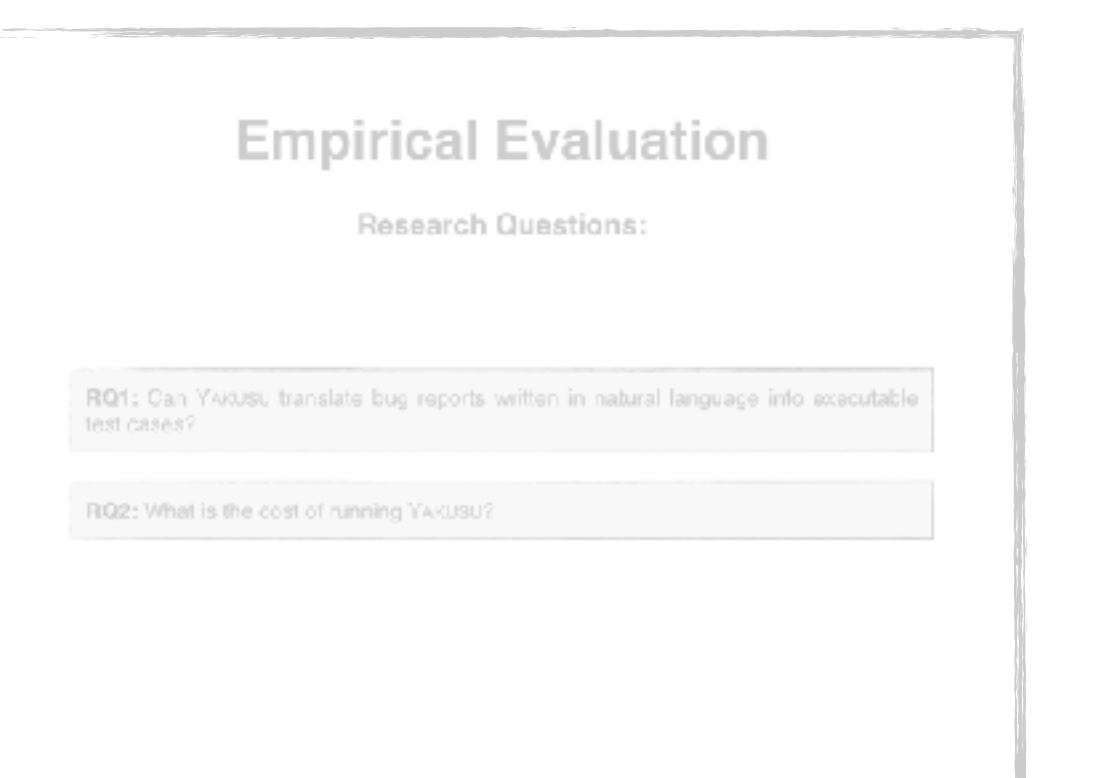

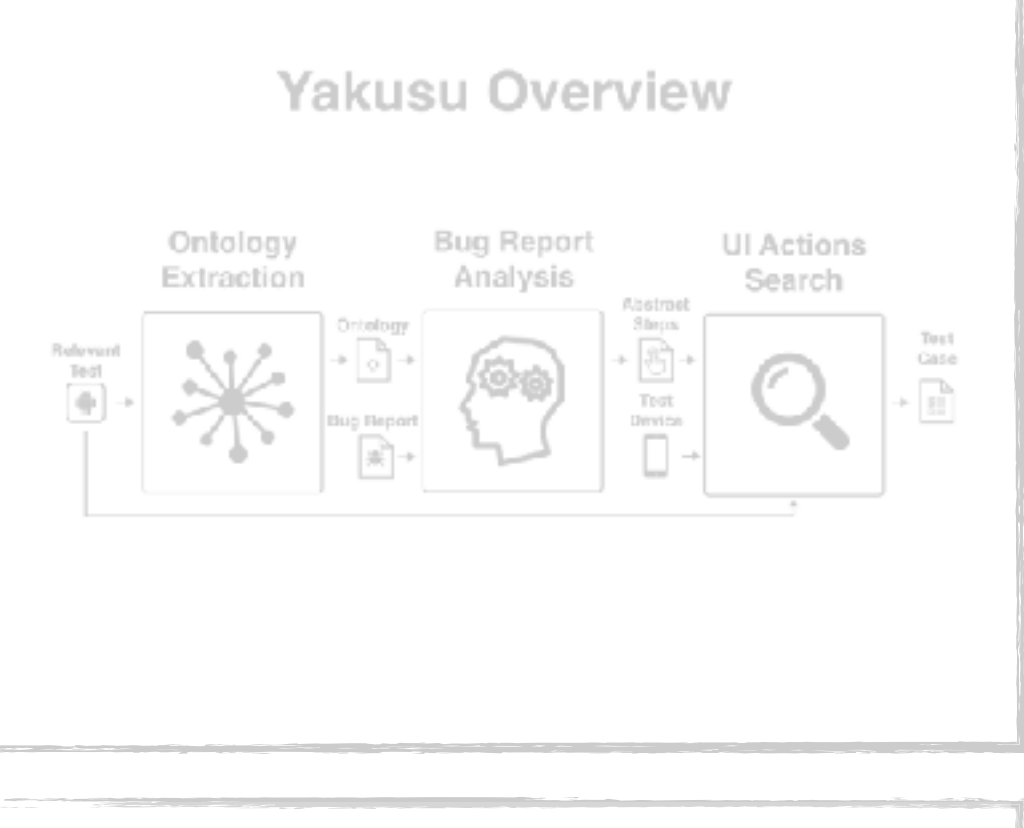

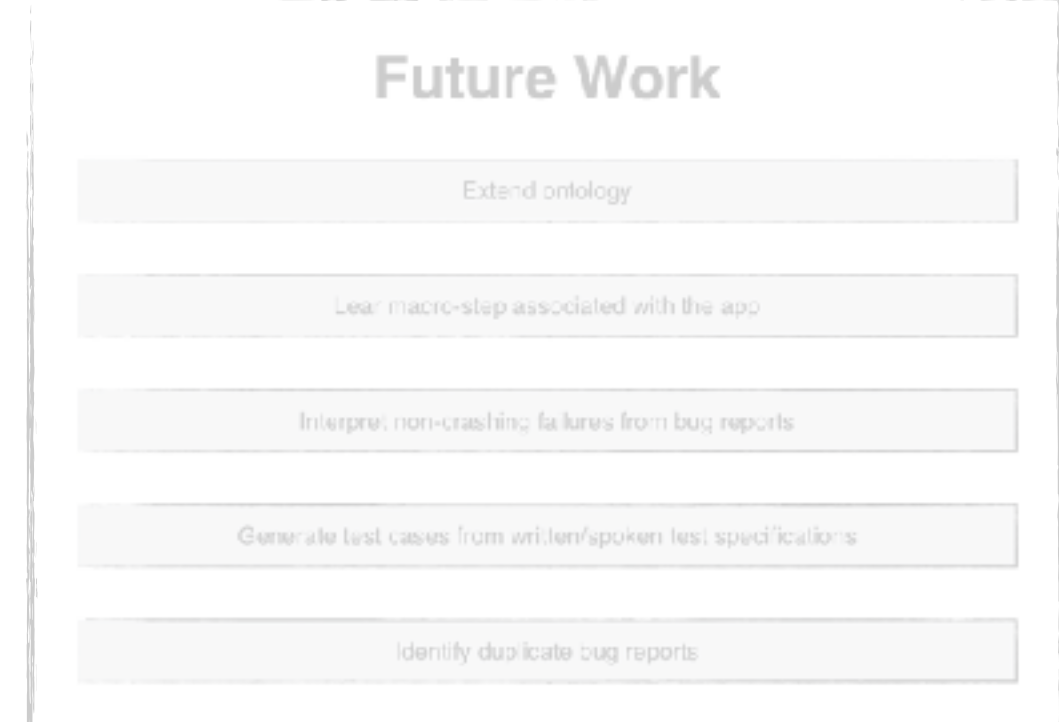

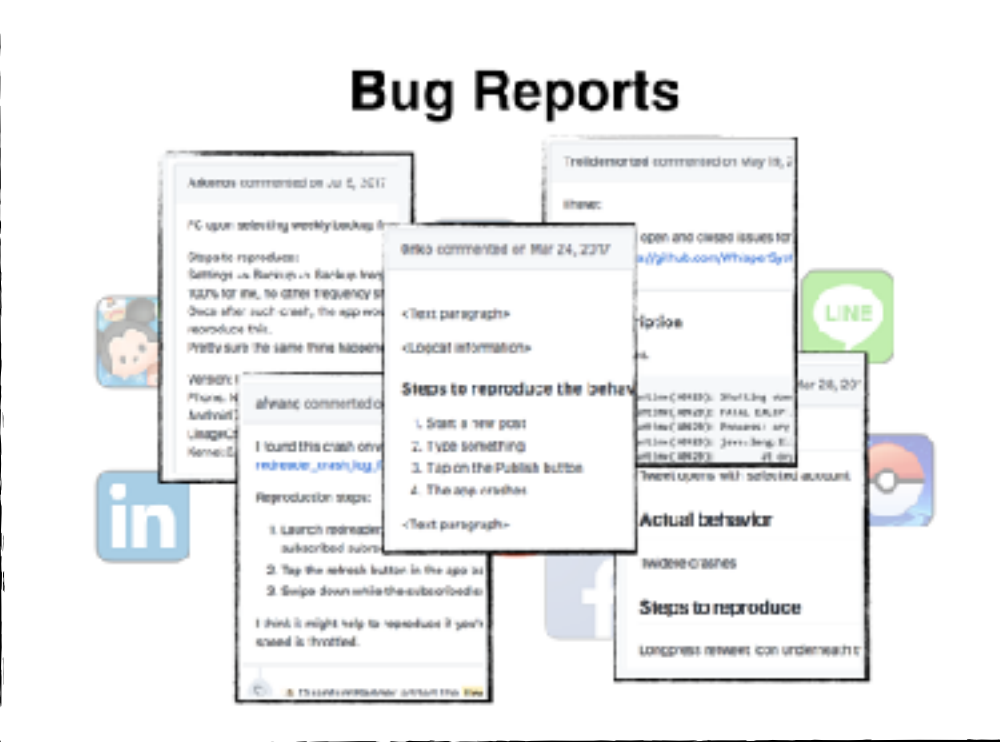

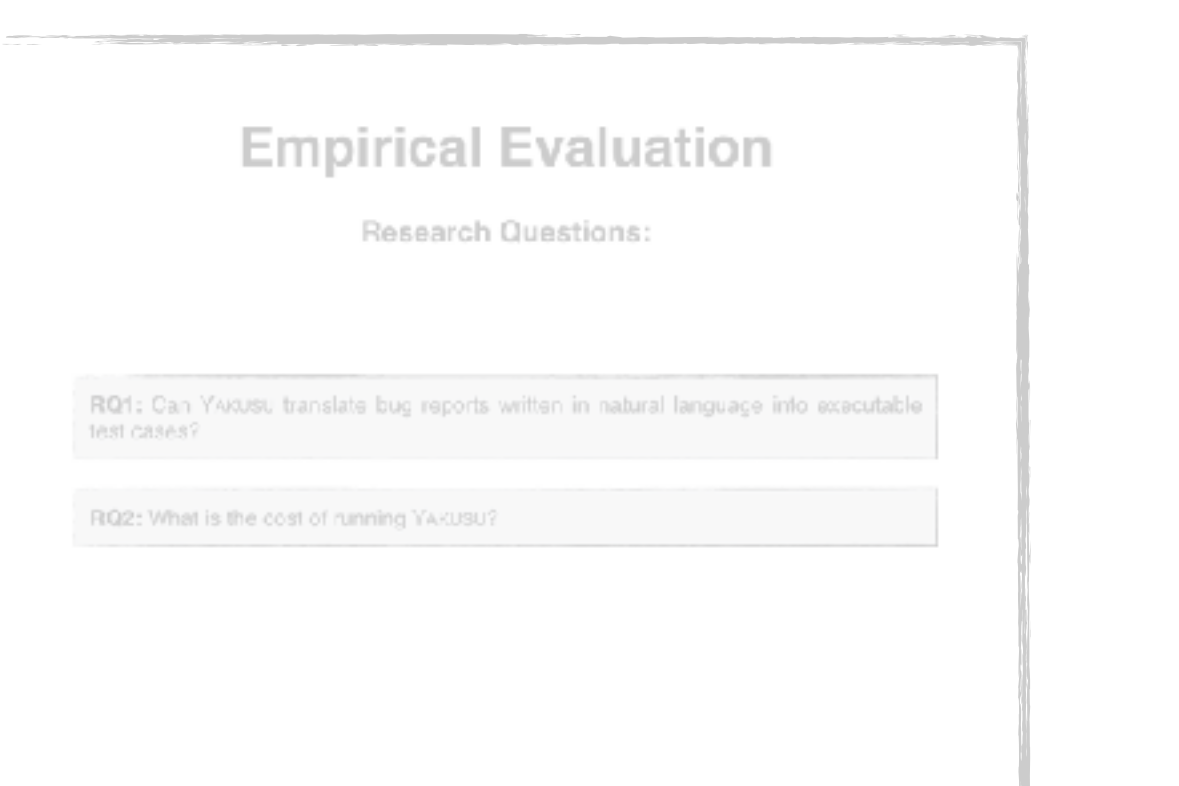

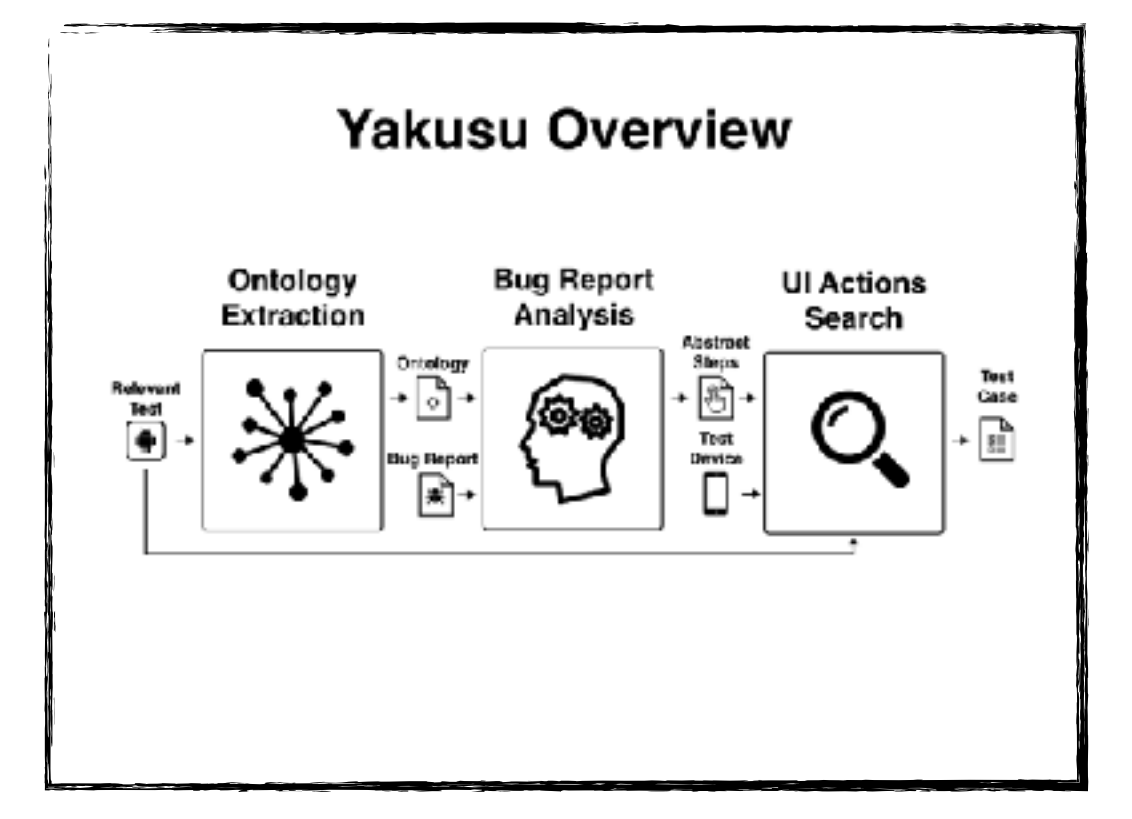

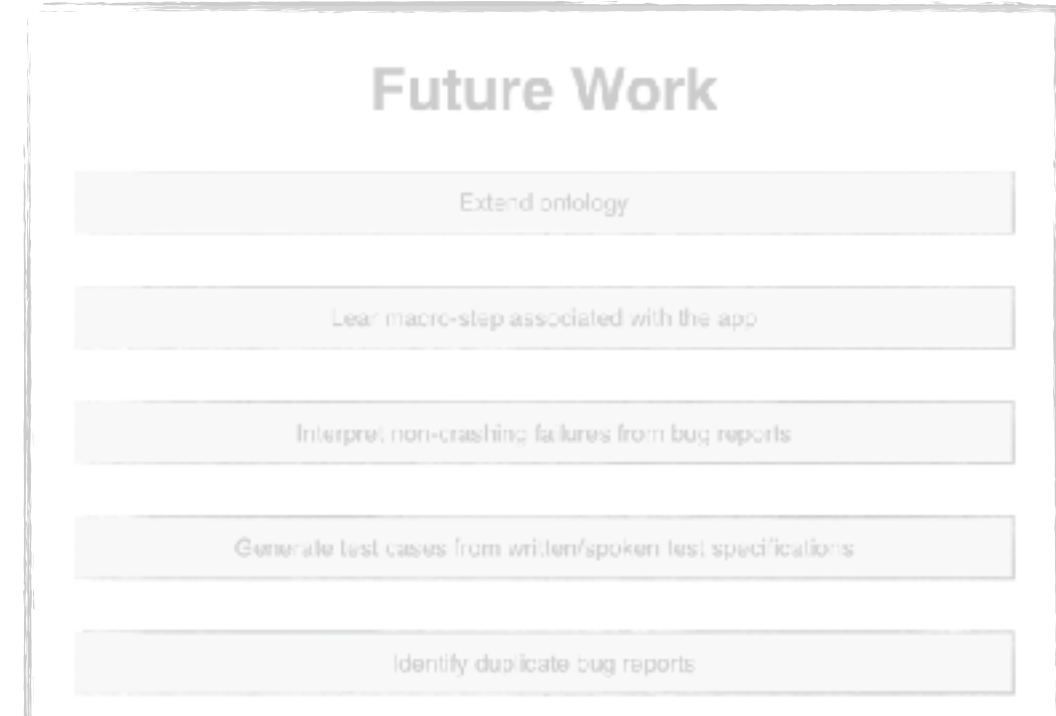

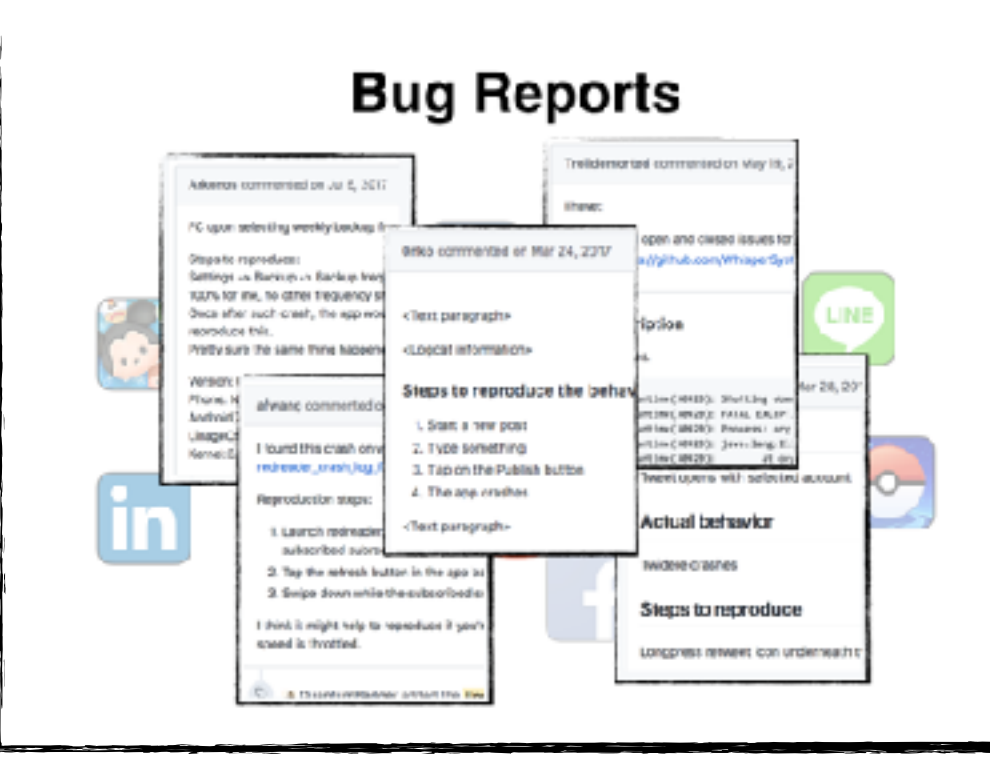

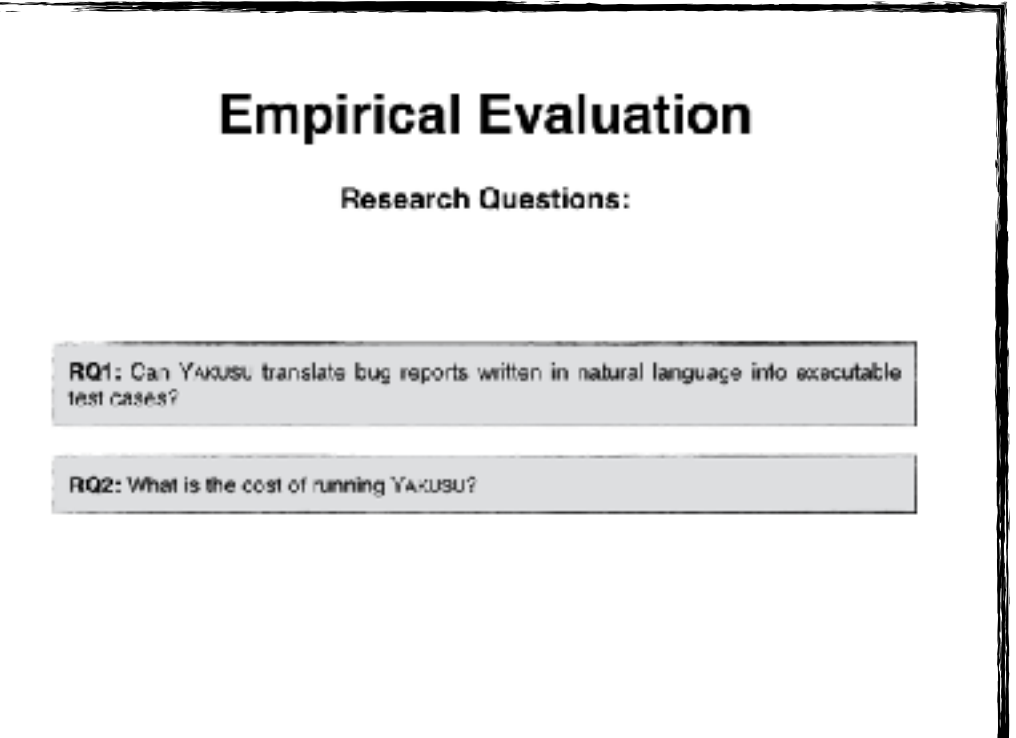

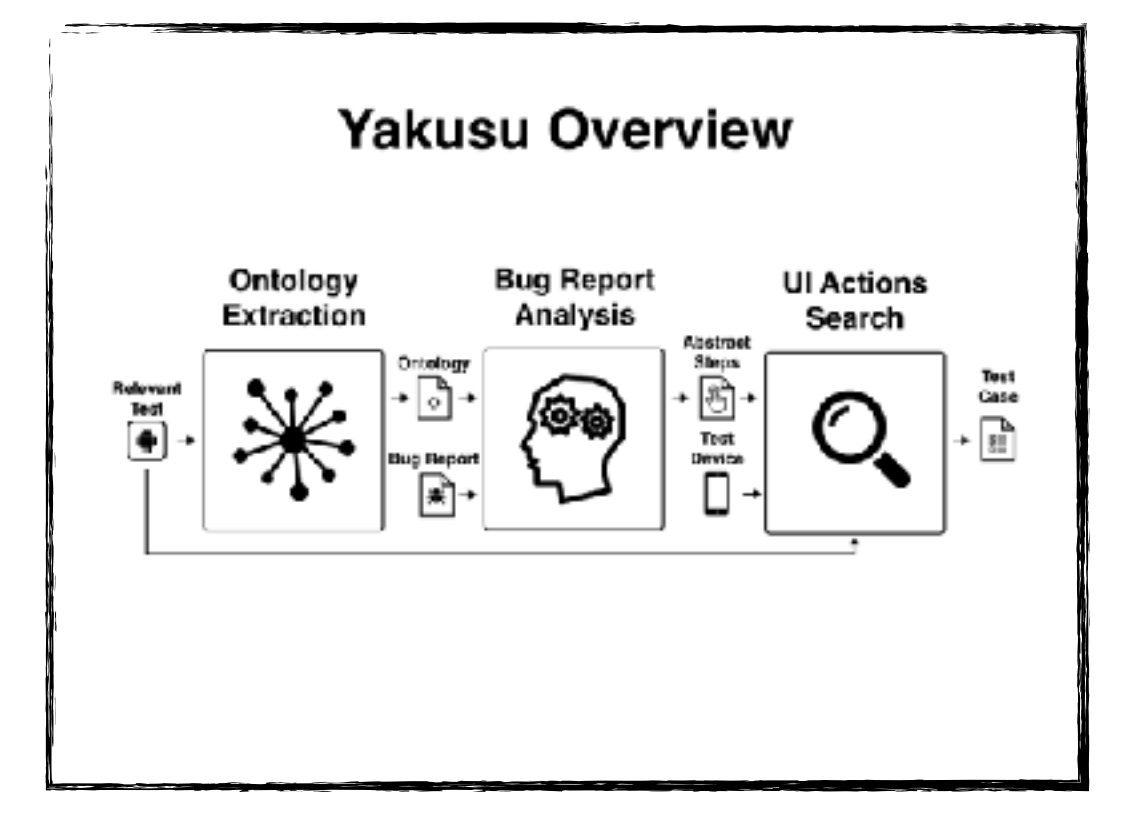

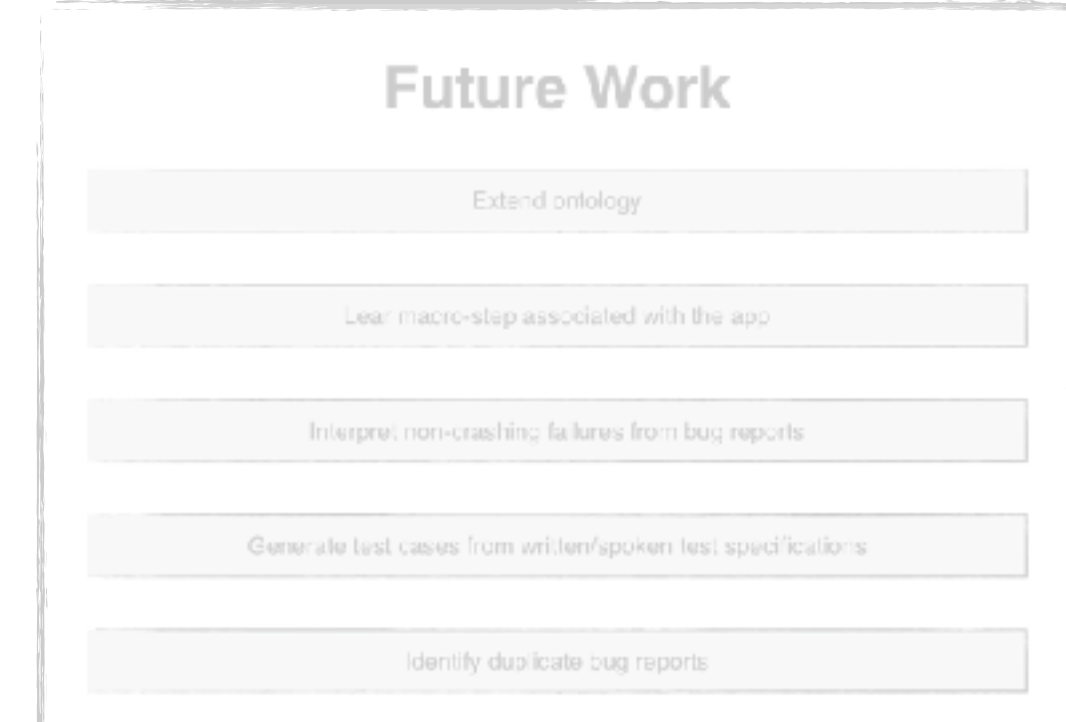

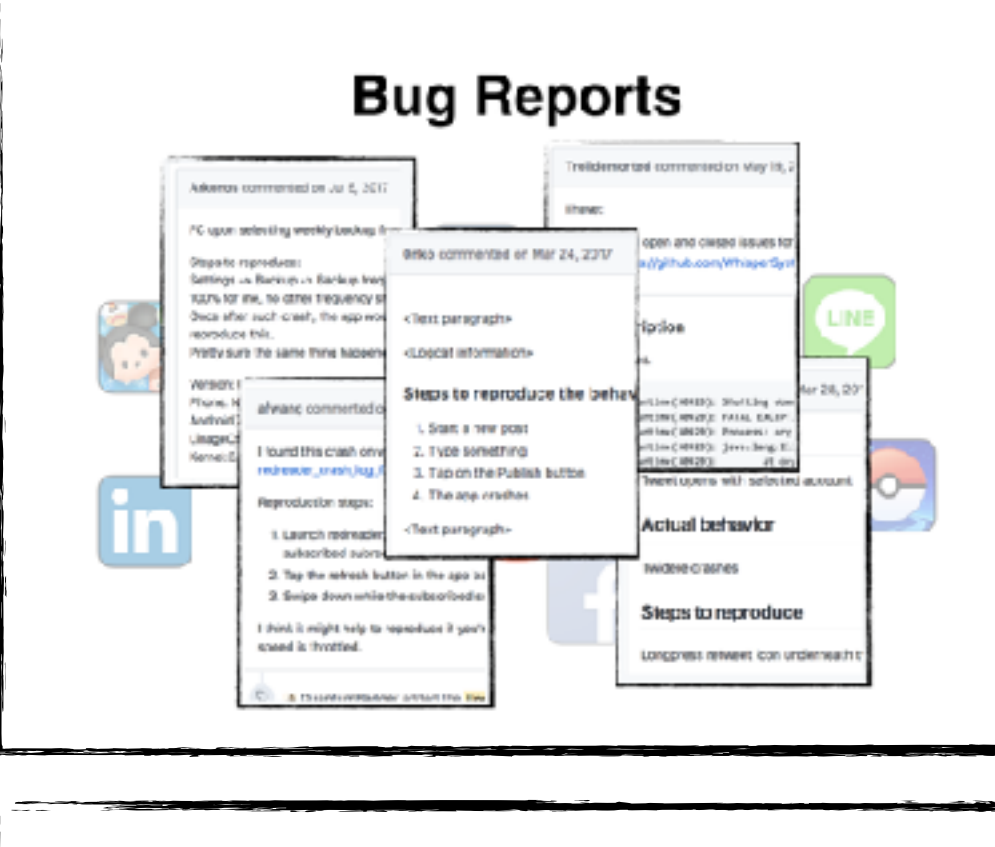

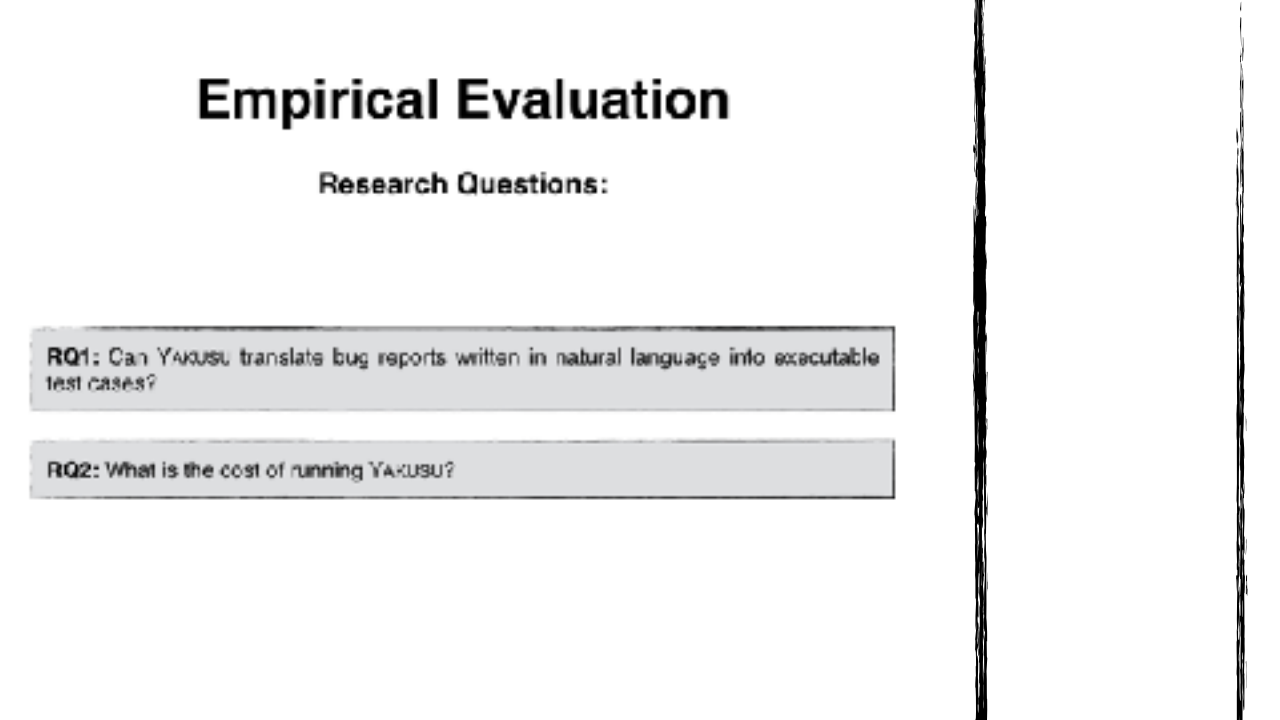

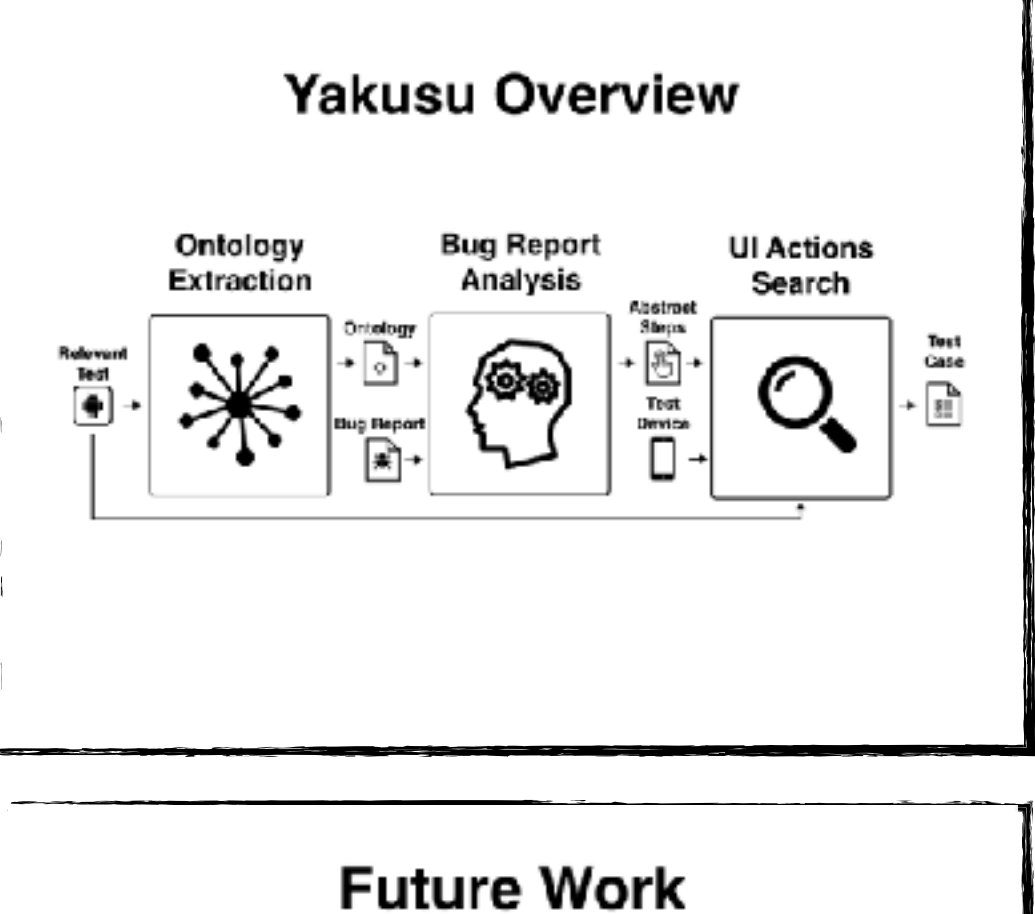

Extend ontology

Lear macro-step associated with the app-

Interpret non-crashing failures from bug reports

Generale test cases from written/spoken test specifications